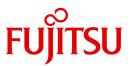

# **DRV V3.2**

Dual Recording by Volume

## Comments... Suggestions... Corrections...

The User Documentation Department would like to know your opinion on this manual. Your feedback helps us to optimize our documentation to suit your individual needs.

Feel free to send us your comments by e-mail to: manuals@ts.fujitsu.com

# Certified documentation according to DIN EN ISO 9001:2008

To ensure a consistently high quality standard and user-friendliness, this documentation was created to meet the regulations of a quality management system which complies with the requirements of the standard DIN EN ISO 9001:2008.

cognitas. Gesellschaft für Technik-Dokumentation mbH www.cognitas.de

## **Copyright and Trademarks**

Copyright © Fujitsu Technology Solutions GmbH 2010.

All rights reserved.

Delivery subject to availability; right of technical modifications reserved.

All hardware and software names used are trademarks of their respective manufacturers.

# **Contents**

| 1   | Preface                                      | 9  |
|-----|----------------------------------------------|----|
| 1.1 | Brief product description                    | 9  |
| 1.2 | Target group                                 | 0  |
| 1.3 | Summary of contents                          | 11 |
| 1.4 | Changes since the last version of the manual | 13 |
| 1.5 | Notational conventions                       | 13 |
| 2   | Use of DRV                                   | 15 |
| 2.1 | Prerequisites for DRV                        | 15 |
| 2.2 | DRV information in the SVL                   | 6  |
| 2.3 | Overview of the user interfaces              | ا7 |
| 3   | Installation, startup and termination of DRV | 19 |

#### **Contents**

| 4                                                                | Working with DRV                                                                                                    |
|------------------------------------------------------------------|----------------------------------------------------------------------------------------------------|
| <b>4.1</b><br>4.1.1<br>4.1.2                                     | Logical disk and operating mode       23         Examples of operating modes       24         Querying and changing the operating mode       27                                                                                                    |
| 4.2                                                              | Startup for normal operation                                                                                                    |
| <b>4.3</b><br>4.3.1<br>4.3.2<br>4.3.3                            | Installing a logical disk30Initializing the disk and defining the operating mode30Setting single/double recording31Setting dual recording immediately32                                                                                                    |
| 4.4                                                              | Special features of the home pubset and paging                                                                                                    |
| <b>4.5</b><br>4.5.1<br>4.5.2<br>4.5.3                            | Separate processing of original and mirror disks39Usage scenarios39Schematic illustration of the process40General conditions, restrictions and procedural specifications43                                                                                                    |
| <b>4.6</b> 4.6.1 4.6.2 4.6.3 4.6.4 4.6.5 4.6.6 4.6.7 4.6.8 4.6.9 | Disk migration with DRVDisk types and disk formats supported46Application scenarios47Requirement for migration48Migration of an SF pubset48Example of migrating a single-disk pubset51Migration of an SM pubset57Error handling during migration59Special features61DRV operation with migrated and non-migrated D3435 disks61 |
| 4610                                                             | Influence on performance 61                                                                                                    |

| 5                            | Error recovery                                                                                                    | 63                   |
|------------------------------|----------------------------------------------------------------------------------------------------|----------------------|
| <b>5.1</b> 5.1.1 5.1.2 5.1.3 | DRV-specific error recovery techniques                                                                                                    | 63<br>65             |
| 5.2                          | Correction of volume-related errors                                                                                                    | 74                   |
| <b>5.3</b> 5.3.1 5.3.2       |                                                                                                    | <b>74</b> 74 75      |
| 5.4                          | Resumption of dual operation                                                                                                    | 76                   |
| 5.5                          | Abnormal end of operation                                                                                                    | <b>77</b>            |
| 6                            | Conflicts and solutions                                                                                                    | 79                   |
| 6.1                          | Message DRV0001                                                                                                    | 79                   |
| 6.2                          | Subsystem not loaded                                                                                                    | 80                   |
| 6.3                          | Non-identical disks                                                                                                    | 82                   |
| 6.4                          | Operating mode or disk is ambiguous  Mode cannot be determined  Disk pair incomplete  Only one crash disk  Logical disk cannot be created  Mono disk is ambiguous | 86<br>86<br>87<br>89 |
| 6.5                          | Operator actions during system initialization (DRV for the home pubset)                                                                                           | 92                   |
| 6.6                          | Answers to frequently asked questions                                                                                                    | 93                   |

#### **Contents**

| 7   | Commands                                                                      |
|-----|-------------------------------------------------------------------------------|
|     | ABORT-PUBSET-MIGRATION                                                        |
|     | Abort migration                                                               |
|     | FINISH-PUBSET-MIGRATION                                                       |
|     | Complete migration                                                            |
|     | PREPARE-PUBSET-MIGRATION                                                      |
|     | Prepare migration                                                             |
|     | SET-DRV-ENVIRONMENT                                                           |
|     | Define general DRV settings                                                   |
|     | Set operating mode and DRV parameters                                         |
|     | SHOW-DEVICE-STATUS                                                            |
|     | Query device information                                                      |
|     | SHOW-DISK-STATUS                                                              |
|     | Output information on allocation, disk parameters and monitoring of disks 120 |
|     | SHOW-DRV-ENVIRONMENT                                                          |
|     | Query information on general DRV settings                                     |
|     | SHOW-DRV-STATUS                                                               |
|     | Query DRV information                                                         |
|     | SHOW-PUBSET-MIGRATION                                                         |
|     | Query information on disk migration                                           |
|     | START-DRV-DUAL-MODE Start dual recording                                      |
|     | STOP-DRV-DUAL-MODE                                                            |
|     | Switch off dual recording                                                     |
|     | CWIGHT OH data recording                                                      |
| 8   | Procedure for disk migration with DRV                                         |
|     | Trocedure for disk migration with Diff                                        |
|     |                                                                               |
| 9   | Macro interface                                                               |
| 9.1 | VERIF macro                                                                   |
| 9.2 | UPAM interface with shared file update                                        |
|     | Indicator in the FCB                                                          |
| 9.3 |                                                                               |
| 9.4 | NKDINF macro                                                                  |

| DRV accounting record                       |
|---------------------------------------------|
| Appendix                                    |
| Output columns                              |
| Layout of the DRV record                    |
| IDFCB macro                                 |
| IDPPL macro                                 |
| Compatibility with other products           |
| Allocation of DRV disks by utility routines |
| DRV and Snapsets                            |
| Glossary                                    |
| Abbreviations                               |
| Related publications                        |
| Index                                       |

| Contents |  |  |
|----------|--|--|
|          |  |  |
|          |  |  |
|          |  |  |
|          |  |  |
|          |  |  |
|          |  |  |
|          |  |  |
|          |  |  |
|          |  |  |
|          |  |  |
|          |  |  |
|          |  |  |
|          |  |  |
|          |  |  |
|          |  |  |
|          |  |  |
|          |  |  |
|          |  |  |
|          |  |  |
|          |  |  |
|          |  |  |
|          |  |  |

## 1 Preface

This chapter provides a brief description of the product DRV and general information about the manual.

## 1.1 Brief product description

DRV (Dual Recording by Volume) is a recording mode which allows data to be stored in duplicate on two disks. In order to make a distinction, the single recording mode is called SRV (Single Recording by Volume).

DRV is implemented in the I/O system of BS2000/OSD and runs independently of both Data Management System (DMS) and user programs. DRV is started, controlled, monitored and terminated using commands issued by the operator or system administrator.

#### Dual mode and mono mode

The DRV mode in which the data is stored in duplicate is called dual mode, and enhances the availability of the data stored on the disks. Each write job issued by the Data Management System is executed on both disks. Read jobs are distributed equally to both disks. Consequently, read jobs are executed faster than in SRV mode.

Dual mode offers more correction options for write errors. As long as the data records are readable on at least one disk, errors can be corrected by assigning an alternate track or block and by copying the data to there from the intact disk. Data duplication does not have to be terminated in order to do this.

If a disk fails, you can change to mono mode. You can specify the maximum length of time operations may be interrupted in the case of such a disk failure. If the error is not eliminated in this time, DRV switches to mono mode, providing the mirror disk is still available. Intervention by the operator is not necessary.

Target group Preface

The operator or system administrator can replace the defective drive unit by a unit of the same type without interrupting applications. Mono mode differs from SRV in that dual mode can be resumed by linking in another disk with an identical VSN (volume serial number) in the course of operations. The changeover from mono to dual mode is called *reconstruction*. The data is copied onto the newly added disk. User inputs and outputs can still be processed while this is in progress. The added disk is called the mirror disk.

The original disk and the mirror disk are stored at separate locations. This means that even if one disk storage system is not available because of faults, maintenance, repair work, extensions, power supply failure, fire or flooding, uninterrupted data access will still be possible.

Data duplication also enables data from various types of disk to be copied to type D3435 disks without lengthy idle times. This disk migration is necessary if old disk controllers are to be replaced, or the Fibre Channel connection is to be switched to. For information on disk migration, see the section "Disk migration with DRV" on page 45.

When DRV is stopped, the mirror disks of pubsets can be renamed. The data on the mirror disks is then available separately from the data on the original disk, for example for extensive evaluations. The data on the original disk can be used again directly after the mirror disks have been separated. There is no need to wait for completion of the evaluation, which may take a long time. Once evaluation has been completed, the original and mirror disks can be rejoined again. For details, see the section "Separate processing of original and mirror disks" on page 39.

## 1.2 Target group

The manual is intended for system support and the operator in the data center who is responsible for setting and checking the DRV mode. It is also intended for BS2000 users who require information about their disk usage or who want to use the DRV macro interface.

## 1.3 Summary of contents

The "DRV" manual consists of the following chapters:

This chapter "Preface"

contains a brief description of DRV and notes on use of the manual.

The chapter "Use of DRV" on page 15

describes the prerequisites for DRV operation and the user interfaces DRV provides.

The chapter "Installation, startup and termination of DRV" on page 19 describes how you install, configure, start and terminate DRV.

The chapter "Working with DRV" on page 23

provides an introduction, explains the concepts DRV operates on and shows how you can work with it. After the mode of operation of DRV and the basic terms have been explained, the "Separate processing of original and mirror disks" and "Disk migration with DRV" are focussed on and explained in detail.

The chapter "Error recovery" on page 63 describes error recovery in DRV.

The chapter "Conflicts and solutions" on page 79

describes the various conflicts which can occur while installing DRV and explains how the operator should respond in these cases.

The chapter "Commands" on page 99 contains detailed information on the DRV commands.

The chapter "Procedure for disk migration with DRV" on page 155 describes the procedure which combines the commands for disk migration.

The chapter "Macro interface" on page 159 describes the macro interface of DRV.

The chapter "DRV accounting record" on page 163 describes the accounting record of DRV.

The chapter "Appendix" on page 165 contains the following sections:

- The section "Output columns" on page 165
  is an alphabetic list of all output columns specific to DRV in SHOW commands.
- The section "Layout of the DRV record" on page 175 describes the layout of the DRV record in the NKDINF macro.
- The section "IDFCB macro" on page 178 contains a description of the IDFCB macro.

- The section "IDPPL macro" on page 178 contains a description of the IDPPL macro.
- The section "Compatibility with other products" on page 179
  describes the compatibility of DRV with other operating system versions and products.

At the end of the manual you will find a list of abbreviations, technical terms and related publications, plus an index.

#### **README file**

Any additions to the manuals are described in the Readme files for the various product versions. These Readme files are available at <a href="http://manuals.ts.fujitsu.com">http://manuals.ts.fujitsu.com</a> under the various products.

Readme file under BS2000/OSD

On your BS2000 system you will find Readme files for the installed products under the file name:

```
SYSRME.ct>.<version>.E
```

Please refer to the appropriate system administrator for the user ID under which the required Readme file can be found. You can also obtain the path name of the Readme file directly by entering the following IMON command:

```
/SHOW-INSTALLATION-PATH INSTALLATION-UNIT=roduct>,LOGICAL-ID=SYSRME.E
```

You can view the Readme file with/SHOW-FILE or by opening it in an editor or print it at a standard printer using the following command (e.g. DRV V3.2):

```
/PRINT-DOCUMENT FROM-FILE=SYSRME.DRV.032.E,
LINE-SPACING=*BY-EBCDIC-CONTROL
```

Additional product informations

Current information, version and hardware dependencies and instructions for installing and using a product version are contained in the associated Release Notice. These Release Notices are available at <a href="http://manuals.ts.fujitsu.com">http://manuals.ts.fujitsu.com</a>.

## 1.4 Changes since the last version of the manual

Since the previous manual, a number of major changes have been made:

- The DRV README file has been integrated.
- The manual has been brought in line with BS2000/OSD V8.0.
- DRV can also be used on SQ servers.
- The installation files have the suffix "032".
- A subsystem configuration file can be specified to configure DRV.
- The SET-DRV-ENVIRONMENT command has been supplemented by the COPY-SPEED-PARAMETER and SERVER-TASK-LIMIT parameters.
- The SHOW-DRV-ENVIRONMENT command has been supplemented by the operand value INFORMATION=\*COPY-SPEED-PARAMETER and also outputs information on the DRV server tasks.
- The section "Disk migration with DRV" has been updated.

The "Messages" section is no longer included.

You will find the messages using an HTML application on our manual server (URL: <a href="http://manuals.ts.fujitsu.com">http://manuals.ts.fujitsu.com</a>) and on the DVD "BS2000/OSD SoftBooks".

## 1.5 Notational conventions

The metasyntax used in the chapter "Commands" on page 99 is described in the manual "Commands" [1].

Document references in the text are given in abbreviated form between quotation marks. The full title to which the specified number refers is listed under that number at the back of the manual in the related publications section, accompanied by a brief description.

References within this manual specify the page in question within the manual and, if appropriate, the name of the section or chapter. References to topics which are dealt within other manuals specify only the abbreviated name of the manual. You can then consult the index of the specified manual to find the correct location in the text.

The yyyy-mm-dd output in the examples represents a current date.

Notational conventions Preface

## 2 Use of DRV

This chapter describes the prerequisites for use of DRV, the DRV information stored on the disk and the user interfaces provided by DRV.

## 2.1 Prerequisites for DRV

DRV V3.2 can execute with BS2000/OSD V6.0 or higher (for SQ and SX servers in the software package OSD/XC V2.0 or higher).

#### Supported disks

DRV supports all private disks and pubsets (public volume sets) with the following restrictions:

- Private disks which are used as shared private disks (SPD) cannot be used for DRV.
- Disks of type D3409-GS which are emulated in global storage cannot be used for DRV.
- Shared pubsets (CCS and XCS) cannot be used for DRV.

#### Prerequisites for logical disks

In order for two disks to be used as one logical disk, the following requirements have to be fulfilled:

- Device, controller and channel types must be identical as, for performance reasons, only one channel program is created.
- The disk formats must be identical.
   This includes the partitioning into label, usable and alternate sectors as well as the attribute "with key" or "without key" and the type of formatting (2K or 4K).
- If FASTDISKs (device type D3409) are used, they must be configured in the same size.
- Both disks must have been initialized in the same operating system version.
- The VSN of both disks must be identical.
- The time stamps must match.

#### 2.2 DRV information in the SVL

The standard volume label (SVL) contains the following information important for allocation of a disk for DRV or SRV operation.

- DRV indicator and DRV record
- inconsistency indicator
- time stamp

#### **DRV** indicator and DRV record

DRV sets the DRV indicator when the disk is reserved for DRV operation.

If the indicator is set, the local DRV data of the DRV record is regarded as valid. The DRV record contains information on the allocation and creation of disk pairs. In addition, it specifies whether operations in DRV mode were terminated normally and whether the two disks are identical.

#### Inconsistency indicator

DRV supports the inconsistency indicator. It is set if the data on a disk is inconsistent at the time of initializing or copying.

#### Time stamp

The time stamp specifies the last allocation time of the disk. It is used in the same way in both DRV and SRV mode.

In the case of DRV disk pairs, the time stamps on the two disks must be identical.

#### 2.3 Overview of the user interfaces

The DRV user interfaces are of most importance to the operator and system administrator, who control and monitor DRV operation. The normal user usually works with the logical disk only. He/she always sees a single disk, regardless of whether the logical disk consists of one or two physical disks.

DRV provides the following interfaces:

- command interface
- macro interface

#### Command interface

The command interface provides DRV commands plus the DRV-specific extensions to the commands /SHOW-DEVICE-STATUS and /SHOW-DISK-STATUS.

The DRV commands are an extension of the operator interface. These allow the operator to administer DRV disks from the console.

The commands can also be input from a privileged terminal. However, the view from the terminal is not as complete as from the console. This applies to DRV messages and to relevant messages from other facilities such as Disk Monitor (NKV) and reconfiguration (NKR).

In the NDM commands /SHOW-DEVICE-STATUS and /SHOW-DISK-STATUS, the output has been expanded to include information specific to DRV. With limitations, these extensions are also available to normal users.

The command interface is described in detail in chapter "Commands" on page 99.

#### Macro interface

The macro interface is made up of DRV-specific extensions to macros. These enable the user to query DRV parameters and to ensure consistency of the data on a disk pair.

The macro interface is described in chapter "Macro interface" on page 159. The macros themselves can be found in the appendix.

# 3 Installation, startup and termination of DRV

This chapter describes how to install, configure, start and terminate DRV.

#### Installing DRV as a subsystem

DRV must be installed using the IMON installation monitor (see the "IMON" manual [3]. DRV consists of the following selectable units (<ver>=032):

- Structure and information file for installation: SYSSII.DRV.<ver>
   This contains the information required for installation with IMON.
- Subsystem catalog: SYSSSC.DRV.
   This is created using SSCM and contains (for DSSM) the links to the LMS module library and the REP file. DRV is loaded automatically at SYSTEM READY
- LMS module library for S servers: SYSLNK.DRV.<ver>
   LMS module library for SX servers: SPMLNK.DRV.<ver>
   LMS module library for SQ servers: SKMLNK.DRV.<ver>
   DRV is loaded by DSSM from the libraries.
- RMS delivery file: SYSRMS.DRV.<ver>
- Message files for message and help texts: SYSMES.DRV.
   This file must be merged into the system message files or activated by means of /MODIFY-MESSAGE-FILE-ASSIGNMENT.
- SDF syntax file: SYSSDF.DRV.<ver>
   This contains the syntax of the DRV commands. SDF requires this file in order to process the commands input from terminal or console. It must therefore be added to the system syntax file by means of SDF-I or SDF-U or activated by means of /MODIFY-SDF-OPTIONS.
- LMS procedure library: SYSPRC.DRV.<ver>
   This contains a template for using the DRV migration functions
- Library with DRV macros: SIPLIB.DRV.<ver>
- Symbol file for DAMP: SYDMP.DRV.<ver>
- Release Notice (German / English): SYSFGM.DRV.<ver>.D/E
- Readme file (German / English): SYSRME.DRV.<ver>.D/E

DRV is installed as a subsystem and loaded dynamically via DSSM (Dynamic Subsystem Management). The compatibility of DRV with other products is discussed in "Compatibility with other products" on page 179.

#### Subsystem configuration file

Startup parameters for DRV can be entered via a subsystem configuration file.

The subsystem configuration file can be specified in the DSSM subsystem catalog entry of DRV as <code>SUBSYSTEM-INFO-FILE</code> (/MODIFY-SUBSYSTEM-PARAMETERS command for the dynamic catalog or the //MODIFY-SUBSYSTEM-ATTRIBUTES statement for the static catalog) or as a subsystem parameter when starting DRV (/START-SUBSYSTEM command), in the form <code>SUBSYSTEM-PARAMETER='FILE-NAME=<name>'</code>, where <name> is the name of the configuration file.

Specification as a subsystem parameter has priority over entry in the subsystem catalog. One of the following keywords can be specified instead of a file name:

\*SYSTEM \$TSOS.SYS.DRV-CONFIGURATION is used as the configuration file name

\*DEFAULT \$TSOS.SYSPAR.DRV.<ver> is used as the configuration file name

\*NONE No configuration file is used

#### File name

The configuration file can be stored with any desired name under any user ID, but must always be on the home pubset of the server. However, in this case the file name must be specified in full in the above commands.

If no user ID is specified, a search is made for the specified file first under the \$TSOS ID, second under the system default ID

#### File attributes

The configuration file must be a SAM file with variable record length (FILE-STRUC=SAM, REC-FORM=V).

It should have the attributes USER-ACCESS=\*OWNER-ONLY and ACCESS=\*READ and, if necessary, be write-protected with a password.

#### Configuration file formats

All the DRV action commands are permitted in the configuration file, except for the SHOW commands:

- SET-DRV-ENVIRONMENT
- SET-DRV-PARAMETER
- START-DRV-DUAL-MODE
- STOP-DRV-DUAL-MODE
- PREPARE-PUBSET-MIGRATION
- FINISH-PUBSET-MIGRATION
- ABORT-PUBSET-MIGRATION

If an error occurs while a command is being during executed, the configuration file processing is not terminated. But processing is aborted if syntax errors are encountered.

Unique abbreviations are permitted for the commands.

The commands generally conform to the SDF rules. Only the following points deviate from this:

- The continuation character "-" can be placed anywhere.
- Continuation lines must begin with "/".
- The maximum permitted record length is 256 bytes (including record length field).
- The maximum length permitted for each command is 4000 bytes.

#### Starting DRV

DRV is loaded automatically at SYSTEM READY.

After DRV has been installed, you load the subsystem with the command call:

/START-SUBSYSTEM SUBSYSTEM-NAME=DRV

All other operands are set to the default values.

A message informs the operator whether this command has been accepted or rejected.

The command is rejected if:

- the subsystem is not found in the static subsystem catalog
- a required file (e.g. message file, subsystem LLM) does not exist
- the version of the subsystem does not match the BS2000/OSD version.

#### **Terminating DRV**

As long as disks are being operated as DRV disks, the DRV subsystem cannot be unloaded. The availability of the disks monitored by DRV is possible only if the subsystem is likewise available.

This does not apply if only the home pubset is allocated by DRV as DRV-MONO and is not being used for paging.

You can keep a check on the current status by means of the /SHOW-DRV-STATUS command. DRV can be terminated provided all disks administered by DRV (with the exception of the home pubset) have the value FREE in the ALLOC-PHASE column in the SHOW-DRV output, and no task under the control of DRV is currently running.

You unload DRV with the command call:

/STOP-SUBSYSTEM SUBSYSTEM-NAME=DRV

All other operands are set to the default values.

DSSM terminates unloading only when no more tasks are linked with the DRV subsystem. You can find out which tasks are linked with DRV via the command call:

/SHOW-SUBSYSTEM-STATUS SUBSYSTEM-NAME=DRV

All other operands are set to the default values.

#### DRV actions at shutdown

In the case of an operating system shutdown, current reconstructions and equalizations are aborted; they are automatically started anew after the next BS2000/OSD startup. The time when the copying operation is started depends on the copying time which has been set. The copying operation can be started immediately after the disks have been mounted, or when they are first allocated. You can set the copying time with /SET-DRV-PARAMETER.

## 4 Working with DRV

This chapter explains the concepts underlying DRV and shows you how to work with it.

## 4.1 Logical disk and operating mode

The DRV concepts which are important for working with DRV are:

- logical disk
- operating mode

The operator creates a logical disk for DRV and sets the desired operating mode.

#### Logical disk

A logical disk is a disk used for DRV operation. Depending on the operating mode, it consists of one or two physical disks.

If it consists of two physical disks, disk format, disk parameters and the VSN (Volume Serial Number) are identical for both disks.

The logical disk is addressed via the VSN (volume serial number). The corresponding physical disks are addressed via the names of the devices on which they are mounted.

For the normal user, it is unimportant whether the logical disk consists of one or two physical disks. He/she only sees one disk, i.e. the logical disk.

The operator, on the other hand, who installs and administers the logical disk, has to know about the corresponding physical disks.

#### Operating mode

The operating mode determines how a logical disk is used and which role the corresponding physical disks play. The role is determined by the logical disk type which is stored in the SVL of the physical disks. There are corresponding logical disk types for every operating mode.

| The possible operating modes in normal operation and the corresponding logical disk types |  |
|-------------------------------------------------------------------------------------------|--|
| are shown in the following table.                                                         |  |

| Operating mode | No. of physical disks | Logical disk type |
|----------------|-----------------------|-------------------|
| SRV            | 1                     | SRV               |
| Mono           | 1                     | MONO              |
| Dual           | 2                     | (DUAL, DUAL)      |

In addition, there are two techniques for error recovery, namely reconstruction and equalization. Both techniques are lengthy transitions from single recording to data duplication. They are therefore regarded as independent operating modes in DRV.

| Operating mode | No. of physical disks | Logical disk type                                |
|----------------|-----------------------|--------------------------------------------------|
| Reconstruction | 2                     | (READ, RECONSTRUCT)                              |
| Equalization   | 2                     | (DUAL-CRASHED, DUAL-CRASHED)<br>(READ, EQUALIZE) |

## 4.1.1 Examples of operating modes

#### SRV mode

SRV mode is the conventional recording mode. There is only one physical disk. SRV is stored in the SVL of this disk. The data is stored once without use of DRV.

#### Example

Displaying the status of a SRV disk.

SRV allocation is indicated by the SRV value in the SVL-DRV-INFO column and the SRV-USE entry in the AVAIL/ALLOC column:

/SHOW-DRV-STATUS UNIT=\*VOLUME(VOLUME=DRV000), INFORMATION=\*ALL

```
VSN
       MNEM'S
               ALLOC-PHASE
                              ALLOC-TYPE
                                          RECOVER
% DRV000
                  FREE
       RECORDING-MODE EQUALIZE
                               COPY-START DUAL-STOP
% VSN
% DRV000 FROM-DISK
                               AT-ALLOC AT-ERROR(
                                                  10S)
                    ALL
 VSN COPY-SPEED
% DRV000 MEDIUM
       MNEM SVL-DRV-INFO
                          AVAIL/ALLOC
                                        TIMESTAMP
 VSN
               SRV
% DRV000 B0
```

%NBR0740 COMMAND 'SH-DRV' COMPLETED (RESULT: SC2=000/SC1=000, MC=CMD0001

#### Mono mode

This is the DRV mode in which the data is recorded once only. There is only one physical disk, but it is operated as a logical disk. DRV creates the corresponding administration tables. MONO is stored in the SVL of this disk. The data is maintained once under participation of the DRV subsystem. A changeover to dual mode is possible at any time.

#### Example

Displaying the status of a mono disk.

Mono allocation is indicated by the MONO value in the SVL-DRV-INFO column. The value FREE-USE in the AVAIL/ALLOC column specifies that the disk is used for DRV mode.

/SHOW-DRV-STATUS UNIT=\*VOLUME(VOLUME=DRV000), INFORMATION=\*ALL

```
MNEM'S
                   ALLOC-PHASE
                                    ALLOC-TYPE
   VSN
                                                  RECOVER
% DRV000
                     IN-USE
                                      MONO
        RECORDING-MODE EQUALIZE
                                    COPY-START
                                                 DUAL-STOP
  VSN
                                                           10S)
% DRV000
             DRV
                                    AT-ALLOC
                                               AT-ERROR(
        COPY-SPEED
  VSN
% DRV000 MEDIUM
         MNEM SVL-DRV-INFO
 VSN
                               AVAIL/ALLOC
                                               TIMESTAMP
% DRV000 B0
                  MONO
                               FREE-USE
                                          yyyy-mm-dd 13:45:49
```

%NBRO740 COMMAND 'SH-DRV' COMPLETED (RESULT: SC2=000/SC1=000, MC=CMD0001)

#### **Dual mode**

This is the DRV mode for data duplication. One logical disk comprises two physical disks. DUAL is stored in the SVL of the physical disks. The data is kept on both physical disks. Every DMS write job is carried out on both disks and every read job is executed on the disk with the shortest access.

#### Example

Displaying the status of a dual disk.

The disk pair is indicated by the two lines for the two physical disks, the dual allocation by the DUAL value in the SVL-DRV-INFO column.

/SHOW-DRV-STATUS UNIT=\*VOLUME(VOLUME=DRV000), INFORMATION=\*ALL

```
MNEM'S
                   ALLOC-PHASE
                                    ALLOC-TYPE
                                                  RECOVER
% DRV000 B2
             .B1
                     IN-USE
                                      DUAL
        RECORDING-MODE EQUALIZE
                                    COPY-START
                                                 DUAL-STOP
  VSN
% DRV000
             DRV
                                    AT-ALLOC
                                              AT-ERROR(
                                                          10S)
                         AII
        COPY-SPEED
  VSN
% DRV000 MEDIUM
         MNEM SVL-DRV-INFO
                               AVAIL/ALLOC
  VSN
                                               TIMESTAMP
% DRV000 B2
                  DUAL
                                FREE-USE
                                            yyyy-mm-dd 13:46:23
                                          yyyy-mm-dd 13:46:23
% DRV000 B1
                  DUAL
                                FREE-USE
```

%NBR0740 COMMAND 'SH-DRV' COMPLETED (RESULT: SC2=000/SC1=000, MC=CMD0001)

#### Reconstruction

Reconstruction takes place during the changeover from mono to dual mode. In order to switch to data duplication, a second disk is connected and the first disk is copied to the second disk. The change from mono to dual mode is normally made in the course of error recovery, when data duplication is reactivated after a disk failure. This change also takes place in cases where single data storage is first used and then a changeover to data duplication is made (see section "Installing a logical disk" on page 30).

Reconstruction is described in detail in chapter "Error recovery" on page 63.

#### **Equalization**

Equalization is a technique used in DRV error recovery. It reestablishes the identity of the two disks in a disk pair after an abnormal termination of dual operation.

Equalization is described in detail in chapter "Error recovery" on page 63.

## 4.1.2 Querying and changing the operating mode

If you specify in the /SHOW-DRV-STATUS call that the current parameters are to be output (INFORMATION=\*PARAMETER), the current operating mode is output in the column RECORDING-MODE.

In addition, you can query the logical disk type by specifying INFORMATION=\*VOLUMES in the command call. It is output in the column SVL-DRV-INFO for every physical disk.

The following diagram shows how the operator can change the operating modes using commands, and which changeovers DRV carries out automatically when errors are detected.

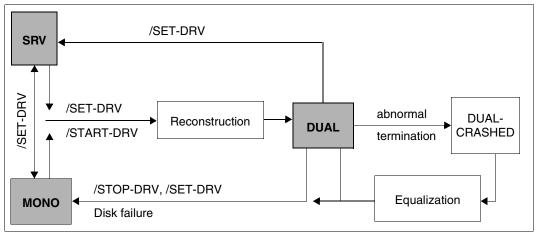

Figure 1: Changing the operating mode

*Note on the home pubset* 

It is not possible to switch between SRV and DRV during current operation. The pubset or private disk must not have been allocated. However, since this is always the case with the home pubset, the options described under /SET-DRV-PARAMETER and /START-DRV-DUAL-MODE no longer apply. Nevertheless, the switch to DRV can be prepared in this way on another system.

If the home pubset is to be used with DRV, "CREATE-DRV" can be entered as the IPL option in response to message NSI1110 in the case of a dialog startup. The pubset will then be powered up in mono mode without further messages.

## 4.2 Startup for normal operation

Normal operation means that an operating mode has been set for the disks being used and no change of mode takes place. The operating mode can be SRV, mono or dual. The operator does not need to carry out any special DRV-specific activities during normal operation. The disks are put into operation and used in the normal way.

#### Putting the disks into operation

The disks do not have to be mounted in order to be put into operation. They are requested with the mount message NKVD013. This also applies to a second dual disk if only one is currently mounted.

- In the case of private disks, you initiate operation with:

```
/SET-DISK-PARAMETER UNIT=*VOLUME(VOLUME=vsn), ASSIGN-TIME=OPERATOR
```

In the case of public volume sets, you initiate operation with:

```
/IMPORT-PUBSET PUB-ID=<catid>
```

The information for the operating mode is taken from the SVLs of the mounted disks.

Notes for the home pubset

- If DRV is used for the home pubset, it should be borne in mind that system initialization always takes place in DRV mode MONO in the case of normal operation.
- When "System ready" is reached and the DRV subsystem is started, the files changed at system initialization are copied to the second disk, provided this has been attached (ATTACHED and ONLINE) and the disks were identical at the time of the last shutdown (i.e. DRV-DUAL mode).
- If the second disk was not ATTACHED, the data that has changed can then be copied by means of /START-DRV-DUAL-MODE VOLUME=<list of VSNs of the home pubset>.
- If the system was terminated abnormally, equalization must be started explicitly by means of /START-DRV-DUAL-MODE to ensure that the status DRV-DUAL is restored.

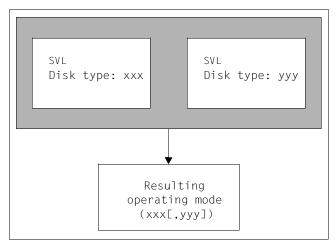

Figure 2: Operating mode in accordance with default value

#### Example

- If there is only one disk and this has disk type MONO, DRV sets mono mode by default.
- If there is a disk pair with the disk type (DUAL, DUAL), DRV sets dual mode by default.

In some cases, this information is ambiguous and the operator has to intervene. Such cases are described in detail in chapter "Conflicts and solutions" on page 79.

After the disks have been put into operation, the operating mode can no longer be changed with /SET-DRV-PARAMETER.

## 4.3 Installing a logical disk

This section describes how to install a logical disk. Problems which can occur here, and their solutions, are explained in detail in chapter "Conflicts and solutions" on page 79.

## 4.3.1 Initializing the disk and defining the operating mode

#### Initializing the disk

Every disk used for DRV operation must be initialized before use:

- Private disks are initialized using VOLIN.
   Entering /START-DRV-DUAL-MODE creates a DRV-DUAL pair. Since both disks initialized by VOLIN have the same time stamp, only the standard volume label (SVL) is updated.
- Pubset are initialized using SIR.
  - If /SET-DRV-PARAMETER RECORDING-MODE=DRV is set for the pubset before the SIR run, the pubset-specific data is written to the disks while it is still in DRV-DUAL mode. Should you wish to create a logical disk made up of two disks, you must initialize the disk that was not initialized with SIR explicitly by calling VOLIN, since SIR does not support logical disks.
  - To initialize both disks, the parameter AVAILABILITY=DRV must be set for SIR (see the "System Installation" manual [2]).

When setting up a logical disk, DRV only accepts disks with the current time stamp (highest value in the SVL of the mounted disks). The disks output with /SHOW-DRV-STATUS are sorted according to the time stamp.

#### Defining the operating mode

When setting the operating mode during installation of a logical disk, the following cases must be differentiated:

- initial setting of single recording
- changeover from single to dual recording
- immediate setting of dual recording

## 4.3.2 Setting single/double recording

#### Setting single recording

You have the option of initially using only a single disk for DRV operation.

To do this, set the operating mode (RECORDING-MODE) to DRV or DRV-MONO with the /SET-DRV-PARAMETER command. DRV will designate the disk as a DRV disk during the next allocation. However, the data is recorded only once.

If you have specified only DRV as operating mode, you also have to answer the DRV0001 message with M during allocation.

#### Changing to dual recording

In this case, a single disk with data already exists. This data is to be kept in duplicate in the future.

It is important whether the original disk is set to SRV or mono mode:

- If the original disk is a SRV disk, it must not be allocated during the conversion.
- If the original disk is a mono disk, the allocation is unimportant.

You proceed with the conversion as follows:

- 1. Ensure that a second disk of the same type is mounted and, if it is an SRV disk, that it is not allocated.
- 2. Initialize the second disk so that disk format, disk parameters, and VSN match those of the first disk.
- 3. Create a logical disk from the two disks by switching to data duplication by means of the /START-DRV-DUAL command.

If the disks are different, DRV initiates reconstruction for the added disk so that the data is copied from the first disk to the second disk. The first disk (to be copied from) is selected on the basis of the current time stamp. In the case of a public volume set, each disk in the set is reconstructed.

If the disks are identical, DRV only updates the SVLs on the physical disks and does not carry out reconstruction.

User allocation is possible during the reconstruction process.

## 4.3.3 Setting dual recording immediately

If you set up a logical disk from two physical disks from the very beginning, you must first initialize both disks so that the disk format, disk parameters and the VSNs of both disks are identical.

If you have two identical disks, you can set up a logical disk with either / SET-DRV-PARAMETER or / START-DRV-DUAL-MODE.

#### Initialization with /SET-DRV-PARAMETER

You set up a logical disk from two physical disks by calling the /SET-DRV-PARAMETER command and setting the operating mode (RECORDING-MODE=DRV-DUAL or RECORDING-MODE=DRV).

The disks do not have to be mounted. They are registered as dual or DRV disks, but this information is not yet stored on the disks. The information is entered in the SVL during the next allocation.

RECORDING-MODE=DRV-DUAL explicitly specifies dual mode. This is only possible in the case of private disks.

RECORDING-MODE=DRV specifies DRV operation only. Whether dual or mono mode is to be set remains open. In this case, the operator has to specify mono or dual mode at the time of allocation by responding to the DRV0001 message with M or D (see chapter "Conflicts and solutions" on page 79).

If data already exists, you can subsequently write it onto the logical disk with ARCHIVE. If dual mode is set, the data is automatically copied onto both physical disks.

#### Example

You set up a logical disk with /SET-DRV-PARAMETER and set the DRV operating mode:

/SET-DRV-PARAMETER UNIT=\*VOLUME(VOLUME=DRV000), RECORDING-MODE=DR

```
% DRV0049 COMMAND 'SET-DRV-PARAMETER' PROCESSED FOR DISK 'DRV000'
```

%NBR0740 COMMAND 'SET-DRV' COMPLETED (RESULT: SC2=000/SC1=000, MC=CMD0001)

You can obtain information about the current logical disk status with /SHOW-DRV-STATUS. The BY-OPER(DRV0007) entry in the ALLOC-TYPE column tells you that the logical disk cannot be set up without operator intervention:

/SHOW-DRV-STATUS UNIT=\*VOLUME(VOLUME=DRV000), INFORMATION=\*ALL

```
VSN
          MNEM'S
                     ALLOC-PHASE
                                      ALLOC-TYPE
                                                     RECOVER
%
  DRV000
              ,B1
                                 BY-OPER(DRV0007)
          R2
                        FRFF
   VSN
         RECORDING-MODE EQUALIZE
                                      COPY-START
                                                    DUAL-STOP
% DRV000
                                                 AT-ERROR(
                                                              10S)
              DRV
                           ALL
                                      AT-ALLOC
         COPY-SPEED
   VSN
% DRV000 MEDIUM
   VSN
          MNEM SVL-DRV-INFO
                                 AVAIL/ALLOC
                                                  TIMESTAMP
                                              yyyy-mm-dd 13:36:02
% DRV000 B2
                    SRV
                                   ONLINE
% DRV000 B1
                    SRV
                                   ONLINE
                                              yyyy-mm-dd 13:36:02
```

%NBR0740 COMMAND 'SH-DRV' COMPLETED (RESULT: SC2=000/SC1=000, MC=CMD0001)

You can obtain information about the DRV0007 message with /HELP-MSG-INFORMATION:

```
/HELP-MSG-INFORMATION MSG-IDENTIFICATION=DRV0007,
INFORMATIONLEVEL=MAXIMUM,LANGUAGE=E
```

```
(% DRV0007 DRV CANNOT IDENTIFY RECORDING MODE FOR VSN '(&00)'
% - The specification FROM-DISK or DRV set for the recording mode by means of
% - the /SET-DRV-PARAMETER command is not specific enough for the mounted
% - disks, as allocation is possible in both DRV DUAL mode and DRV MONO mode.
% - The recording mode is set by the response to the subsequent DRV0001
% - message. It cannot be set right now by means of the /SET-DRV-PARAMETER
% - command.
```

You are trying to allocate the disk. As DRV cannot determine the operating mode itself, you must first reply to message DRV0001:

/SET-DISK-PARAMETER UNIT=\*VOLUME(VOLUME=DRV000), ASSIGN-TIME=OPERATOR

You set dual mode by replying to the message with D at the console:

<tsn>.D

```
% DRV0019 ALLOCATION OF DISK 'DRV000' ON DEVICE '(B2 ,B1 )' COMPLETED
% NKA0007 DISK 'DRV000' WAS ALLOCATED BY MEANS OF ASSIGN-TIME=OPERATOR
```

You obtain information about the status of the logical disk with /SHOW-DRV-STATUS:

/SHOW-DRV-STATUS UNIT=\*VOLUME(VOLUME=DRV000), INFORMATION=\*ALL

```
ALLOC-PHASE
                                     ALLOC-TYPE
         MNEM'S
                                                   RECOVER
   VSN
% DRV000
         В2
             .B1
                      IN-USE
                                       DUAL
                                     COPY-START
        RECORDING-MODE EQUALIZE
                                                  DUAL-STOP
  VSN
             DRV
% DRV000
                         ALL
                                     AT-ALLOC
                                               AT-ERROR(
                                                            10S)
        COPY-SPEED
  VSN
% DRV000 MEDIUM
% VSN
         MNEM SVL-DRV-INFO
                               AVAIL/ALLOC
                                                TIMESTAMP
% DRV000 B2
                   DUAL
                                 FREE-USE
                                            yyyy-mm-dd 13:47:32
                   DUAL
                                            yyyy-mm-dd 13:47:32
% DRV000 B1
                                 FREE-USE
```

%NBR0740 COMMAND 'SH-DRV' COMPLETED (RESULT: SC2=000/SC1=000, MC=CMD0001)

#### Switching on using /START-DRV-DUAL-MODE

You set up a logical disk by calling the /START-DRV-DUAL-MODE command and specifying the VSN of the disk.

/START-DRV-DUAL-MODE is also possible if the disk is not in use.

DRV immediately identifies both physical disks as being dual disks in the SVL. This means these disks can now only be used in dual mode. This also applies to all later sessions until new settings are defined.

#### Example

You make sure that two disks are available:

/SHOW-DRV-STATUS UNIT=\*VOLUME(VOLUME=DRV000), INFORMATION=\*ALL

```
ALLOC-PHASE
   VSN
          MNEM'S
                                     ALLOC-TYPE
                                                   RECOVER
% DRV000
                       FRFF
  VSN
        RECORDING-MODE
                        EQUALIZE
                                     COPY-START
                                                  DUAL-STOP
% DRV000 FROM-DISK
                         ALL
                                     AT-ALLOC
                                              AT-ERROR(
                                                            10S)
  VSN
        COPY-SPEED
% DRV000 MEDIUM
         MNEM SVL-DRV-INFO
                                AVAIL/ALLOC
                                                TIMESTAMP
  VSN
% DRV000 B2
                   SRV
                                  ONLINE
                                            yyyy-mm-dd 13:36:02
% DRV000 B1
                   SRV
                                  ONLINE
                                             yyyy-mm-dd 13:36:02
```

%NBR0740 COMMAND 'SH-DRV' COMPLETED (RESULT: SC2=000/SC1=000, MC=CMD0001)

You set up the logical disk with /START-DRV-DUAL-MODE:

/START-DRV-DUAL-MODE VOLUME=DRV000

%NRO740 COMMAND 'STA-DRV' COMPLETED (RESULT: SC2=000/SC1=000, MC=CMD0001)

You obtain information about the logical disk. Note that the disk type DUAL is already recorded in the SVL.

```
VSN
         MNEM'S
                   ALLOC-PHASE
                                    ALLOC-TYPE
                                                 RECOVER
% DRV000 B2 ,B1
                                      DUAL
                      FRFF
  VSN
        RECORDING-MODE EQUALIZE
                                    COPY-START
                                                DUAL-STOP
% DRV000
             DRV
                                    AT-ALLOC AT-ERROR(
                                                         10S)
                         ALL
        COPY-SPEED
  VSN
% DRV000 MEDIUM
         MNEM SVL-DRV-INFO
                               AVAIL/ALLOC
  VSN
                                              TIMESTAMP
                                           yyyy-mm-dd 13:48:36
% DRV000 B2
                  DUAL
                                 ONLINE
% DRV000 B1
                  DUAL
                                 ONLINE
                                           yyyy-mm-dd 13:48:36
```

%NBR0740 COMMAND 'SH-DRV' COMPLETED (RESULT: SC2=000/SC1=000, MC=CMD0001)

## 4.4 Special features of the home pubset and paging

This section provides the special features arising from the use of DRV for the home pubset and for pubsets with active paging areas.

#### Preparing the home pubset for DRV

The home pubset is in use throughout the entire session and thus makes it impossible to switch from SRV to DRV. Consequently, the switch has to be made either when installing the pubset with SIR, by putting it into operation in another system, or by specifying the IPL option CREATE-DRV.

#### System initialization

In the course of system initialization, the mode is always switched to DRV-MONO. Once "System ready" has been reached, the second disk has been attached and the DRV subsystem has been started automatically, DRV copies the files which were changed at system initialization to the second disk either automatically or following input of the /START-DRV-DUAL-MODE command.

During system initialization, operator actions are not handled via message DRV0001 as DRV is not yet available. Instead, messages NSI2205 and NSI220 are output on startup. The operator then has to select a disk.

If the home pubset is being used with DRV, /DETACH-DEVICE mn, FORCE=YES is not possible. If use of one of the disks is to be terminated (abnormally) in the DRV-DUAL status, /STOP-DRV-DUAL-MODE UNIT-TO-REMOVE=mn can be used. The idle device is then free (see the /SHOW-DEVICE-STATUS command on page 118) and can be released with /DETACH-DEVICE.

#### Snapshot

Snapshots are still possible in the DRV home pubset, with the restriction that the snap file is only written to one disk. Until the contents of the snap file have been written to a DMS file for CDUMP2, a switch to DRV-MONO (on the other disk) can make them invalid. After a crash, further processing of a snapshot dump started in the last session is not possible on a DRV home pubset.

### Automatic restart following a crash or shutdown

Specifying the command /SET-RESTART-OPTIONS MODE=\*0N makes an automatic restart after abnormal system termination possible. If DRV is used for the home pubset, it is possible that the IPL disk is detached because of errors or by means of /STOP-DRV-DUAL-MODE. A subsequent startup will then automatically select the more up-to-date disk as the home pubset. The mirror disk is set as the active boot disk by the BS2000/OSD operating system.

Since the IPL disk may be so severely damaged that loading via boot, IPL exec, startup or BS2000/OSD is no longer possible, SHUTDOWN MODE=END(RESTART= \*YES(IPL-DEVICE=...)) can be used to start from the mirror disk. In this case, too, BS2000/OSD automatically enters the IPL disk.

If the automatic restart function was deactivated after changing the IPL disk, it can be reactivated by means of /START-DRV-DUAL-MODE once reconstruction has been completed.

# SLED on DRV pubsets

If a SLED is written to a SLEDFILE on a DRV pubset, this is only possible in DRV-MONO mode. In this case, as was the case before, the DRV flag in the SVL is changed, but not the time stamp.

Consequently, when implementing a SLED on disk, you should make absolutely certain that this pubset is not being used by another system. Otherwise writing the SLED will cause use of the pubset in the other system to be aborted.

If an error occurs while writing the SLED to a DRV pubset, this error cannot be recovered on the mirror disk (this corresponds to the behavior for system initialization).

# Use of paging in the DRV pubset

Paging areas on DRV pubsets can be used. A distinction is made between use as a (DMS) pubset and as a paging disk: for user files and the system metadata on the pubset, full DRV functionality is available. However, paging only uses one disk (defined by DRV).

The paging area is set up on both disks by means of /CREATE-PAGING-FILE, but it can only be used on one of them.

If there is a fatal error for a block of a DMS file on the disk used for paging, DRV ceases to use this disk for DMS operation and a switch is made to DRV-MONO using the second disk. However, the errored disk remains occupied by paging and cannot therefore be reformatted by means of VOLIN. For this to be possible, use of the paging area must first be terminated by means of /REDUCE-PAGING-AREA VOLUME=vsn.

If a DRV pubset with active paging files is exported, both disks remain allocated in DRV-DUAL mode (even though paging only uses one of them). DRV mode for the pubset thus remains for the use of DMS and it is not possible for the pubset to be imported by another system.

If there is an error in the paging area of the disk, paging error recovery is instigated (in the same way as without DRV). If an unrecoverable read error occurs, paging aborts the task (as before for class 5 and class 6 memory) and, for class 2 or class 4 memory, a system dump is taken whenever an attempt is made to read the inaccessible pages.

If a specification in the parameter file causes a paging area on a disk that is not on the home pubset to be activated, this paging area cannot lie on a DRV pubset. This corresponds to previous behavior.

# 4.5 Separate processing of original and mirror disks

Separate processing of the original and mirror disks enables data to be processed by one application and to be simultaneously saved or made available to another application in parallel.

# 4.5.1 Usage scenarios

At a particular consistency point (the pubset has been exported) all disk pairs of the pubset are separated and the mirror disks are renamed. Subsequently an application can once more access and modify the data on the original pubset. The files on the mirror pubset are saved or made available to another application with ARCHIVE or HSMS. Reconstruction takes place when the save or application run has been completed. Here only the data the application has modified on the original pubset needs to be copied.

#### Example

A bank has a booking system, e.g. for cash dispensing machines for cash dispensing machines with a large amount of data, which must have high availability (no failures, used 23 hours per day). The pubset is called "A".

Accounting must be performed at the end of the month, but the data must be available as soon as possible, e.g for new bookings. Since accounting takes several hours, it has to be done using a copy of the data. Copying via a command or using the database takes far too long as the amount of data is fairly large.

The copy can be made in, say, 20 minutes by separating the DRV disks (/EXPORT-PUBSET PUBSET=A, /STOP-DRV and renaming them, /IMPORT-PUBSET PUBSET=A, /IMPORT-PUBSET PUBSET=B). The booking system is available again after this time. Accounting can be performed with the data on pubset B.

After the accounting run is finished, only the booking system data that has been modified in the meantime is copied, i.e. 10 MB instead of 20 GB. This only puts a minor load on the booking system.

Notes on saves using HSMS

- The separation of the original and mirror disks means that an incremental save is not possible: The corresponding indicator in the file catalog that the file has been saved is only written in the catalog of the mirror file. As this catalog is always taken over by the original pubset when rejoining takes place, the saved files are once again regarded as not saved the next time this happens. In the event of a full save it must also be noted that migrated files cannot be saved on the mirror pubset as HSMS only knows the original file names. If the aim is only to save the time required for the save operation, the use of Concurrent Copy is recommended.
- After a brief initialization, Concurrent Copy can be used for saving in parallel to the normal application without separating the DRV disk pairs. It must be noted here that additional disk space is needed when the volume of changes is large and that either the time required for saving will increase or that the applications must accept loss of performance. With Concurrent Copy, in contrast to saves with DRV, the consistency point is reached only when the save is completed successfully. If problems are encountered, the procedure must be restarted later.

# 4.5.2 Schematic illustration of the process

The designations below are used in the following sections:

- Original application:
  - Application(s) which normally (e.g. during the day) work with the data which is made highly available with DRV.
- Original pubset:
  - A pubset mirrored with DRV. "A" is used as the catalog ID in the example.
- Mirror pubset:
  - Pubset made up of the "separated" and renamed mirror disks. It contains the same data as the original pubset at the time of separation.
- Secondary application:
  - Application(s) which run on the mirror pubset. These can be saves or evaluations. The applications modify the data only slightly or not at all. The evaluation results are written to a third pubset as the changes on the mirror pubset are lost when the original pubset is rejoined to it.
- Monitoring the pubset with DRV:
   DRV uses main memory to note which areas of the original and mirror pubsets were modified. This information is evaluated during rejoining.

### Sequence

- The original application is terminated.
- The original pubset is exported.
- /STOP-DRV-DUAL-MODE \*BY-PUBSET(PUBSET=A,NEW-NAME-OF-REMOVED=B)

The command executes the following actions:

- Check that all disks of the pubset are connected, unallocated and in DRV-DUAL mode
- Transition to the DRV mono mode.
   The mirror disks are temporarily in the DUAL-CRASHED state
- Special allocation of the mirror disks
- Rename the VSN in the SVL, volume catalog and file catalog of the mirror disks
- Set the DRV-MONO indicator in the SVL of the mirror disks
- Set the monitoring indicator for all original and mirror disks
- Release the allocations of the mirror disks
- If necessary, create an MRSCAT entry for the mirror pubset

If the command has executed successfully, the two pubsets "A" and "B" now exist and both contain the same data. Changing the catalog ID on the mirror disks from A to B now makes all the original pubset files accessible separately with the catalog ID "B".

If errors occur, the mirror disks do not contain consistent data and are marked accordingly, and the data cannot be accessed. The disks must be reinitialized manually by systems support with the original VSN.

The DRV-DUAL state can then be restored with

```
/START-DRV-DUAL-MODE *BY-PUBSET(FROM-PUBSET=*CURRENT,TO-PUBSET=A)
```

#### and the

```
/STOP-DRV-DUAL-MODE *BY-PUBSET(PUBSET=A,NEW-NAME-OF-REMOVED=B)
```

command repeated.

- The original and mirror pubsets are imported by systems support.
- Since both pubsets are operated in DRV mode (mono), DRV can start monitoring the pubsets for changes. It uses main memory to store the information on which blocks are modified.
- Operate the original applications and secondary application
- Terminate the secondary application

- /START-DRV \*BY-PUBSET(FROM-PUBSET=A,TO-PUBSET=B)

The command executes the following actions:

- Tests if both pubsets contain the same number of disks of the same type and DRV pairs can be formed with all disks (type, configuration and formatting are identical).
- Export the mirror pubset
- Special allocation of the mirror pubset disks
- Change the VSN in the SVL of the mirror disks
- Release the mirror pubset disks
- The metadata is copied for each disk
- If the tests were positive, the modified files are determined from the monitoring data and copied. Otherwise, all allocated blocks are copied.

If the command was completed successfully, the original state has now been restored: the original pubset is held highly available by DRV and the original application is running.

If errors occur, systems support must reinitialize the disks with the original VSNs (PUBAxx) and copy them with:

/START-DRV-DUAL-MODE \*BY-PUBSET(FROM-PUBSET=\*CURRENT.TO-PUBSET=A)

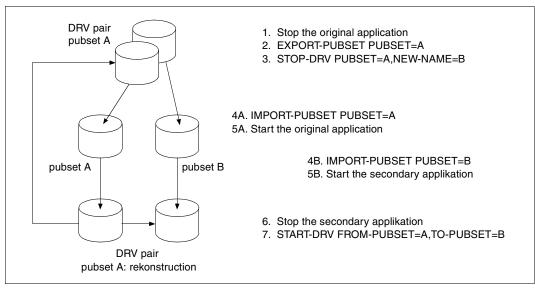

Figure 1: Separate processing of original and mirror disk

# 4.5.3 General conditions, restrictions and procedural specifications

In order to be able to utilize separate processing of the original and mirror disks, certain general conditions and procedural specifications must be observed.

### General conditions for optimum performance

The time required for reconstruction when rejoining depends on the amount of modified data involved. The performance can be considerably improved if the following conditions are met:

- original and mirror pubsets are located in different disk subsystems
- separation, separate processing and rejoining take place during a low activity period
- optimum performance is achieved for saving or execution of the secondary application to minimize the separation period (possibly at the cost of main application throughput)

#### Restrictions

- Only SF pubsets are supported.
  - Private disks cannot be "renamed" as the catalog entries may be stored in several pubsets. For SM pubsets, DRV only supports mirroring of separate volume sets. The files on these volume sets can, however, not be renamed if they remain in the same SM pubset.
  - It is, of course, possible to separate private disks or SM pubsets whose volume sets are all mirrored with DRV, and process them in another system. In this case, DRV cannot copy the modified blocks when rejoining, but must copy all allocated blocks as previously.
- The catalog ID of the mirror pubset must have the same length as the original pubset.

# Actions allowed during separated processing

- Import original and mirror pubset.
- Change the data on the original pubset: modify, delete, create, migrate or reread files or JVs.
- Change the data on the mirror pubset:
  - files can (theoretically) be deleted, modified or created. However, all changes are lost during rejoining.
  - HSMS can be used for migrating and rereading files, but there is no point in this as the pubset only exists during the separation phase.
  - Saved files are no longer usable after rejoining.
  - Evaluation programs which work on the mirror pubset must store their results on other (original or third) pubsets.
- The following must be observed when the mirror pubset is processed on another server (virtual, native):
  - In this case, DRV cannot store any information on modified data. For rejoining, the mirror pubset must be reimported to the server on which the original pubset is operational. DRV then tries to determine which files have been modified on the mirror pubset from its catalog. These are then completely reconstructed.

# Actions not allowed and possible problems during separate processing

- The following must be observed when the mirror pubset is processed on another machine:
  - The system on which the mirror pubset is processed and the one on which the subsequent reconstruction takes place must have exactly the same system time, as the modification time is relevant in the mirror pubset catalog.
  - No data may be modified on the mirror pubset with special applications such as DPAGE, SIR, diagnostic programs or FDDRL.
- The DRV subsystem must not be unload and reload.
- Change the disk configuration:
   disks must not be removed or added with /MODIFY-PUBSET-PROCESSING on either the
   original or mirror pubset.

# 4.6 Disk migration with DRV

DRV enables data to be copied from various types of disk onto type D3435 disks without lengthy idle times. Type D3435 disks can be operated on S Servers via the channel type FC connection and on SQ or SX Servers via the Fibre Channel connection. DRV thus supports migration to these connections.

The following applies here:

- With DRV the data on CKD disks (for example D3490-xx disks) and FBA disks (for example D3475-8F disks) is copied to FBA disks of the type D3435.
- With the S Servers the D3435 disks are supported on the channel type S, the channel type 2 and, exclusively also on the channel type FC. With the SQ or SX Servers the D3435 disks are supported on the Fibre Channel.
  In the event of disk migration the data previously stored on other disk types is therefore copied to D3435 disks. For this purpose the disks are initially connected via the channel type S or the channel type 2. Once the data has been copied, the channel type FC or Fibre Channel can be used for the D3435 disks.
- Using DRV equalization means that except for brief idle times the disks can continue to be utilized by the user while copying is in progress.
- To copy the disks, DRV requires the disk pairs to be of identical type and format. For
  migration this is achieved by the target disk type appearing to the system to be identical
  to that of the disks to be copied. Only when migration has been completed does the real
  type of the target disk appear (D3435).

# 4.6.1 Disk types and disk formats supported

Only disks and disk systems that are supported by DRV can be migrated. The following restrictions also apply:

- 1. The following target disks are supported
  - S Servers
     D3435 disks on a channel type S or a channel type 2 or a channel type FC
  - SQ or SX Servers:
     D3435 disks with fibre channel connection
- 2. The following disk types are supported as source disks:
  - D3490-xx disks on a channel type S or type 2
  - D3480, D348E or D348F disks on a channel type S or type 2
  - D3475-8F bus disk as an internal disk or with Fibre Channel connection
  - D3435 disks on a channel type S or type 2
- 3. For source disks the formats K2, NK2 and NK4 (not for D3435) are supported, for target disks the formats K2 and NK2. Migration is possible from K2 to K2 and from NK2 to NK2 with the same allocation unit (AU). However, migration from an NK4 source disk with AU=8 or AU=64 to an NK2 target disk with the same AU is also possible.
- 4. The following are not supported:
  - Migration of the home pubset
  - Migration from private disks

A source disk can be migrated to a target disk with a greater capacity. Here it must be borne in mind that after migration has been completed the target disk which was originally larger will only have the capacity data of the (smaller) source disk.

The migrated pubset can be expanded to the actual physical capacity of the disks again by means of SPACEOPT (/ADAPT-PUBSET-SIZE command).

### Migration from disks in NK4 format

Migration from disks in NK4 format is a special case.

As this format is not offered for D3435 disks, disks in NK4 format are mapped onto NK2 format with NK4 orientation. For this purpose, the target disks must be formatted as NK2 disks, but the allocation unit must match that of the source disks (in other words the allocation unit = 8/64).

From the point of view of the Data Management System the transition from pubsets/volume sets in NK4 format to NK4-oriented pubsets/volume sets is subject to no restrictions. With regard to the file formats permitted, the NK4 disk format is the most restrictive: The only file formats permitted are DATA4K and NO with even blocking. These formats are also compatible with the NK2 disk format, so there are no problems for existing files.

When files are created the default formats differ (DATA2K even blocking for NK4 formatting, DATA2K for NK4 orientation). However, as long as no assumptions are made about the disk formatting in the applications or procedures, no incompatibilities arise when files are created.

# 4.6.2 Application scenarios

# **SAN** integration

So far the data has been kept on D3490 disks and was connected to the BS2000 server via channels of type S. The data is to be copied to disks that are connected to BS2000/OSD via Fibre Channel in order to utilize a common SAN infrastructure (SAN = Storage Area Network) for BS2000/OSD and other servers and storage systems.

For this purpose D3435 disks are configured in a disk storage system which is connected via channels of both type S and type FC. Paths of type S are required for data migration. Once migration has been completed, the data can be accessed via paths of type FC.

# 4.6.3 Requirement for migration

No PFA cache may be configured for the pubset that is to be migrated (source pubset) (see the /MODIFY-PUBSET-CACHE-ATTRIBUTES command in the "Commands" manual [1]). It is irrelevant here whether DAB or PCA is used for caching. If this requirement is not observed, importing of the source pubset will be rejected with message DMS035E, error code 24. Releasing the PFA cache means that it is once more permissible to import the source pubset.

At the beginning and end of migration the disks involved are detached (/DETACH DEVICE). For this reason the disks may not contain a paging area.

# 4.6.4 Migration of an SF pubset

### Preparing migration

To migrate an existing SP pubset, the target disks must first of all be initialized as an analogous target pubset using SIR.

The target pubset must have the same catalog ID as the pubset that is to be migrated. The formatting and allocation unit of the target pubset must match those of the pubset to be migrated.

Before migration begins the source pubset must be exported.

All disks in the source pubset and the target pubset must have the status ATTACHED.

Use of the EXECUTE-PUBSET-MIGRATION procedure is recommended for migration to prevent errors in the application and sequence of commands required.

### Starting migration

Migration is started by calling the procedure

```
/CALL-PROC *LIB(SYSPRC.DRV.<ver>,EXECUTE-PUBSET-MIGRATION),
PARAM=(PUBSET=<catid>,FUNCTION=*START,...
```

This procedure issues commands which have the following affect:

- The target disks appear to be of the same type as the source disks.
- The migration tool for converting the inputs/outputs for the target disks is called.
- Dual recording of the data is initialized and activated.

The following commands are involved here:

```
/PREPARE-PUBSET-MIGRATION <catid>
```

Defines the allocation of source and target disks and checks whether the disk types are permissible.

Implicitly detaches the target disks (DETACHED).

```
/ATTACH-DEVICE
```

Attaches all target disks.

```
\label{lem:continuous} $$ / SET-DRV-PARAMETER \ UNIT=*PUBSET(<catid>), RECORDING-MODE=*DRV-MONO \\ Sets the DRV parameters for starting equalization.
```

```
/START-DRV-DUAL BY-PUBSET(*CURRENT,<catid>)
Starts equalization.
```

The data is now copied from the source disks onto the target disks. The progress of the copying procedure can be ascertained using the /SHOW-DRV-STATUS INF=\*ALL command.

Parallel to this other applications can also run. To permit this, the source pubset must be imported using /IMPORT-PUBSET <catid> and the applications started.

The end of the copying procedure for each disk is indicated on the console by DRV message DRV0060.

#### Completing migration

After all the disks of the source pubset have been copied onto the target disks migration can be completed and terminated.

To do this, all active applications must be terminated and the pubset exported using /EXPORT-PUBSET <catid>.

Migration is terminated by calling the procedure

```
/CALL-PROC *LIB(SYSPRC.DRV.<ver>,EXECUTE-PUBSET-MIGRATION),
PARAM=(PUBSET=<catid>,FUNCTION=*STOP,...
```

This procedure issues commands which have the following affect:

- The actual type of target disks is displayed.
- Inputs/outputs are once again performed on the target disks.
- The source disks are detached (DETACHED).

### The following commands are involved here:

```
/STOP-DRV-DUAL BY-PUBSET(PUBS=<catid>,NEW-NAME-OF-REMOVED=*SAME,
UNIT-TO-REMOVE=*MIGRATION-SOURCE)
```

Dual recording of data is terminated; operation continues in DRV mono mode on the target disk.

/DETACH-DEVICE

Detaches all source disks.

```
/FINISH-PUBSET-MIGRATION <catid>
```

Enters the correct disk type for the target disks in the file catalog.

Terminates the migration program for the target disks.

Detaches the target disks (DETACHED).

/ATTACH-DEVICE

Attaches the target disks.

### **Aborting migration**

Migration can be terminated prematurely.

This can be done in two ways:

With the command

```
/ABORT-PUBSET-MIGRATION PUBSET=<catid>
```

With the procedure

```
/CALL-PROC *LIB(SYSPRC.DRV.<ver>,EXECUTE-PUBSET-MIGRATION),
PARAM=(PUBSET=<catid>.FUNCTION=*ABORT...
```

This procedure issues commands which have the following affect:

- On the source disks operation continues in DRV mono mode.
- The target disks are detached (DETACHED).

#### The following commands are involved here:

```
/STOP-DRV-DUAL BY-PUBSET(PUBS=<catid>,NEW-NAME-OF-REMOVED=*SAME, UNIT-TO-REMOVE=*MIGRATION-TARGET)
```

Terminates dual recording of data; operation continues in DRV mono mode on the source disks.

```
/ABORT-PUBSET-MIGRATION PUBSET=<catid>
```

Terminates migration of the target disk type.

Detaches the target disks.

Operation with the source disks can then continue in DRV mono mode.

After migration has been aborted the target disks are in an inconsistent status. Before they are migrated again they must be reinitialized.

### Ascertaining the migration status

#### The command

```
/SHOW-PUBSET-MIGRATION PUBSET=<catid>
```

can be used to ascertain the migration status.

Source and target disks are specified for all the VSNs of the catalog ID, as far as these exist. This enables users to check whether a suitable target disk exists for all source disks before migration is initiated.

#### Example

### Pubset DRVC consisting of a VSN DRVC.0

/SHOW-PUBSET-MIGRATION PUBSET=DRVC

```
SHOW-PUBSET-MIGRATION-STATUS
                                            DATE: yyyy-mm-dd, TIME: 16:35:52
 CATID VSN
              SOURCE
                              TARGET
                                             MIGR-STATE
              MN
                              MN
                                     ALLOC
DRVC DRVC.0 5365
                     FREE
                              2257
                                     FREE
                                             NOT ACTIVE
NUMBER OF ACTIVE MIGRATIONS = 0
SHOW-PUBSET-MIGRATION-STATUS
                                                                 END OF DISPL
```

# 4.6.5 Example of migrating a single-disk pubset

A pubset on a single disk is to be migrated:

Catid:

**DRVC** 

Pubset:

DRVC.0

Source disk:

5365

Type: D3490-10 Format: K2

Target disk:

2257

Type: D3435

### Preparing the source and target disks

- The target disk is initialized with SIR. The procedure is described in the section "Installing a logical disk" on page 30; the target disk may not be of the same type as the source disk, but of type D3435.
- Pubset DRVC must be exported if it is still imported.
- Source and target disks are made available:

```
/ATTACH-DEVICE (5365.2257)
```

Check the disks:

/SHOW-DISK-STATUS UNIT=(2257,5365)

```
% MNEM VSNUSEDEV-AVOL-APHASEACTION% 2257 DRVC.0FREEFREEONLINENO ACTION% 5365 DRVC.0FREEFREEONLINENO ACTION
```

Check the migration status:

/SHOW-PUBSET-MIGRATION PUBSET=DRVC

```
SHOW-PUBSET-MIGRATION-STATUS
                                             DATE: yyyy-mm-dd, TIME: 14:30:19
 CATID VSN
              SOURCE
                              TARGET
                                               MIGR-STATE
              MN
                     ALLOC
                              MN
                                     ALL OC
 DRVC DRVC.0 5365
                    FREE
                              2257
                                     FREE
                                               NOT ACTIVE
 NUMBER OF ACTIVE MIGRATIONS = 0
                                                                 END OF DISPL
SHOW-PUBSET-MIGRATION-STATUS
```

# Migration using the EXECUTE-PUBSET-MIGRATION procedure

Start migration:

/CALL-PROC \*LIB(SYSPRC.DRV.<ver>,EXECUTE-PUBSET-MIGRATION),
PARAM=(PUBSET=DRVC.FUNCTION=\*START.OPERATOR-ROLE=SYSADM)

```
% DRV2500 BEGIN OF PUBSET-MIGRATION: FUNCTION = *START
%(MSG) % % POP9A01 PROP-XT ADMINISTRATION PROCESS 'DRV-MIG-PROCESS' STARTED
%(MSG) % % POP9A11 START-PROP-OBJECT-MONITORING EXECUTED FOR 'DRV-MIG-CONSOLE'
: PARTNER: $CONSOLE/*LOCAL
% DRV2000 ACTIVATE MIGRATION FOR SOURCE DEVICE '5365' AND TARGET DEVICE '2257'
SUCCESSFUL
%(MSG) % % DRV2000 ACTIVATE MIGRATION FOR SOURCE DEVICE '5365' AND TARGET DEVI
CE '2257' SUCCESSFUL
%(MSG) % POP9A02 PROP-XT ADMINISTRATION PROCESS 'DRV-MIG-PROCESS' TERMINATED
% DRV2501 PUBSET-MIGRATION, FUNCTION = *START, FOR PUBSET (DRVC) SUCCESSFUL
```

The target disk now seems to be of the same type as the source disk:

/SHOW-DEVICE-CONFIGURATION 2257

```
% MNEM UN-CLASS UN-TYPE CONF-STATE POOL/SIDE
% 2257 DVC D3490-10 ATTACHED SH
```

- To continue the applications the pubset can be imported again.
- The progress of migration can be monitored:

/SHOW-DRV-STATUS INFORMATION=\*ALL

```
MNFM'S
                     ALLOC-PHASE
                                       ALLOC-TYPE
                                                     RECOVER
%
    DRVC.0 5365,2257
                         IN-USE
                                         DUAL
                                                     RECONST(
                                                               5%)
%
    VSN
          RECORDING-MODE EQUALIZE
                                       COPY-START
                                                    DUAL-STOP
                                       AT-ALLOC BY-OPERATOR
%
    DRVC.0
               DRV
                           ALI
%
%
          COPY-SPEED
    VSN
   DRVC.O MEDIUM
    VSN
           MNEM SVL-DRV-INFO
                                  AVAIL/ALLOC
                                                  TIMESTAMP
    DRVC.0 5365
                     RFAD
                                    ONLINE
                                              yyyy-mm-dd 11:05:42
%
   DRVC.0 2257
                  RECONSTRUCT
                                    ONLINE
                                              yyyy-mm-dd 11:05:42
```

 Migration of the data for a disk is completed if it appears in the status DUAL: /SHOW-DRV-STATUS INFORMATION=\*ALL

```
ALLOC-PHASE
           MNEM'S
                                       ALLOC-TYPE
                                                     RECOVER
    VSN
    DRVC.0
           5365,2257
                        FREE
                                        DUAL
          RECORDING-MODE EQUALIZE
                                      COPY-START
%
    VSN
                                                   DUAL-STOP
   DRVC.0
               DRV
                           ALL
                                      AT-ALLOC
                                                 BY-OPERATOR
          COPY-SPEED
%
    VSN
   DRVC.O MEDIUM
           MNEM SVL-DRV-INFO
                                 AVAIL/ALLOC
                                                 TIMESTAMP
    VSN
%
   DRVC.0 5365
                    DUAL
                                    ONLINE
                                              yyyy-mm-dd 11:05:42
   DRVC.0 2257
                    DUAL
                                    ONI THE
                                              yyyy-mm-dd 11:05:42
```

If this is the case for all disks in the pubset, migration can be terminated.
 To do this the active applications must first of all be terminated and the pubset exported.

```
/CALL-PROC *LIB(SYSPRC.DRV.<ver>,EXECUTE-PUBSET-MIGRATION),
PARAM=(PUBSET=<catid>,FUNCTION=*STOP, OPERATOR-ROLE=SYSADM)
```

```
% DRV2500 BEGIN OF PUBSET-MIGRATION: FUNCTION = *STOP
(MSG) % % POP9A01 PROP-XT ADMINISTRATION PROCESS 'DRV-MIG-PROCESS' STARTED
(MSG) % % POP9A11 START-PROP-OBJECT-MONITORING EXECUTED FOR 'DRV-MIG-CONSOLE';
PARTNER: $CONSOLE/*LOCAL
% DRV2001 DEACTIVATE MIGRATION FOR SOURCE DEVICE '5365' AND TARGET DEVICE
'2257' SUCCESSFUL
(MSG) % % DRV2001 DEACTIVATE MIGRATION FOR SOURCE DEVICE '5365' AND TARGET
DEVICE '2257' SUCCESSFUL
(MSG) % % POP9A02 PROP-XT ADMINISTRATION PROCESS 'DRV-MIG-PROCESS' TERMINATED
% DRV2501 PUBSET-MIGRATION, FUNCTION = *STOP, FOR PUBSET (DRVC) SUCCESSFUL
```

Dual recording of data is terminated. Disk 2257 once again appears with the correct type D3435.

After the pubset has been imported again operation proceeds in DRV mono mode on disk 2257.

# Migration without the migration procedure

Prepare migration:

/PREPARE-PUBSET-MIGRATION PUBSET=DRVC

```
% DRV2000 ACTIVATE MIGRATION FOR SOURCE DEVICE '5365' AND TARGET DEVICE '2257'
SUCCESSFUL
% NKR0048 *** 'DEVICE =2257' DETACHED BY SYSTEM ***
```

Preparation of migration has been successfully completed. After this command target disk 2257 is in the DETACHED status.

Check the migration status:

/SHOW-PUBSET-MIGRATION PUBSET=DRVC

```
SHOW-PUBSET-MIGRATION-STATUS
                                           DATE: yyyy-mm-dd, TIME: 14:30:19
CATID VSN
             SOURCE
                             TARGET
                                            MIGR-STATE
                                   ALLOC
                    ALLOC
             MN
                             MN
DRVC DRVC.0 5365
                   FREE
                             2257 FREE
                                             ACTIVE
NUMBER OF ACTIVE MIGRATIONS = 1
SHOW-PUBSET-MIGRATION-STATUS
                                                               END OF DISPL
```

 The DRV settings are now selected so as to permit a switchover from SRV or mono mode to DRV dual mode.

```
/SET-DRV-PARAMETER UNIT=*PUBSET(PUBSET=DRVC),
RECORDING-MODE=*DRV-DUAL,DUAL-STOP=*BY-OPERATOR,
COPY-START=*AT-ALLOCATION,EQUALIZE-DATA=*ALL
```

```
DRV0049 COMMAND 'SET-DRV-PARAMETER' PROCESSED FOR DISK 'DRVC.0'
DRV0080 COMMAND 'SET-DRV-PARAMETER' SUCESSFULLY PROCESSED
```

Attach the target disk:

/ATTACH-DEVICE 2257

The target disk is now available. It appears with the same disk type as disk 5365.

Query device information:

/SHOW-DEVICE-CONFIGURATION 2257

```
% MNEM UN-CLASS UN-TYPE CONF-STATE POOL/SIDE
% 2257 DVC D3490-10 ATTACHED SH
```

 Activating DRV dual mode starts migration (in other words reconstruction of the source disk data on the target disk(s)):

```
/START-DRV-DUAL-MODE VOLUME=*BY-PUBSET(FROM-PUBSET=*CURRENT, TO-PUBSET=DRVC)
```

```
% DRV0049 COMMAND 'START-DRV-DUAL-MODE' PROCESSED FOR DISK 'DRVC.0'
% DRV0080 COMMAND 'START-DRV-DUAL-MODE' SUCESSFULLY PROCESSED
```

The following message appears on the console:

```
DRV0074 COPYING OF DISK 'DRVC.0' FROM DEVICE '5365' TO DEVICE '2257' STARTED
```

- During migration the pubset can be imported and the applications can be started again.
   /IMPORT-PUBSET PUBSET=DRVC
- The progress of migration can be monitored:

/SHOW-DRV-STATUS INFORMATION=\*ALL

```
ALLOC-PHASE
                                       ALLOC-TYPE
     VSN
           MNEM'S
                                                     RECOVER
   DRVC.0 5365,2257
                      IN-USE
                                         DUAL
                                                    RECONST(
                                                              5%)
%
                                       COPY-START
                                                    DUAL-STOP
    VSN
          RECORDING-MODE EOUALIZE
%
                                       AT-ALLOC BY-OPERATOR
   DRVC.0
               DRV
                            ALL
%
          COPY-SPEED
    VSN
   DRVC.O MEDIUM
    VSN
           MNEM SVL-DRV-INFO
                                  AVAIL/ALLOC
                                                  TIMESTAMP
   DRVC.0 5365
%
%
                     RFAD
                                    ONLINE
                                               yyyy-mm-dd 11:05:42
   DRVC.0 2257
                 RECONSTRUCT
                                    ONLINE
                                               yyyy-mm-dd 11:05:42
```

Migration is completed for a disk when the disk appears in the DRV status DUAL.
 /SHOW-DRV-STATUS INFORMATION=\*ALL

```
VSN
           MNEM'S
                      ALLOC-PHASE
                                       ALLOC-TYPE
                                                     RECOVER
    DRVC.0 5365.2257
                      FREE
                                        DUAL
           RECORDING-MODE EQUALI7F
                                       COPY-START
                                                    DUAL -STOP
    VSN
   DRVC.0
                DRV
                                       AT-ALLOC
                                                  BY-OPERATOR
                            ALI
%
          COPY-SPEED
    VSN
   DRVC.O MEDIUM
%
           MNEM SVL-DRV-INFO
                                 AVAIL/ALLOC
                                                  TIMESTAMP
    VSN
   DRVC.0 5365
%
                     DUAL
                                   ONLINE
                                               yyyy-mm-dd 11:05:42
                                   ONLINE
   DRVC.0 2257
                     DUAL
                                               yyyy-mm-dd 11:05:42
```

– The end of reconstruction for a disk pair is reported on the console with:

```
% DRV0060 DUAL START FOR DISK 'DRVC.0' ON DEVICE PAIR '(5365,2257)' COMPLETED. RECONSTRUCTION FROM DEVICE '5365' TO DEVICE '2257'. COPY MODE: 'ALLOCATED-BLOCKS'
```

- When reconstruction has been completed for all disks of a pubset migration can be completed. To do this all applications must first of all be terminated and the pubset exported (/EXPORT-PUBSET PUBSET=DRVC). This is particularly recommended as data consistency is then ensured on both disks. In the event of an error recourse can then be made to the source disks.
- Dual recording of data is then terminated:

```
/STOP-DRV-DUAL-MODE VOLUME=*BY-PUBSET(PUBSET=DRVC, NEW-NAME-OF-REMOVED=*SAME,UNIT-TO-REMOVE=*MIGRATION-SOURCE)
```

```
% DRV0049 COMMAND 'STOP-DRV-DUAL-MODE' PROCESSED FOR DISK 'DRVC.0'
% DRV0080 COMMAND 'STOP-DRV-DUAL-MODE' SUCESSFULLY PROCESSED
```

The following message appears on the console:

```
% DRVOO61 DUAL STOP FOR DISK 'DRVC.O' ON DEVICE PAIR '(2257,5365)' COMPLETED. 'DRV-MONO' DISK CREATED ON DEVICE '2257'
```

 After this command the target disk is in the DRV status MONO and the source disk in the status DUAL-CRASHED:

/SHOW-DRV-STATUS INFORMATION=\*ALL

```
VSN
            MNEM'S
                      ALLOC-PHASE
                                        ALLOC-TYPE
                                                      RECOVER
    DRVC.0
            2257
                                         MONO
           RECORDING-MODE EQUALIZE
                                        COPY-START
                                                     DUAL-STOP
     VSN
    DRVC.0
                DRV
                            ALL
                                        AT-ALLOC
                                                    BY-OPERATOR
%
          COPY-SPEED
     VSN
%
    DRVC.O MEDIUM
           MNEM SVL-DRV-INFO
                                  AVAIL/ALLOC
     VSN
                                                   TIMESTAMP
%
    DRVC.0 2257
                                                yyyy-mm-dd 11:27:44
                     MONO
                                    ONLINE
                                                yyyy-mm-dd 11:27:44
    DRVC.0 5365
                  DUAL-CRASHED
                                    ONLINE
```

 Migration for disk 2257 is still active, however, which means that the target disk still appears with the source disk type.

/SHOW-PUBSET-MIGRATION PUBSET=DRVC

```
SHOW-PUBSET-MIGRATION-STATUS
                                                DATE: yyyy-mm-dd, TIME: 14:30:19
    CATID VSN
                 SOURCE
                                 TARGET
                                                  MIGR-STATE
%
                 MN
                        ALLOC
                                 MN
                                         ALLOC
    DRVC DRVC.0 5365
%
                                                  ACTIVE
                        FREE
                                 2257
                                         FREE
    NUMBER OF ACTIVE MIGRATIONS = 1
   SHOW-PUBSET-MIGRATION-STATUS
                                                                    END OF DISPL
```

Before migration can be terminated with the /FINISH-PUBSET-MIGRATION command, the source disks must be in the DETACHED status. If this is not the case, only the ABORT-PUBSET-MIGRATION function is executed implicitly and the disk type is not updated in the file catalog. The target disks are then in an inconsistent status. For details see "Error in completing migration" on page 59.

```
/DETACH-DEVICE 5365
/FINISH-PUBSET-MIGRATION PUBSET=DRVC
```

```
% DRV2001 DEACTIVATE MIGRATION FOR SOURCE DEVICE '5365' AND TARGET DEVICE '2257' SUCCESSFUL
```

After this command migration is terminated for disk 2257 (for all disks of the pubset). The disk type is updated in the file catalog.

After this disk has been attached again, the correct type is displayed.

```
/ATTACH-DEVICE 2257
/SHOW-DEVICE-CONFIGURATION 2257
```

| % 2257 DVC D3435 ATTACHED SH | % MNEM | UN-CLASS | UN-TYPE | CONF-STATE | POOL/SIDE |  |
|------------------------------|--------|----------|---------|------------|-----------|--|
|                              | % 2257 | DVC      | D3435   | ATTACHED   | SH        |  |

The pubset can now be imported again. Operation continues normally on the D3435 disks in DRV mono mode.

# 4.6.6 Migration of an SM pubset

DRV does not recognize SM pubsets, only volume sets. SM pubsets can thus not be migrated as a unit. Instead, migration must cover all the individual volume sets of which an SM pubset consists. It must be taken into account here that mutual references exist between data structures on the control volume set and data structures on data volume sets. Consequently when a volume set is migrated data outside the volume set currently being processed must also be updated. The following applies here:

- When the control volume set is migrated, the main disks (Volres) of all data volume sets must be accessible.
- When a data volume set is migrated, the control volume set must also be accessible.

Furthermore, the individual steps involved in migration must be so arranged that if an error occurs a consistent status can always be restored on the basis of the source disks. This can then serve as the basis for repeating migration. If an SM pubset is to be migrated in full, the steps described below guarantee "secure" migration. The steps are illustrated by means of an example: The SM pubset with the catalog ID SMP consists of the control volume set CTRL and the data volume sets DAT1 and DAT2.

Prepare migration for all volume sets

```
/PREPARE-PUBSET-MIGRATION PUBSET=CTRL
/PREPARE-PUBSET-MIGRATION PUBSET=DAT1
/PREPARE-PUBSET-MIGRATION PUBSET=DAT2
```

 Select the DRV settings for all volume sets so as to permit a switchover from SRV or mono mode to DRV dual mode.

```
/SET-DRV-PARAMETER UNIT=*VOL-SET(VOL-SET=(CTRL,DAT1,DAT2)),
RECORDING-MODE=*DRV-DUAL,DUAL-STOP=*BY-OPERATOR,
COPY-START=*AT-ALLOCATION.EQUALIZE-DATA=*ALL
```

Attach target disks for all volume sets

 Activating DRV dual mode starts migration (in other words reconstruction of the source disk data on the target disk(s)):

```
/START-DRV-DUAL-MODE VOLUME=*BY-PUBSET(FROM-PUBSET=*CURRENT, TO-PUBSET=CTRL)
/START-DRV-DUAL-MODE VOLUME=*BY-PUBSET(FROM-PUBSET=*CURRENT, TO-PUBSET=DAT1)
/START-DRV-DUAL-MODE VOLUME=*BY-PUBSET(FROM-PUBSET=*CURRENT, TO-PUBSET=DAT2)
```

 After reconstruction of the target volume set has been terminated, dual recording of data is terminated:

```
/STOP-DRV-DUAL-MODE VOLUME=*BY-PUBSET(PUBSET=CTRL,NEW-NAME-OF-REMOVED=
*SAME,UNIT-TO-REMOVE=*MIGRATION-SOURCE)
/STOP-DRV-DUAL-MODE VOLUME=*BY-PUBSET(PUBSET=DAT1,NEW-NAME-OF-REMOVED=
*SAME,UNIT-TO-REMOVE=*MIGRATION-SOURCE)
/STOP-DRV-DUAL-MODE VOLUME=*BY-PUBSET(PUBSET=DAT2,NEW-NAME-OF-REMOVED=
*SAME,UNIT-TO-REMOVE=*MIGRATION-SOURCE)
```

The status of the source disks is now consistent; if required this can be used as a basis for renewed migration.

 Detach all source disks of the volume sets CTRL, DAT1 and DAT2 of the SM pubset SMP with

```
/DETACH-DEVICE.
```

- Terminate migration for all volume sets of the SM pubset with the following commands:
  - /FINISH-PUBSET-MIGRATION CTRL
  - /ATTACH DEVICE for the target disks of CTRL
  - /FINISH-PUBSET-MIGRATION DAT1
  - /FINISH-PUBSET-MIGRATION DAT2

Clearly the example can be generalized for any required number of volume sets. With this procedure (as mentioned above) the consistent status of the SM pubset's source disks is always available for a restart.

The procedure for migrating single volume sets is the same as for migrating a complete SM pubset. It is always important here that the control volume set is processed in DRV dual mode and included in the steps for terminating migration described above.

# 4.6.7 Error handling during migration

This section describes possible error situations and the measures required to correct them.

### **Error when initiating migration**

The /PREPARE-PUBSET-MIGRATION command is rejected.

Message DRV2xxx provides more detailed error information if the requirements regarding disk type, disk format, channel type or operating system version are not satisfied.

# **Error in performing migration**

Performing migration corresponds to reconstructing a disk when switching from mono mode to dual mode.

Possible errors and responses are described in the chapter "Error recovery" on page 63.

Migration can be aborted at any time using the /ABORT-PUBSET-MIGRATION command or by calling the EXECUTE-PUBSET-MIGRATION procedure. In this case the target disks are detached and DRV mono mode is switched to on the source disks. Operation can then continue as before on the source disks.

# Error in completing migration

A distinction must be made here between the status of the source and target disks at the time the error occurred.

The following steps are required to successfully complete migration:

- 1. The data on the source disks has been copied in full onto the target disks (in other words reconstruction must have been completed for all disks in the pubset).
- 2. The switchover from DRV dual mode to DRV mono mode has taken place on the target disks.
- 3. The disk type for the target disks has been updated to match the correct type of the D3435 disk (successful execution of the /FINISH-PUBSET-MIGRATION command).

Possible errors, causes and responses:

 Reconstruction had not been completed when the switchover from DRV dual mode to DRV mono mode took place.

#### Response:

In this case recourse must be made to the source disks. Migration must be started again from the beginning.

- Migration is terminated, the disk type was not updated in the catalog of the target disk(s), but reconstruction was successfully completed.
   Possible causes:
  - After the switchover from DRV dual mode to DRV mono mode on the target disks migration was aborted with /ABORT-PUBSET-MIGRATION.
  - The source disks were not in the DETACHED status when the /FINISH-PUBSET-MIGRATION command was issued.

#### Response:

If reconstruction of the data on the target disks was performed without error, migration for the pubset can be restarted with /PREPARE-PUBSET-MIGRATION. Subsequently the source disks are detached, the target disks attached, and the /FINISH-PUBSET-MIGRATION command executed again.

# **Error after terminating migration**

After migration has been terminated the following situations can occur:

 Migration was terminated before all target disks were completely equalized with the data from the source disks.

### Response:

In this case recourse must be made to the source disks. Migration must be started again from the beginning.

After migration has been terminated recourse is again made to the source disks.

#### Response:

In a pubset the source disks are still in a consistent status if the pubset was exported prior to the /STOP-DRV-DUAL-MODE UNIT-TO-REMOVE=\*MIG-SOURCE command and was not imported again before the /FINISH-PUBSET-MIGRATION command. This is especially the case if migration was terminated with the EXECUTE-PUBSET-MIGRATION procedure. In this event the target disks must be detached again and the source disks attached. When the /IMPORT-PUBSET command is issued an appropriate response must be given at the console to the message DRV001 as the source disks are in the DRV status DUAL-CRASHED (see "Only one crash disk" on page 87). Before migration takes place again the target disks must be reinitialized with SIR.

# 4.6.8 Special features

#### **Boot block**

A boot block on the source disk is not copied to the target disk. Instead, an invalid pattern is stored there which leads to IPL abortion if an attempt is made to start up using this disk.

If an IPL is to be performed using the migrated pubset, the boot block must be set up again using SIR.

### Paging areas

Paging areas are not duplicated by DRV.

The paging areas must be released with /REDUCE-PAGING-AREA at the latest after the pubset has been equalized and before export.

/EXTEND-PAGING-AREA can be used to create a paging area again on the migrated pubset.

# 4.6.9 DRV operation with migrated and non-migrated D3435 disks

The following must be observed when migrated D3435 disks are used with non-migrated D3435 disks in DRV dual mode:

If a migrated disk and a non-migrated disk are of the same size they can be operated directly as a DRV dual disk pair by DRV.

However, it is generally not possible to make a non-migrated disk the same size as a migrated disk. In this case a slightly larger disk can be created and DRV migration repeated. When migration is performed a second time, the migrated D3435 disk is copied onto the new D3435 disk1:1. After is has been copied successfully, the second migration can be terminated and the disk pair operated in DRV dual mode.

# 4.6.10 Influence on performance

Copying data to the D3435 disks and dual recording of data during migration calls for additional I/O operations and thus has a negative influence on I/O performance. The COPY-SPEED operand in the /SET-DRV-PARAMETER command enables a copying speed to be specified.

Recommendations for using COPY-SPEED:

HIGH

For high-speed migration - applications can be severely restricted.

LOW

If productive operation is on no account to be impaired.

MED (default)

When the migration procedure is used the default value for the copying speed is used unless something else was defined beforehand with COPY-SPEED.

Performance is also influenced greatly by the load on the channels connected to the controllers. If the target disks are connected via the same channels as the source disks and these channels were already subject to a heavy load, migration can result in a significant reduction in performance.

Performance aspects are described in more detail in the Performance Handbook for BS2000/OSD [5].

# **5 Error recovery**

This chapter explains the techniques of error recovery specific to DRV. It also lists possible errors and describes how to handle them.

# 5.1 DRV-specific error recovery techniques

The DRV techniques primarily used for error recovery are reconstruction, equalization and changeover from dual to mono mode.

### 5.1.1 Reconstruction

Reconstruction takes place during the change from mono to dual mode, when a second disk is connected for data duplication. READ is stored in the SVL of the disk containing the current data, while RECONSTRUCT is stored in the SVL of the other disk (write disk). The data is copied from the original disk to the second disk.

Reconstruction can take place while the system is in operation. User inputs and outputs are processed.

DRV recognizes the following types of reconstruction:

files are reconstructed.

- ALL-BLOCKS
   All blocks on the disk (with the possible exception of the paging area) are copied.
- ALLOCATED-BLOCKS
   All blocks marked as allocated in the F5 label of the disk (with the possible exception of the paging area) are copied.
- MODIFIED-FILES
   This mode is used only when copying the second disk of the home pubset if they were identical before SHUTDOWN. Only the files modified since system initialization and all open

The type of reconstruction involved is indicated in message <code>DRV0060 (DUAL START COMPLETED)</code>; with <code>/SHOW-DRV-STATUS</code>, <code>RECONSTRUCTION</code> is always displayed.In the case of <code>MODIFIED-FILES</code>, the percentage value does not correspond to the actual progress of reconstruction.

### **Initiating reconstruction**

DRV initiates reconstruction automatically in the following cases:

 during switchover from mono to dual mode with /START-DRV-DUAL-MODE, if the two disks are not identical; the following changeovers result:

```
Modus: Mono → Reconstruction → Dual

Disk type: (MONO) → (READ.RECONSTRUCT) → (DUAL.DUAL)
```

 on system restart after a system crash, if a reconstruction was aborted during this crash.

### Time of copying

The copying operation starts (default value) on allocation of a disk pair. As one of the disks normally has to be copied completely, this leads to a considerable additional input/output load. DRV therefore offers the possibility of bringing forward the copy operation to the time when both disks are mounted. To do this, set the copying time (COPY-START=AT-MOUNTING) with the /SET-DRV-PARAMETER command.

### Read error during reconstruction

If during read access by a user, a read error occurs in the part of the original disk not yet copied, an error code is returned.

If the read error occurs in the area of the disk already copied, DRV can read the duplicate and thus correct the error.

#### Example

Displaying the status of a disk which is being reconstructed.

You can identify the reconstruction by the RECONST(n%) value in the RECOVER column and by the READ and RECONSTRUCT entries in the SVL-DRV-INFO column.

/SHOW-DRV-STATUS UNIT=\*VOLUME(VOLUME=DRV000), INFORMATION=\*ALL

```
ALLOC-PHASE
                                    ALLOC-TYPE
   VSN
         MNEM'S
                                                  RECOVER
% DRV000 B1
             ,B2
                     IN-USE
                                      DUAL
                                                  RECONST(100%)
  VSN
        RECORDING-MODE EQUALIZE
                                    COPY-START
                                                 DUAL-STOP
% DRV000
             DRV
                                              AT-ERROR(
                                                           10S)
                         ALL
                                    AT-ALLOC
  VSN
        COPY-SPEED
% DRV000 MEDIUM
  VSN
         MNEM SVL-DRV-INFO
                               AVAIL/ALLOC
                                               TIMESTAMP
% DRV000 B1
                  READ
                                FREE-USE
                                            yyyy-mm-dd 13:49:18
               RECONSTRUCT
                                FREE-USE
% DRV000 B2
                                            yyyy-mm-dd 13:49:18
```

%NBR0740 COMMAND 'SH-DRV' COMPLETED (RESULT: SC2=000/SC1=000, MC=CMD0001)

# 5.1.2 Equalization

Equalization restores the equality of the two disks in a disk pair after an abortion of dual operation. Abortion may have been caused by a system crash or, in the case of private disks, by the command /DETACH-DEVICE FORCE=YES or

/CHANGE-DISK-MOUNT UNIT=\*VOLUME(VOLUME=vsn).ACTION=CANCEL.

If dual operation is aborted, the identity of the disks in the disk pair is no longer guaranteed. DRV detects this status on system restart on the basis of the information stored in the SVLs of the disks.

If you query the information on the physical disks with the /SHOW-DRV-STATUS command (INFORMATION=\*VOLUMES), the value DUAL-CRASHED appears in the SVL-DRV-INFO column for both disks.

Equalization can take place while the system is running. User inputs/outputs are still processed. The difference between equalization and reconstruction lies in the fact that here only those blocks are unequal for which the user has issued a write job which was not terminated successfully before the abortion. As in SRV operation, the status of these blocks on the disks after a system crash is not clearly defined. For a write job in dual operation, one disk may contain the old block contents and the other disk the new block contents. For another write job, the opposite may apply. This means that both disks are equivalent and neither direction of copying is preferred. As long as the user has not yet commenced operations, both disks remain equivalent. After the user commences operations, one of the disks is marked as a read disk with READ. The other is marked as a write disk with EQUALIZE.

Only the read disk guarantees the user a consistent data view. The write disk can no longer be used as a mono disk.

If a pubset is being used exclusively via DMS access methods and if no special programs such as SIR, SPCCNTRL, PVSREN or DPAGE are being used (on a volume-specific basis), inequality in the event of a system crash is only possible in the files open at the time of the crash. In such a case, /SET-DRV-PARAMETER EQUALIZE=OPEN-FILES can be used before importing the pubset to stipulate that DRV equalizes only the system metadata and the open files. As a result, equalization can be speeded up and the I/O load reduced.

DRV recognizes the following types of reconstruction:

- ALL-BLOCKS
   All blocks on the disk (with the possible exception of the paging area) are copied.
- ALLOCATED-BLOCKS
   All blocks marked as allocated in the F5 label of the disk (with the possible exception of the paging area) are copied.
- OPEN-FILES
   This mode is only used in conjunction with EQUALIZE=OPEN-FILES. Only the files open in the last pubset session are equalized.

The type of equalization involved is indicated in message <code>DRV0062</code> (EQUALIZATION COMPLETED); with /SHOW-DRV-STATUS, EQUALIZATION is always displayed.In the case of <code>OPEN-FILES</code>, the percentage value does not correspond to the actual progress of equalization.

### Starting equalization

DRV automatically starts equalization in the following cases:

on system restart after an abortion of dual operation, if the information DUAL-CRASHED appears in the SVL; the following changeovers result:

```
Mode: Abort dual operation \rightarrow Equalization \rightarrow Dual Disk type: (DUAL-CRASHED, DUAL-CRASHED) \rightarrow (READ, EQUALIZE) \rightarrow (DUAL, DUAL)
```

on system restart after a system crash, if an equalization was aborted in the process.

## Time of copying

As with reconstruction, the copy operation is started by default on allocation of the disk pair. Depending on the volume of data that has to be copied, this can lead to a considerable additional input/output load.

DRV therefore offers the possibility of bringing forward the copy operation to the time when both disks are mounted.

To do this, set the copying time (COPY-START=AT-MOUNTING) with the /SET-DRV-PARAMETER command. The load during user operation is thus reduced; this is an important factor because the start of copying is especially critical with regard to performance. At the beginning, all user read accesses are carried out on the read disk. If data has already been copied, read accesses are distributed over both disks.

## Copy extent

During equalization, all data on the disks is copied, in accordance with the default value. However, DRV offers the possibility of copying the administration data only (F1 and F5 labels, TSOSCAT, user catalog).

In order to do this, you must specify only the administration data as copy extent in the /SET-DRV-PARAMETER command (EQUALIZE-DATA=NO-USER-FILES).

In this case, the user is responsible for the consistency of his/her data. DRV provides user support via the macro interface.

The limiting of the copy extent to the administration data is useful for database systems which restore the database files containing the user data to a consistent status by resetting non-completed transactions. The affected data blocks are rewritten. However, this does not apply to the backup and administration files belonging to the database.

This mode is only used in conjunction with EQUALIZE=OPEN-FILES. Only the files open in the last pubset session are equalized.

### **User-defined equalization**

DRV provides the following support for user-defined equalization via the macro interface:

- The VERIF macro has been expanded so that the blocks belonging to a file can be equalized.
- The UPAM interface contains an additional function which permits reading with equalization.
- The FCB contains a DRV indicator.

These extensions are described in chapter "Macro interface" on page 159.

### Read error during equalization

As long as user operation is not active, read errors during the copying function can be corrected.

If, during user operation, a read error occurs in the part of the read disk not yet copied, an error code is returned.

If the read error occurs in the area of the disk already copied, DRV can read the duplicate and can therefore correct the error.

#### Example

The reason for equalization is the abnormal termination of dual operation. This status can be identified by the <code>DUAL-CRASHED</code> entry in the <code>SVL-DRV-INFO</code> column of the <code>SHOW-DRV</code> output:

/SHOW-DRV-STATUS UNIT=\*VOLUME(VOLUME=DRV000). INFORMATION=\*ALL

```
VSN
          MNEM'S
                    ALLOC-PHASE
                                     ALLOC-TYPE
                                                   RECOVER
% DRV000 B2
                                                   EQUAL-NECESS
              ,B1
                       FREE
                                       DUAL
  VSN
         RECORDING-MODE EQUALIZE
                                     COPY-START
                                                  DUAL-STOP
% DRV000
             DRV
                                     AT-ALLOC
                                              AT-ERROR(
                                                            10S)
                          ALL
  VSN
        COPY-SPEED
% DRV000 MEDIUM
                SVL-DRV-INFO
  VSN
         MNEM
                                AVAIL/ALLOC
                                                TIMESTAMP
               DUAL-CRASHED
                                             yyyy-mm-dd 13:36:02
% DRV000 B2
                                  ONL THE
% DRV000 B1
               DUAL-CRASHED
                                  ONLINE
                                             yyyy-mm-dd 13:36:02
```

%NBR0740 COMMAND 'SH-DRV' COMPLETED (RESULT: SC2=000/SC1=000, MC=CMD0001)

During equalization, the value EQUALIZ (n%) appears in the RECOVER column. One of the disks is identified as the read disk. All user read accesses in the area which has not yet been copied are carried out on this disk.

/SHOW-DRV-STATUS UNIT=\*VOLUME(VOLUME=DRV000). INFORMATION=\*ALL

```
MNEM'S
   VSN
                   ALLOC-PHASE
                                    ALLOC-TYPE
                                                  RECOVER
% DRV000 B2 ,B1
                     IN-USE
                                      DUAL
                                                  EQUALIZ(100%)
        RECORDING-MODE EQUALIZE
                                    COPY-START
  VSN
                                                 DUAL-STOP
% DRV000
             DRV
                         ALL
                                    AT-ALLOC
                                             AT-ERROR(
                                                           10S)
        COPY-SPEED
  VSN
% DRV000 MEDIUM
         MNEM SVL-DRV-INFO
                               AVAIL/ALLOC
  VSN
                                               TIMESTAMP
% DRV000 B2
                  READ
                                FREE-USE
                                            yyyy-mm-dd 13:36:02
                 EQUALIZE
                                            yyyy-mm-dd 13:36:02
                                FREE-USE
% DRV000 B1
```

%NBR0740 COMMAND 'SH-DRV' COMPLETED (RESULT: SC2=000/SC1=000, MC=CMD0001)

# 5.1.3 Changing from dual to mono mode (dual stop)

The change from dual to mono mode can be made for both free and reserved disks. It is intended primarily for error recovery, to allow uninterrupted operation even if one of the disks develops a fault.

If a disk breaks down, DRV changes to mono mode automatically or after operator intervention.

In addition, the operator can change from dual to mono mode by calling the /STOP-DRV-DUAL-MODE command or by disconnecting a disk with /DETACH-DEVICE FORCE=YES or /CHANGE-DISK-MOUNT UNIT=\*VOLUME(VOLUME=vsn), ACTION=CANCEL.

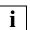

Note that the level of data security is reduced after changing over to mono mode.

You can return to dual mode again with /START-DRV-DUAL-MODE. A reconstruction is necessary in order to re-create the disk pair.

#### Examples

The following examples show three different events which lead to termination of dual mode. The disconnected disk is subsequently used for resumption of dual mode. As only two disks are mounted and the copying direction is unambiguous, the VSN is the only specification necessary with /START-DRV-DUAL-MODE.

1. Termination of dual mode with REMOUNT and time monitoring:

The REMOUNT of the Disk Monitor (NKV) implies activation of DRV. In the SHOW-DRV-STATUS output, the interruption of dual operation is indicated by the entry SUSPENDED in the columns RECOVER and AVAIL/ALLOC. DUAL-STOP is set to AT-ERROR. DRV therefore activates time monitoring.

/SHOW-DRV-STATUS UNIT=\*VOLUME(VOLUME=DRV000), INFORMATION=\*ALL

```
MNEM'S
                   ALLOC-PHASE
                                    ALLOC-TYPE
                                                  RECOVER
   VSN
% DRV000
         В2
             .B1
                     IN-USE
                                      DUAL
                                                    SUSPENDED
  VSN
        RECORDING-MODE EQUALIZE
                                    COPY-START
                                                 DUAL-STOP
% DRV000
             DRV
                         ALL
                                    AT-ALLOC AT-ERROR(
        COPY-SPEED
  VSN
        MEDIUM
% DRV000
         MNEM SVL-DRV-INFO
                               AVAIL/ALLOC
                                               TIMESTAMP
  VSN
% DRV000 B1
                  DUAL
                                FREE-USE
                                            yyyy-mm-dd 13:51:17
% DRV000 B2
                  DUAL
                               SUSPENDED
                                            yyyy-mm-dd 13:51:17
```

%NBR0740 COMMAND 'SH-DRV' COMPLETED (RESULT: SC2=000/SC1=000. MC=CMD0001)

After expiry of the waiting time, dual operation is terminated (DRV0061). The disk on B2 is released. This automatically answers the remount message (NKVD014).

```
% DRV0077 FOR DISK 'DRV000' ON DEVICE '(B2 ,B1 )' EVENT 'TIMER_EVENT'
WITH ERROR CODE 'NONE' OCCURRED
AUTOMATIC MESSAGE ANSWERING: MSG7ANSW X038.B2(DM)

% NKVD080 MONITOR ACTION FOR DISK 'DRV000' ON DEVICE 'B2' FOR TASK 'X038'
ABORTED, AS DISK IS NO LONGER IN USE

% DRV0061 DUAL STOP FOR DISK 'DRV000' ON DEVICE PAIR '(B1 ,B2 )'
COMPLETED. 'DRV-MONO' DISK CREATED ON DEVICE 'B1'
```

As soon as the disk is available again, the /CHECK-DISK-MOUNT command leads to a further check of the mount status: /SHOW-DRV-STATUS shows a mono disk in the FREE-USE status and a free disk in the DUAL-CRASHED status. The mode is DRV-MONO.

/CHECK-DISK-MOUNT UNIT=B2

/SHOW-DRV-STATUS UNIT=\*VOLUME(VOLUME=DRV000). INFORMATION=\*ALL

```
ALLOC-TYPE
  VSN
         MNEM'S
                   ALLOC-PHASE
                                                 RECOVER
% DRV000
                                      MONO
           R1
                     IN-USE
        RECORDING-MODE EQUALIZE
                                    COPY-START
  VSN
                                                DUAL-STOP
% DRV000
             DRV
                         AII
                                    AT-ALLOC
                                             AT-ERROR(
                                                         10S)
        COPY-SPEED
  VSN
% DRV000 MEDIUM
         MNEM SVL-DRV-INFO
                               AVAIL/ALLOC
% VSN
                                              TIMESTAMP
% DRV000 B1
                  MONO
                               FREE-USE yyyy-mm-dd 13:51:17
% DRV000 B2
               DUAL-CRASHED
                                ONLINE
                                           yyyy-mm-dd 13:51:17
```

You return to dual mode with /START-DRV-DUAL-MODE. DRV initiates a reconstruction in order to ensure that the two disks have the same status:

/START-DRV-DUAL-MODE VOLUME=DRV000

```
% DRV0049 COMMAND 'START-DRV-DUAL-MODE' PROCESSED FOR DISK 'DRV000'
% DRV0074 COPYING OF DISK 'DRV000' FROM DEVICE 'B1' TO DEVICE 'B2' STARTED
```

%NBR0740 COMMAND 'STA-DRV' COMPLETED (RESULT: SC2=000/SC1=000, MC=CMD0001)
/SHOW-DRV-STATUS UNIT=\*VOLUME(VOLUME=DRV000). INFORMATION=\*ALL

```
ALLOC-PHASE
                                    ALLOC-TYPE
         MNEM'S
                                                  RECOVER
   VSN
% DRV000 B1 .B2
                                                  RECONST(100%)
                     IN-USE
                                      DUAL
        RECORDING-MODE EQUALIZE
                                    COPY-START
  VSN
                                                 DUAL-STOP
% DRV000
             DRV
                         ALL
                                    AT-ALLOC
                                              AT-ERROR(
                                                           10S)
        COPY-SPEED
  VSN
% DRVOOO MEDIUM
  VSN
         MNEM SVL-DRV-INFO
                               AVAIL/ALLOC
                                               TIMESTAMP
% DRV000 B1
                  READ
                                FREE-USE
                                            yyyy-mm-dd 13:51:17
               RECONSTRUCT
                                            yyyy-mm-dd 13:51:17
% DRV000 B2
                                FREE-USE
```

%NBR0740 COMMAND 'SH-DRV' COMPLETED (RESULT: SC2=000/SC1=000, MC=CMD0001)

/SHOW-DRV-STATUS UNIT=\*VOLUME(VOLUME=DRV000), INFORMATION=\*ALL

```
MNEM'S
                    ALLOC-PHASE
                                     ALLOC-TYPE
                                                   RECOVER
   VSN
% DRV000 B1 ,B2
                     IN-USE
                                       DUAL
  VSN
         RECORDING-MODE EQUALIZE
                                     COPY-START
                                                  DUAL-STOP
% DRV000
              DRV
                          ALI
                                     AT-ALLOC AT-ERROR(
                                                           105)
        COPY-SPEED
  VSN
% DRVOOO MEDIUM
         MNEM SVL-DRV-INFO
                                AVAIL/ALLOC
  VSN
                                                TIMESTAMP
% DRV000 B2
                   DUAL
                                FREE-USE
FREE-USE
                                             yyyy-mm-dd 13:51:17
% DRV000 B1
                  DUAL
                                             yyyy-mm-dd 13:51:17
```

%NBR0740 COMMAND 'SH-DRV' COMPLETED (RESULT: SC2=000/SC1=000, MC=CMD0001)

#### 2. Termination of dual operation with /DETACH-DEVICE FORCE=YES

/DETACH-DEVICE UNIT=B2, FORCE=YES

/SHOW-DRV VOLUME=DRV000, INF=ALL

```
MNFM'S
                   ALLOC-PHASE
                                    ALLOC-TYPE
                                                 RECOVER
  VSN
                     IN-USE
% DRV000
                                      MONO
        RECORDING-MODE EQUALIZE
                                    COPY-START
                                                DUAL-STOP
  VSN
                                    AT-ALLOC AT-ERROR( 10S)
% DRV000
             DRV
                         ALL
        COPY-SPEED
% VSN
% DRV000 MEDIUM
  VSN
         MNEM SVL-DRV-INFO
                               AVAIL/ALLOC
                                              TIMESTAMP
% DRV000 B1
                  MONO
                                FREE-USE
                                           yyyy-mm-dd 13:53:20
```

%NBR0740 COMMAND 'SH-DRV' COMPLETED (RESULT: SC2=000/SC1=000, MC=CMD0001)

/ATTACH-DEVICE UNIT=B2

%NBR0740 COMMAND 'ATTACH-DEVICE' COMPLETED (RESULT: SC2=000/SC1=000
MC=CMD0001)

/SHOW-DRV-STATUS UNIT=\*VOLUME(VOLUME=DRV000), INFORMATION=\*ALL

```
MNEM'S
                   ALLOC-PHASE
   VSN
                                    ALLOC-TYPE
                                                  RECOVER
% DRV000
           В1
                     IN-USE
                                      MONO
  VSN
        RECORDING-MODE EQUALIZE
                                    COPY-START
                                                DITAL -STOP
% DRV000
             DRV
                         ALL
                                    AT-ALLOC
                                              AT-ERROR(
                                                          10S)
        COPY-SPEED
  VSN
% DRV000 MEDIUM
  VSN
         MNEM SVL-DRV-INFO
                               AVATI / ALLOC
                                               TIMESTAMP
% DRV000 B1
                  MONO
                                FREE-USE
                                            yyyy-mm-dd 13:53:20
% DRV000 B2
               DUAL-CRASHED
                                 ONLINE
                                            yyyy-mm-dd 13:53:20
```

%NBR0740 COMMAND 'SH-DRV' COMPLETED (RESULT: SC2=000/SC1=000, MC=CMD0001)

/START-DRV-DUAL-MODE VOLUME=\*BY-UNIT(FROM-UNIT=B1.TO-UNIT=B2)

%NBR740 COMMAND 'STA-DRV' COMPLETED (RESULT: SC2=000/SC1=000, MC=CMD0001)
/SHOW-DRV VOLUME=DRV000.INF=ALL

```
ALLOC-TYPE
         MNEM'S
                    ALLOC-PHASE
                                                  RECOVER
   VSN
% DRV000 B1 .B2
                      IN-USE
                                       DUAL
        RECORDING-MODE EQUALIZE
                                    COPY-START
                                                 DUAL-STOP
  VSN
                                    AT-ALLOC
% DRV000
             DRV
                         ALL
                                               AT-ERROR(
                                                          10S)
        COPY-SPEED
  VSN
% DRVOOO MEDIUM
  VSN
         MNEM SVL-DRV-INFO
                               AVAIL/ALLOC
                                               TIMESTAMP
% DRV000 B2
                   DUAL
                                FREE-USE
                                            yyyy-mm-dd 13:53:20
% DRV000 B1
                   DUAL
                                FREE-USE
                                            yyyy-mm-dd 13:53:20
```

%NBR0740 COMMAND 'SH-DRV' COMPLETED (RESULT: SC2=000/SC1=000, MC=CMD0001)

3. Termination of dual operation with /STOP-DRV-DUAL-MODE

/STOP-DRV-DUAL-MODE VOLUME=\*UNIT-TO-REMOVE(UNIT=B2)

```
% DRV0049 COMMAND 'STOP-DRV-DUAL-MODE' PROCESSED FOR DISK 'DRV000'
% DRV0061 DUAL STOP FOR DISK 'DRV000' ON DEVICE PAIR '(B1 ,B2 )'
COMPLETED. 'DRV-MONO' DISK CREATED ON DEVICE 'B1'
```

%NBR0740 COMMAND 'STO-DRV' COMPLETED (RESULT: SC2=000/SC1=000, MC=CMD0001)
/SHOW-DRV-STATUS UNIT=\*VOLUME(VOLUME=DRV000). INFORMATION=\*ALL

```
ALLOC-PHASE
   VSN
         MNFM'S
                                     ALLOC-TYPE
                                                   RECOVER
% DRV000
           B1
                      TN-USF
                                       MONO
        RECORDING-MODE EQUALIZE
                                     COPY-START
%
  VSN
                                                  DUAL-STOP
% DRV000
              DRV
                          AII
                                     AT-ALLOC AT-ERROR(
                                                          10S)
  VSN
        COPY-SPEED
% DRVOOO MEDIUM
  VSN
         MNEM SVL-DRV-INFO
                                AVAIL/ALLOC
                                                TIMESTAMP
% DRV000 B1
                   MONO
                                 FREE-USE
                                             yyyy-mm-dd 13:54:54
% DRV000 B2
               DUAL-CRASHED
                                  ONLINE
                                             yyyy-mm-dd 13:54:54
```

%NBR0740 COMMAND 'SH-DRV' COMPLETED (RESULT: SC2=000/SC1=000, MC=CMD0001) /START-DRV-DUAL-MODE VOLUME=DRV000

%NBR0740 COMMAND 'STA-DRV' COMPLETED (RESULT: SC2=000/SC1=000, MC=CMD0001)

### 5.2 Correction of volume-related errors

Through use of data duplication, DRV can correct volume-related errors detected during reading, as long as the data blocks are readable on at least one of the disks. DRV corrects an error by assigning an alternate track or an alternate block and copying the data there.

Note on home pubsets and paging

For the home pubset, system initialization always takes place in DRV mono mode. This means that read errors cause system initialization to be aborted. System initialization can be continued (manually) by selecting the second disk (see section "Special features of the home pubset and paging" on page 36.

If paging is used on a DRV pubset, it only uses one of the two disks. As a result, read errors in this area cannot be corrected.

### 5.3 Disk failure

A disk failure leads to termination of dual operation. The cause may be a device error, or a /FORCE-JOB-CANCEL command for a write task which was interrupted during execution and resulted in unequal disk statuses.

In the case of some disk failures, the error can be corrected by the operator.

### 5.3.1 Unrecoverable errors

In the case of unrecoverable errors, DRV detaches the defective disk in dual operation and switches to mono mode. This changeover is stored in the SVL of the mono disk. The defective disk is released by DRV and is available again for SPECIAL allocation (by VOLIN, for example).

Error recovery Disk failure

### 5.3.2 Recoverable errors

In the case of errors where operator intervention is possible, the remount message NKVD014 is output.

### **Error display**

The interruption of operations is indicated in the output of the /SHOW-DRV-STATUS command when you request information about the physical disks (INFORMATION=\*VOLUMES). The SUSPENDED value is shown as the status of the logical disk in the RECOVER column. The status of the defective physical disk in the AVAIL/ALLOC column is likewise SUSPENDED. The status of the remaining physical disk is FREE-USE.

### **Error handling**

If the error only affects one of the disks, read jobs are still carried out on the unaffected disk. Further action depends on the response to the disk error. This can be defined with the /SET-DRV-PARAMETER command (DUAL-STOP parameter).

DUAL-STOP=AT-FRROR(WAIT=number):

In this case, DRV responds to the disk error after expiry of the time specified in WAIT. During this waiting time, you can respond to the remount message or use /SET-DRV-PARAMETER to set DUAL-STOP=BY-OPER in order to avoid the automatic changeover to mono mode. If you do not respond to the message, DRV switches to mono mode after the waiting time expires.

DUAL-STOP=BY-OPFR:

The operator responds to the disk error.

He/she switches to mono mode by replying to the remount message with N.

If the same data block cannot be read on both disks, two remount messages are output. These must be answered by the operator, regardless of the <code>DUAL-STOP</code> setting. If he/she answers both messages with N, the allocation is aborted, as with SRV.

## 5.4 Resumption of dual operation

After elimination of a disk error, you can switch back to dual operation. To do this, you need to provide a second, initialized disk and call the /START-DRV-DUAL-MODE command.

### Example

After a disk failure which led to termination of dual operation, dual operation is resumed with /START-DRV-DUAL-MODE:

/START-DRV-DUAL-MODE VOLUME=DRV000

```
% DRV0049 COMMAND 'START-DRV-DUAL-MODE' PROCESSED FOR DISK 'DRV000' % DRV0074 COPYING OF DISK 'DRV000' FROM DEVICE 'B1' TO DEVICE 'B2' STARTED
```

%NBR0740 COMMAND 'STA-DRV' COMPLETED (RESULT: SC2=000/SC1=000, MC=CMD0001)
/SHOW-DRV-STATUS UNIT=\*VOLUME(VOLUME=DRV000), INFORMATION=\*ALL

```
MNEM'S
   VSN
                    ALLOC-PHASE
                                     ALLOC-TYPE
                                                   RECOVER
              ,B2
% DRV000
                                                  RECONST(100%)
          B1
                      IN-USE
                                       DUAL
                                     COPY-START
  VSN
         RECORDING-MODE EQUALIZE
                                                  DUAL-STOP
% DRV000
              DRV
                          ALL
                                     AT-ALLOC
                                               AT-ERROR(
                                                            105)
        COPY-SPEED
  VSN
% DRV000 MEDIUM
% VSN
         MNEM SVL-DRV-INFO
                                AVAIL/ALLOC
                                                TIMESTAMP
% DRV000 B1
                   READ
                                 FREE-USE
                                             yyyy-mm-dd 13:56:03
% DRV000 B2
                RECONSTRUCT
                                 FREE-USE
                                             yyyy-mm-dd 13:56:03
```

%NBR0740 COMMAND 'SH-DRV' COMPLETED (RESULT: SC2=000/SC1=000, MC=CMD0001)

```
% DRV0060 DUAL START FOR DISK 'DRV000' ON DEVICE PAIR '(B1 ,B2 )'
COMPLETED. RECONSTRUCTION FROM DEVICE 'B1' TO DEVICE 'B2'.
COPY MODE: 'ALLOCATED-BLOCKS'
```

/SHOW-DRV-STATUS UNIT=\*VOLUME(VOLUME=DRV000), INFORMATION=\*ALL

```
MNEM'S
                    ALLOC-PHASE
                                     ALLOC-TYPE
                                                    RECOVER
   VSN
% DRV000
             .B2
         В1
                      IN-USE
                                       DUAL
         RECORDING-MODE EQUALIZE
                                     COPY-START
                                                   DUAL-STOP
  VSN
% DRV000
                                     AT-ALLOC
                                                AT-ERROR(
                                                             10S)
              DRV
                          ALL
        COPY-SPEED
  VSN
% DRV000 MEDIUM
         MNEM SVL-DRV-INFO
                                AVAIL/ALLOC
                                                TIMESTAMP
  VSN
% DRV000 B2
                   DUAL
                                 FREE-USE
                                             yyyy-mm-dd 13:56:03
                                 FREE-USE
                                             yyyy-mm-dd 13:56:03
% DRV000 B1
                   DUAL
```

%NBR0740 COMMAND 'SH-DRV' COMPLETED (RESULT: SC2=000/SC1=000, MC=CMD0001)

# 5.5 Abnormal end of operation

Disks used by DRV have a special indicator in their SVL. On normal termination, DRV removes these indicators. On abnormal termination they remain in the SVL, and DRV thus senses during restart processing that the disks might not be equal any more and hence initiates equalization.

### Example

Dual operation is abnormally terminated with CHANGE-DISK-MOUNT. If no user has reserved the disks, they are released (ALLOC-PHASE=FREE). The SVLs of the disks describe the abnormal termination status (DUAL-CRASHED).

/CHANGE-DISK-MOUNT UNIT=\*VOLUME(VOLUME=DRV000),ACTION=CANCEL

/SHOW-DRV-STATUS UNIT=\*VOLUME(VOLUME=DRV000), INFORMATION=\*ALL

```
ALLOC-PHASE
                                     ALLOC-TYPE
   VSN
          MNEM'S
                                                    RECOVER
%
  DRV000
                      IN-USF
                                       DUAL
                                                      CANCELLED
         RECORDING-MODE EQUALIZE
                                     COPY-START
                                                  DUAL-STOP
   VSN
% DRV000
                                               AT-ERROR(
              DRV
                          ALI
                                     AT-ALLOC
         COPY-SPEED
   VSN
% DRVOOO MEDIUM
                                AVAIL/ALLOC
   VSN
          MNEM
                SVL-DRV-INFO
                                                TIMESTAMP
                DUAL-CRASHED
                                             yyyy-mm-dd 13:57:17
% DRV000 B2
                                  ONLINE
% DRV000 B1
                DUAL-CRASHED
                                  ONLINE
                                             yyyy-mm-dd 13:57:17
```

%NBR0740 COMMAND 'SH-DRV' COMPLETED (RESULT: SC2=000/SC1=000, MC=CMD0001)

On resumption of operation with SET-DISK, DRV automatically initiates equalization. Equalization begins with the DRV0074 message and terminates successfully with the DRV0062 message.

/SET-DISK-PARAMETER UNIT=\*VOLUME(VOLUME=DRV000),ASSIGN-TIME=OPERATOR, USER-ALLOCATION=ALL

```
% NKA0017 DISK 'DRV000' NO LONGER ALLOCATED
```

/SET-DISK-PARAMETER UNIT=\*VOLUME(VOLUME=DRV000),ASSIGN-TIME=OPERATOR, USER-ALLOCATION=ALL

# 6 Conflicts and solutions

This chapter describes the various conflicts which may occur during installation of DRV, and exp2003lains how the operator should respond in these situations.

A distinction must be made during system initialization between the installation of "normal" pubsets and the installation of the home pubset.

# 6.1 Message DRV0001

When setting up SRV, any necessary operator actions are requested by the mount message NKVD013.

When setting up DRV, there are situations in which additional DRV-specific interventions by the operator are necessary. The operator is prompted to carry these out with the DRV0001 message.

The DRV0001 message is always preceded by another message explaining the respective conflict situation. The number of the preceding message is given again in the DRV0001 message.

By replying to this message, the operator can declare the operating mode and specify the disk to be used.

The permitted responses depend on the specific situation. Only permitted responses are offered. The following responses are possible:

| Response       | Effect                        |
|----------------|-------------------------------|
| Operating mode |                               |
| D              | Set dual mode                 |
| M              | Set mono mode                 |
| S              | Set SRV mode                  |
| Disk           |                               |
| device         | Name of the disk device which |
|                | is to be used                 |
| F[orce]        | Use proposed disk             |
| Action         |                               |
| R[etry]        | Retry process                 |
| T[erminate]    | Terminate process             |

### Example

A logical disk is to be allocated but the data on the physical disks does not match. The operator must therefore determine which operating mode is to be set:

/SET-DISK-PARAMETER UNIT=\*VOLUME(VOLUME=DRV000),ASSIGN-TIME=OPERATOR

## 6.2 Subsystem not loaded

At the operator interface, the effect of non-availability of DRV depends on the command used:

- DRV commands /SHOW-DRV-STATUS, /SET-DRV-PARAMETER, /START-DRV-DUAL-MODE, /STOP-DRV-DUAL-MODE:

The command is rejected with message CMD0200 as "not available".

commands / SET-DISK-PARAMETER ASSIGN-TIME=OPERATOR, IMPORT-PUBSET

Input of these commands leads to setting of the SRV mode, even in the case of DRV disks. This is brought to the attention of the operator with the NKVD020 message. In answering the mount message NKVD013, the operator must either accept SRV mode or abort. Even if you call the subsystem with /START-SUBSYSTEM, you can no longer change over from SRV operation to DRV operation. You must first abort, change the operating mode and call /SET-DISK-PARAMETER or IMPORT-PUBSET again.

### Possible cause

You have not executed /START-SUBSYSTEM SUBSYSTEM-NAME=DRV.

### Information

/SHOW-SUBSYSTEM-STATUS SUBSYSTEM-NAME=DRV outputs information at the console about the availability of the DRV subsystem.

### Example

### DRV is not available, SHOW-DRV-STATUS provides no output:

```
/SHOW-DRV-STATUS UNIT=*VOLUME(VOLUME=DRV000), INFORMATION=*ALL %NBR0740 COMMAND 'SH-DRV' COMPLETED (RESULT: SC2=000/SC1=065, MC=CMD2241)
```

### The disk is allocated for SRV operation with /SET-DISK-PARAMETER:

/SET-DISK-PARAMETER UNIT=\*VOLUME(VOLUME=DRV000).ASSIGN-TIME=OPERATOR

```
%ALLOC VSN TYPE SYS-ALLOC ASS-TIME USER-ALLOC OP-CTL ACCESS
% N DRV000 D3490-40 ALL OPERATOR ALL(D) NO(D) WRITE
% NKVD020 SRV-ALLOCATION-REQUEST FOR DRV-DISK 'DRV000' ON DEVICE 'B1'
% NKVD013 MOUNT DISK 'DRV000' ON DEVICE 'B1'; '(REASON: VOLUME_APPROVAL)';
    (USE='DMS',SYS-ALLOC='ALL', ). '(ETX = YES; MN; N = NO)'
```

### You answer the mount message with N:

<tsn>.N

```
% NKAOOO9 AN ALLOCATION OF DISK 'DRVOOO' BECAUSE OF DISK-PARAMETER
ASSIGN-TIME=OPERATOR COULD NOT BE PERFORMED
```

### You start the subsystem:

/START-SUBSYSTEM SUBSYSTEM-NAME=DRV

### You can then use the disk in DRV operation:

% NKA0007 DISK 'DRV000' WAS ALLOCATED BY MEANS OF ASSIGN-TIME=OPERATOR

Non-identical disks Conflicts and solutions

### 6.3 Non-identical disks

DRV refuses to combine non-identical disks into a logical disk. It responds to the individual commands as follows:

- After you have set dual mode with /SET-DRV-PARAMETER, you can determine the error by using the SHOW-DRV-STATUS command to query the summary information
   (INFORMATION=\*SUMMARY). In this case, the ALLOC-TYPE output column contains the value BY-OPER() with the number of the message about the non-identical paths.
- The commands / SET-DISK-PARAMETER ASSIGN-TIME=OPERATOR and / IMPORT-PUBSET for allocating the disk are rejected.
- The /START-DRV-DUAL command is rejected.

### Possible cause

The disks are not identical for one of the following reasons:

- The configuration paths (device, controller and channel types) of the two physical disks are not identical.
- The initialization with VOLIN is not identical for both disks.

The prerequisites for DRV are described in chapter "Use of DRV" on page 15.

### Information

The device types can be gueried with:

```
/SHOW-DEVICE-STATUS and /SHOW-DEVICE-CONFIGURATION
```

The paths can be queried with:

```
/SHOW-DEVICE-CONFIGURATION UNIT=(<mn>,...), INF=PATH
```

The types of all units which are part of the configuration path can be queried with:

```
/SHOW-DEVICE-CONFIGURATION UNIT=*CONTROLLER(CONTROLLER-UNIT=(<mn>,...))
or
```

UNIT=\*CHANNEL(CHANNEL-PATH-ID=(<mn>,...))

Conflicts and solutions Non-identical disks

### Examples

### 1. Type of configuration paths not identical

/SHOW-DRV-STATUS UNIT=\*VOLUME(VOLUME=DRV000), INFORMATION=\*ALL

```
ALLOC-PHASE
                                      ALLOC-TYPE
   VSN
          MNEM'S
                                                     RFCOVFR
          В1
%
 DRV000
              ,L0
                       FREE
                                  BY-OPER(DRV0015)
         RECORDING-MODE EQUALIZE
%
                                      COPY-START
                                                   DUAL -STOP
  VSN
                          ALL
% DRV000
           DRV-DUAL
                                      AT-ALLOC
                                                 AT-ERROR(
%
  VSN
        COPY-SPEED
% DRV000 MEDIUM
  VSN
          MNEM SVL-DRV-INFO
                                 AVAIL/ALLOC
                                                 TIMESTAMP
% DRV000 B1
                   SRV
                                   ONLINE
                                              yyyy-mm-dd 13:36:02
% DRV000 L0
                   SRV
                                   ONLINE
                                              yyyy-mm-dd 13:36:02
```

/START-DRV-DUAL-MODE VOLUME=DRV000

```
% DRV0055 COMMAND 'START-DRV-DUAL-MODE': DISK 'DRV000' CANNOT BE ALLOCATED IN 'RECORDING-MODE DRV-DUAL' WITHOUT OPERATOR ASSISTANCE. REASON: 'DRV0015'
```

%NBR0740 COMMAND 'STA-DRV' COMPLETED (RESULT: SC2=000/SC1=064, MC=DRV0055)

/SET-DISK-PARAMETER UNIT=\*VOLUME(VOLUME=DRV000),ASSIGN-TIME=OPERATOR

```
%ALLOC VSN TYPE SYS-ALLOC ASS-TIME USER-ALLOC OP-CTL ACCESS
% N DRVOOO ALL OPERATOR ALL(D) NO(D) WRITE
% NKAOO43 DISK 'DRVOOO' MORE THAN ONCE MOUNTED WITH DIFFERENT DEVICE-TYPES.
ALLOCATION BY /SET-DISK-PARAMETER IS POSSIBLE ONLY WHEN SPECIFYING
THE DEVICE-TYPE
```

### >> Reservation by task<<

/SHOW-DEVICE-CONFIGURATION UNIT=(B1,L0), INFORMATION=PATH

```
DEV-TYPE CONF-STATE PID CTL CHPID
                                             IOS
                                                        PORT
                                                                   DEV-ADDR PATH
                                                   SCD
                                                             SIDE
      D3490-40 ATTACHED
%B1
                                  Ζ1
                                                                   7001
                                                                             AVATI
                                  Ζ1
                                        80
                                                                   8001
%
                                                                             AVAIL
                                        90
                                  ZC
%
                                                                   9001
                                                                             AVAIL
                                  ZC
                                                                             AVAIL
                                        Α0
                                                                   A001
%L0
      D3480
                 ATTACHED
                                  Ζ1
                                        70
                                                                   7010
                                                                             AVATI
%
                                  Ζ1
                                        80
                                                                   8010
                                                                             AVAIL
%
                                  ZC
                                        90
                                                                   9010
                                                                             AVAIL
%
                                  ZC
                                        Α0
                                                                   A010
                                                                             AVAIL
```

% NBR0740 COMMAND 'SHOW-DEVICE-CONFIGURATION' COMPLETED (RESULT: SC2=000/ SC1=000, MC=CMD0001)

Non-identical disks Conflicts and solutions

### 2. VOLIN initialization not identical

/SHOW-DRV VOLUME=DRV000, INF=ALL

```
MNEM'S
                   ALLOC-PHASE
   VSN
                                     ALLOC-TYPE
                                                   RECOVER
% DRV000
         BO ,B6
                       FREE
                                BY-OPER(DRV0014)
        RECORDING-MODE EQUALIZE
                                    COPY-START
                                                 DUAL-STOP
  VSN
% DRV000
          DRV-DUAL
                         ALL
                                     AT-ALLOC
                                               AT-ERROR(
                                                          10S)
  VSN
        COPY-SPEED
% DRV000 MEDIUM
% VSN
         MNEM SVL-DRV-INFO
                               AVAIL/ALLOC
                                               TIMESTAMP
% DRV000 B0
                   SRV
                                 ONLINE
                                            yyyy-mm-dd 13:36:02
% DRV000 B6
                   SRV
                                  ONLINE
                                            yyyy-mm-dd 13:36:02
```

/START-DRV-DUAL-MODE VOLUME=DRV000

%NBR0740 COMMAND 'STA-DRV' COMPLETED (RESULT: SC2=000/SC1=064, MC=DRV0055)

/SET-DISK-PARAMETER UNIT=\*VOLUME(VOLUME=DRV000),ASSIGN-TIME=OPERATOR

```
%ALLOC VSN TYPE SYS-ALLOC ASS-TIME USER-ALLOC OP-CTL ACCESS
% N DRV000 D3490-40 ALL OPERATOR ALL(D) NO(D) WRITE
% DRV0014 TYPE OF VOLIN INITIALIZATION FOR DISKS 'DRV000' ON DEVICES
'(BO,B6)' NOT IDENTICAL OR FASTDISKS WITH DIFFERENT SIZE
% DRV0001 OPERATOR ACTION OR DECISION NEEDED FOR ALLOCATION OF DRV DISK
'DRV000'. REASON: DRV0014:. REPLY (R = RETRY; D = DUAL; M = MONO;
T = TERMINATE, S = SRV)
```

# 6.4 Operating mode or disk is ambiguous

When installing DRV, you may encounter problems if DRV cannot clearly identify either the operating mode or the disks to be used. The following table shows which situations can occur in connection with the available disks and the operating mode selected. The table lists the available physical disks together with the corresponding disk type. The disk type is shown as it is displayed in the output of the /SHOW-DRV-STATUS command in the SVL-DRV-INFO column. The columns contain the possible operating modes. The SRV mode is not listed, since it automatically implies SRV operation.

The table provides a brief overview of each possible situation. The shaded entries are cases of conflict where the operator has to intervene. They are explained beneath.

|                      | Selected operating mode     |                             |                                   |                             |
|----------------------|-----------------------------|-----------------------------|-----------------------------------|-----------------------------|
| Mounted disks        | FROM-DISK                   | DRV                         | DRV-DUAL                          | DRV-MONO                    |
| SRV + DRV disk       | Mode cannot be determined   | Mode cannot be determined   | Disk pair incomplete              | Mode cannot be determined   |
| SRV                  | SRV operation               | Mode cannot be determined   | Disk pair incomplete              | Mono operation              |
| MONO                 | Mono operation              | Mono operation              | Disk pair incomplete              | Mono operation              |
| READ                 | Disk pair incomplete        | Disk pair incomplete        | Disk pair incomplete              | Mono operation              |
| DUAL                 | Disk pair incomplete        | Disk pair incomplete        | Disk pair incomplete              | Mono operation              |
| DUAL-CRASHED         | Disk pair incomplete        | Disk pair incomplete        | Disk pair incomplete              | Only one crash disk         |
| EQUALIZE             | Log. disk cannot be created | Log. disk cannot be created | Log. disk cannot be created       | Log. disk cannot be created |
| RECONSTRUCT          | Log. disk cannot be created | Log. disk cannot be created | Log. disk<br>cannot be<br>created | Log. disk cannot be created |
| (SRV,SRV) + DRV disk | Mode cannot be determined   | Mode cannot be determined   | Dual operation                    | Mono disk is ambiguous      |
| (SRV,SRV)            | SRV operation               | Mode cannot be determined   | Dual operation                    | Mono disk is ambiguous      |
| (READ,READ)          | Mode cannot be determined   | Mode cannot be determined   | Dual operation                    | Mono disk is ambiguous      |

|                                 | Selected operating mode   |                           |                |                             |
|---------------------------------|---------------------------|---------------------------|----------------|-----------------------------|
| Mounted disks                   | FROM-DISK                 | DRV                       | DRV-DUAL       | DRV-MONO                    |
| (MONO,MONO)                     | Mode cannot be determined | Mode cannot be determined | Dual operation | Mono disk is ambiguous      |
| (DUAL,DUAL)                     | Dual operation            | Dual operation            | Dual operation | Mono disk is ambiguous      |
| (DUAL-CRASHED,<br>DUAL-CRASHED) | Equalization              | Equalization              | Equalization   | Mono disk is ambiguous      |
| (READ, EQUALIZE)                | Equalization              | Equalization              | Equalization   | Mono operation<br>Read disk |
| (READ, RECONSTRUCT)             | Reconstruction            | Reconstruction            | Reconstruction | Mono operation<br>Read disk |

### Mode cannot be determined

DRV cannot determine the operating mode in the following cases:

- DRV or FROM-DISK is specified as the operating mode and the mounted disks do not unambiguously define mono or dual operation: In the response to message DRV0001, the operator has to decide whether dual or mono mode is to be used.
- The current disk is a SRV disk:

If at least one DRV disk is mounted, DRV takes over control of the allocation. The operator has to confirm that the disk is correct.

## Disk pair incomplete

If a disk pair is not complete because two disks are not yet mounted, the missing disks are requested with the mount message NKVD013. If the disk is to be used as a mono disk, the operator has to answer the message with N (NO).

An individual disk constitutes a complete logical disk if it was already used as a mono disk, or if a dual disk or read disk is mounted, and mono mode is set.

### Only one crash disk

A dual crashed disk cannot form a complete logical disk without operator intervention (not even in mono mode).

The <code>DRV0001</code> message is output and the operator has to respond with M (M0N0). On its own, however, this response is not enough. DRV cannot tell whether the disk contains the most recent status of the data, because it cannot detect whether operation of this disk stopped as a result of a system crash or when dual operation was terminated. If the disk was detached when dual operation was terminated, the data stored on it will not be up-to-date. The operator is made aware of this fact and message <code>DRV0001</code> is output. By answering with <code>F (FORCE)</code> you can force mono operation with the dual crashed disk.

### Example

/SHOW-DRV-STATUS UNIT=\*VOLUME(VOLUME=DRV000), INFORMATION=\*ALL

```
ALLOC-TYPE
          MNEM'S
                    ALLOC-PHASE
                                                    RECOVER
   VSN
% DRV000
                                  BY-OPER(DRV0013)
            RO
   VSN
         RECORDING-MODE EOUALIZE
                                      COPY-START
                                                   DUAL-STOP
% DRV000
                                                 AT-ERROR(
          FROM-DISK
                          ALL
                                      AT-ALLOC
                                                             10S)
   VSN
         COPY-SPEED
% DRVOOO MEDIUM
          MNEM SVL-DRV-INFO
   VSN
                                 AVAIL/ALLOC
                                                 TIMESTAMP
                DUAL-CRASHED
% DRV000 B0
                                   ONI THE
                                              yyyy-mm-dd 13:36:02
```

%NBR0740 COMMAND 'SH-DRV' COMPLETED (RESULT: SC2=000/SC1=000, MC=CMD0001)

### Initiate allocation:

```
% NKVD013 MOUNT DISK 'DRV000' ON DEVICE 'B1'; (USE='DMS',SYS-ALLOC='EXCL',).
'(ETX = YES; MN; N = N0)'

<tsn>.N

% DRV0013 DISK 'DRV000' ON 'B0' IS NOT COMPLETE DRV DISK
% DRV0001 OPERATOR ACTION OR DECISION NEEDED FOR ALLOCATION OF DRV DISK
'DRV000'. REASON: DRV0013: INCOMPLETE PV PAIR. REPLY (R = RETRY;
D = DUAL; M = MONO; T = TERMINATE, S = SRV)
```

Since FROM-DISK is set, you first have to change to mono mode:

<tsn>.M

### You can now use the disk in mono mode:

<tsn>.F

```
% DRV0019 ALLOCATION OF DISK 'DRV000' ON DEVICE ' BO' COMPLETED
%ALLOC VSN TYPE SYS-ALLOC ASS-TIME USER-ALLOC OP-CTL ACCESS
% Y DRV000 STDDISK EXCL(A) OPERATOR ALL(D) NO(D) WRITE
```

/SHOW-DRV-STATUS UNIT=\*VOLUME(VOLUME=DRV000), INFORMATION=\*ALL

```
MNEM'S
                  ALLOC-PHASE
                                  ALLOC-TYPE
  VSN
                                               RECOVER
% DRV000
                                    MONO
           B0
                    IN-USE
  VSN
       RECORDING-MODE EQUALIZE
                                  COPY-START
                                             DUAL-STOP
% DRV000
            DRV
                       ÂLL
                                  AT-ALLOC AT-ERROR(
                                                      10S)
% VSN
       COPY-SPEED
% DRV000 MEDIUM
         MNEM SVL-DRV-INFO
                             AVAIL/ALLOC
                                            TIMESTAMP
% VSN
% DRV000 B0
                MONO
                              FREE-USE
                                       yyyy-mm-dd 14:01:06
```

%NBR0740 COMMAND 'SH-DRV' COMPLETED (RESULT: SC2=000/SC1=000, MC=CMD0001)

## Logical disk cannot be created

The logical disk cannot be created if only one disk marked as write disk (EQUALIZE or RECONSTRUCT) is mounted, but no corresponding read disk.

Even if all disks required for a logical disk are mounted, this does not mean that DRV can create the logical disk without operator intervention:

- If only DRV is set, the operator still has to choose between dual and mono.
- Additional disk copies created for instance with FDDRL can also be mounted. There are two ways of ruling out ambiguity:
  - You detach, with /DETACH-DEVICE FORCE=YES, the disks you do not wish to use. This
    method is the simpler one.
  - You answer the DRV0001 message by entering the device name of the disk to be used. Before you can do this, dual mode has to be set. If FROM-DISK or DRV is set, you first have to answer with D to select dual mode. The DRV0001 message will then be output again. You respond with the device name.

### Example

More than two disks with the same VSN are mounted:

/SHOW-DRV-STATUS UNIT=\*VOLUME(VOLUME=DRV000), INFORMATION=\*ALL

```
VSN
          MNEM'S
                    ALLOC-PHASE
                                     ALLOC-TYPE
                                                   RECOVER
              ,B2
                                 BY-OPER(DRV0008)
% DRV000
          В0
                       FREE
         RECORDING-MODE EQUALIZE
                                     COPY-START
   VSN
                                                  DUAL-STOP
% DRV000 FROM-DISK
                                                AT-ERROR(
                                                            105)
                          ALL
                                     AT-ALLOC
        COPY-SPEED
  VSN
% DRV000 MEDIUM
                                AVAIL/ALLOC
  VSN
          MNEM SVL-DRV-INFO
                                                TIMESTAMP
% DRV000 B0
                                             yyyy-mm-dd 13:36:02
                   DUAL
                                  ONI THE
% DRV000 B2
                   DUAL
                                  ONLINE
                                             yyyy-mm-dd 13:36:02
% DRV000 B1
                   DUAL
                                  ONLINE
                                             yyyy-mm-dd 13:36:02
```

%NBR0740 COMMAND 'SH-DRV' COMPLETED (RESULT: SC2=000/SC1=000, MC=CMD0001)
/SET-DISK-PARAMETER UNIT=\*VOLUME(VOLUME=DRV000).ASSIGN-TIME=OPERATOR

### You can find out with /SHOW-DRV-STATUS which mode is currently set:

/SHOW-DRV-STATUS UNIT=\*VOLUME(VOLUME=DRV000), INFORMATION=\*ALL

```
MNEM'S
                   ALLOC-PHASE
  VSN
                                     ALLOC-TYPE
                                                   RECOVER
% DRV000
                                 BY-OPER(DRV0008)
                       START
        RECORDING-MODE
                       EQUALIZE
                                     COPY-START
  VSN
                                                  DUAL-STOP
% DRV000 FROM-DISK
                         ALL
                                     AT-ALLOC
                                               AT-ERROR(
        COPY-SPEED
  VSN
% DRV000 MEDIUM
% VSN
         MNEM SVL-DRV-INFO
                               AVAIL/ALLOC
                                               TIMESTAMP
% DRV000 B0
                   DUAL
                                  ONLINE
                                             yyyy-mm-dd 13:36:02
                                             yyyy-mm-dd 13:36:02
% DRV000 B2
                   DUAL
                                  ONLINE
% DRV000 B1
                   DUAL
                                  ONLINE
                                             yyyy-mm-dd 13:36:02
```

%NBR0740 COMMAND 'SH-DRV' COMPLETED (RESULT: SC2=000/SC1=000, MC=CMD0001)

# Since FROM-DISK is set, you first have to set dual mode by answering the DRV0001 message:

```
% DRV0008 MORE THAN TWO EQUIVALENT DISKS MOUNTED ON DEVICES '(B0 ,B2 )'
    FOR VSN 'DRV000'. LOGICAL DRV DISK NOT UNIQUE
% DRV0001 OPERATOR ACTION OR DECISION NEEDED FOR ALLOCATION OF DRV DISK
    'DRV000'. REASON: DRV0008: LV NOT UNIQUE. REPLY (R = RETRY;
    D = DUAL; M = MONO; T = TERMINATE, S = SRV; MN)
```

<tsn>.B0

<tsn>.B2

```
% DRV0019 ALLOCATION OF DISK 'DRV000' ON DEVICE '(BO ,B2 )' COMPLETED
% NKA0007 DISK 'DRV000' WAS ALLOCATED BY MEANS OF ASSIGN-TIME=OPERATOR
```

/SHOW-DRV-STATUS UNIT=\*VOLUME(VOLUME=DRV000), INFORMATION=\*ALL

```
MNEM'S
                    ALLOC-PHASE
                                     ALLOC-TYPE
                                                   RECOVER
% DRV000
             .B2
                      IN-USE
                                       DUAL
         RECORDING-MODE EQUALIZE
                                     COPY-START
   VSN
                                                  DITAL -STOP
                                                          10S)
% DRV000
              DRV
                          ALL
                                     AT-ALLOC
                                               AT-ERROR(
         COPY-SPEED
   VSN
% DRV000
          MEDIUM
          MNEM SVL-DRV-INFO
                                AVAIL/ALLOC
   VSN
                                                TIMESTAMP
% DRV000 B2
                   DUAL
                                 FREE-USE
                                             yyyy-mm-dd 14:02:41
% DRV000 B0
                   DUAL
                                 FREE-USE
                                             yyyy-mm-dd 14:02:41
% DRV000 B1
                   DUAL
                                  ONLINE
                                             yyyy-mm-dd 13:36:02
```

%NBR0740 COMMAND 'SH-DRV' COMPLETED (RESULT: SC2=000/SC1=000, MC=CMD0001)

### Mono disk is ambiguous

If a correct disk pair is mounted and mono mode is set, the operator will be informed that dual operation is possible but that he/she must specify for mono mode which of the two disks is to be used as mono disk.

There are two ways of selecting the disk:

- Answer the message with the device name of the mono disk to be used.
- Detach the disk which you do not want to use with /DETACH-DEVICE FORCE=YES.

### Example

/SHOW-DRV-STATUS UNIT=\*VOLUME(VOLUME=DRV000), INFORMATION=\*ALL

```
ALLOC-TYPE
                     ALLOC-PHASE
            MNFM'S
                                                 RFCOVER
     VSN
   % DRV000
             B1
                                BY-OPER(DRV0009)
           RECORDING-MODE EQUALIZE
                                    COPY-START
                                                DUAL-STOP
     VSN
   % DRV000
             DRV-MONO
                                    AT-ALLOC
                                              AT-ERROR(
     VSN
          COPY-SPEED
   % DRV000 MEDIUM
     VSN
           MNEM SVL-DRV-INFO
                                AVAIL/ALLOC
                                              TIMESTAMP
   % DRV000 B1
                    DUAL
                                           yyyy-mm-dd 13:36:02
                                 ONLINE
                                           yyyy-mm-dd 13:36:02
   % DRV000 B2
                    DUAL
                                 ONLINE
%NBRO740 COMMAND 'SH-DRV' COMPLETED (RESULT: SC2=000/SC1=000, MC=CMD0001)
     DRV0009 TWO IDENTICAL DISKS MOUNTED ON DEVICES '(B1 ,B2 )' FOR VSN
             DRV000'. LOGICAL ,DRV-MONO' DISK NOT UNIQUE.
             'RECORDING-MODE DRV-DUAL' IS POSSIBLE
   % DRV0001 OPERATOR ACTION OR DECISION NEEDED FOR ALLOCATION OF DRV DISK
             'DRVOOO'. REASON: DRVOOO9: BUT DUAL POSSIBLE. REPLY (R = RETRY;
             D = DUAL; M = MONO; T = TERMINATE, S = SRV; MN)
/DETACH-DEVICE UNIT=M2, FORCE=YES
    %NBRO740 COMMAND 'DETACH-DEVICE' COMPLETED (RESULT: SC2=000/SC1=000,
         MC=CMD0001)
<tsn>.R
      DRV0019 ALLOCATION OF DISK 'DRV000' ON DEVICE ' B1' COMPLETED
                       SYS-ALLOC ASS-TIME USER-ALLOC OP-CTL ACCESS
                      EXCL(A) OPERATOR ALL(D) NO(D) WRITE
   % Y
        DRV000 STDDISK
```

%NBRO740 COMMAND 'SET-DISK-PARAMETER' COMPLETED (RESULT: SC2=000/SC1=000.

U6515-J-Z125-5-76 91

MC=CMD0001)

/SHOW-DRV-STATUS UNIT=\*VOLUME(VOLUME=DRV000), INFORMATION=\*ALL

```
VSN
         MNEM'S
                   ALLOC-PHASE
                                   ALLOC-TYPE
                                                RECOVER
% DRV000
                                     MONO
           R1
                    IN-USE
  VSN
       RECORDING-MODE EQUALIZE
                                   COPY-START
                                               DUAL-STOP
% DRV000
            DRV
                       ALL
                                   AT-ALLOC AT-ERROR(
                                                        10S)
       COPY-SPEED
  VSN
% DRV000 MEDIUM
         MNEM SVL-DRV-INFO
 VSN
                              AVAIL/ALLOC
                                             TIMESTAMP
% DRV000 B1
                              FREE-USE yyyy-mm-dd 14:03:45
```

%NBR0740 COMMAND 'SH-DRV' COMPLETED (RESULT: SC2=000/SC1=000, MC=CMD0001)

# 6.5 Operator actions during system initialization (DRV for the home pubset)

During system initialization, dual mode operation is not possible.

If faced with equivalent disks, startup selects one of them unless the DRV-SELECT option was specified in conjunction with a dialog startup, in which case the operator has to select a disk by making an appropriate response to message NSI2208. In the course of system initialization, DRV-MONO is then stored in the SVL of the selected disk again.

If an unrecoverable read or write error occurs during system initialization, system initialization is aborted.

For the next startup, a dialog startup and the DRV-SELECT option must be specified at the next startup in order to provide an operational pubset for each disk by means of replying to the NSI2208 message (i.e. a pubset which does not contain the disk that caused the error). In this case, the operator is responsible for ensuring that the specified disk is consistent and as up-to-date as possible. To help him do this, he is given the time stamp and the DRV flags of the disks in message NSI2205.

If there are more than two disks with the same VSN and if one disk has been replaced by another since the last system initialization, the DRV-SELECT option should be specified in the dialog startup to ensure that an up-to-date and error-free disk can be specified. In general, it is a good idea to preclude ambiguity by using VOLIN to overwrite the VSN of the disk that is no longer being used.

# 6.6 Answers to frequently asked questions

Die folgenden Abschnitte geben Antworten zu den Fragen:

- How do I set DRV?
- What should I do in normal operation (operator, system administrator)?
- What is the difference between reconstruction and equalization?
- Does everything have to be reconstructed after starting up a pubset mirrored by means of DRV?
- Should equalization be delayed or postponed if it is running after a system failure and the applications can hardly process any I/O operations?

### How do I set DRV?

The DRV subsystem must have been loaded. (By default DRV is loaded at "System ready"). Then the recording mode must be set appropriately for each private disk or pubset:

- 1. Data on pubsets or on private disk
  - Perform export for the pubset or release all allocations on private disk
  - /SET-DRV-PARAMETER PUBSET=<catid>,RECORDING-MODE=DRV
    /SET-DRV-PARAMETER VOLUME=<vsn>,RECORDING-MODE=DRV-MONO
  - /IMPORT-PUBSET or /SET-DISK VOLUME=vsn.ASSIGN-TIME=OPERATOR
  - With RECORDING-MODE=DRV: enter M (MONO) for each disk in response to message DRV0001.
  - Use VOLIN to format every second disk in the same format and with the same VSN (identical type, identical K/NK2/NK4, and - with private disks - identical F1 size)
  - /START-DRV-PARAMETER VOLUME=(<list of VSNs>)
  - /SET-DRV-PARAMETER PUBSET=/VOLUME=,COPY-SPEED=\*HIGH or \*LOW
     (HIGH copies more quickly at the expense of the applications, LOW copies more slowly but favors the applications)

### 2. Create new pubset

- /SET-DRV-PARAMETER
  PUBSET=<catid>/VOLUME-SET=<volsetid>,RECORDING-MODE=DRV
- /START-SIR
  //DECLARE-PUBSET or //BEGIN-VOLUMESET-DECLARATION with
  ACTION=\*INSTALL(..,AVAILABILITY=DRV)
  //CREATE-VOLUME DISK=<no>(UNIT=mn(SUBUNIT=mn2))

- Response D (DUAL) to message DRV001 for each disk
- 3. Home pubset
  - Dialog startup: IPL option CREATE-DRV
  - After "System ready": attach mirror disks and format them in the same way
  - /START-DRV-DUAL-MODE VOLUME=<list of VSNs>
  - /SET-DRV-PARAMETER PUBSET=/VOLUME=,COPY-SPEED=\*HIGH or \*LOW
     (HIGH copies more quickly at the expense of the applications, LOW more slowly)

### What should I do in normal operation (operator, system administrator)?

1. System administrator: react to disk errors.

If DRV detaches a disk because it is errored or not available, the following message

DRV0061 DUAL STOP COMPLETED. MONO DISK ON DISK <mn>

is displayed as an asynchronous query (operator order).

The faulty disk is no longer in use (unless it contains an active paging file, see the /SHOW-DRV-STATUS command) and can be reformatted using VOLIN (either fully or on a section-specific basis). If this is not enough, it can be replaced by another disk.

Instead of the failed disk, any other disk of the same type and with the same formatting can be used.

2. Operator: respond to messages in the event of conflicts that cannot be resolved.

Such messages are output when DRV or BS2000/OSD is not able to continue working with the current disk configuration in the same mode as before. DRV stores the current status in the SVL (standard volume label) of the disks:

- SRV:
   no DRV operation (Single Recording by Volume, as before)
- DRV-MONO: dual recording possible, but only one disk currently in use
- DRV-DUAL: dual recording active, normal DRV status

The following conflicts may arise:

DRV mode not compatible:

Either /SET-DRV-PARAMETER was used to set a mode that is not compatible with the mode stored on the disk, or the prevailing disk configuration is not compatible. In this case, message DRV000x is displayed, followed by a DRV0001 message for which an answer is expected. Message DRV0001 can be answered by S (SRV), M (MONO), D (DUAL) and, if appropriate, by F (FORCE), and specification of an MN.

### Examples

- only one disk with the indicator DUAL:
   either attach the second disk or enter M to switch to MONO
- two disks with the indicator SRV and the recording mode DRV (e.g. when setting up the pubset):
   response D, if both disks are identical (same time stamp) or empty
- two disks with different time stamps:
   this is probably an operator or system administrator error. The identity of the correct disk must be established, otherwise data may be lost.
   The correct disk is selected by entering M and then specifying the MN.
- only one DUAL-CRASHED disk:
   Either this disk has been detached because of errors or it is one of a pair whose last termination was abnormal.
   If a pair is split deliberately by means of /STOP-DRV-DUAL-MODE so that the mirror disk can continue to be used, you should respond by entering M and then F.

### DRV not loaded:

Following NKVD020 SRV FOR DRV ALLOCATION, message NKVD013 (which expects a response) is output. In this case, the allocation should be terminated by entering N, since what usually happens is an unintended switch to SRV. Otherwise the operator should check carefully whether the disks have different statuses. The best way to do this is to use

/SHOW-DRV-STATUS VOLUME=<vsn>, INF=VOLUME (load DRV). /SHOW-DISK-STATUS cannot supply the information on DUAL or MONO.

Only if both disks have the same time stamps and are marked as <code>DUAL</code> is the selection arbitrary. Otherwise the <code>MONO</code> disk with the more up-to-date time stamp should be used. In the case of <code>/SHOW-DRV-STATUS</code> the preferred disk is then output in the first line.

Startup cannot select disk:
 During system initialization, only one of the disks in a disk pair is used in the home

pubset. The time stamp and the DRV mode on the disk must be taken into account. If they are not unique, confirmation is requested. First of all the normal time stamp,

the DRV mode and the DRV time stamp of the disks are output. It should be borne in mind that the load disk does not always have to be a valid disk; errors on the load disk may mean that DRV has switched to the mirror disk.

Care should be taken when selecting the disk as there is a danger that data from the last session could be lost:

- the most important criteria are the DMS and DRV time stamps. The DMS time stamp specifies when the disk was last allocated (or, in the case of pubsets, released). The DRV time stamp additionally indicates when the last switch to MONO or DUAL took place.
- If the time stamps are identical, which disk is selected is decided by the DRV recording mode of the disk:
  - in the case of DUAL (and with identical time stamps), selection is random
  - if there is a MONO disk, this is the correct one (since, in the event of an error, DRV always writes MONO for the disk that can still be used, while DUAL is retained for the detached disk)
  - in the case of READ/RECON or READ/EQUAL pairs, the READ disk should be used (MONO and READ are virtually identical)
  - in the case of two MONO, READ or SRV disks, the time stamp is the deciding factor. If these are identical, the origin of the disks must be checked (possibly copied by means of FDDRL, or the "wrong" disk was allocated by another system).
     Similarly, in the case of a mixture of MONO, DUAL, READ and SRV, a check must be made to establish which disk is planned and how the mixture came

### What is the difference between reconstruction and equalization?

about.

Reconstruction takes place when a switch is made from DRV mono mode to DRV dual mode. By default all allocated blocks on the disk are copied from the mono disk to the second one.

Equalization is performed after a system crash. In such cases, it must be assumed that certain write operations were still accepted on one of the disks but not on the other. Consequently, the disk is equalized in a manner analogous to reconstruction.

A further difference is that, if equalization was started with /IMPORT-PUBSET or allocation before the disk was actually used, it can reverse the copy direction for a block in the event of a read error and that the scope of equalization can be restricted.

# Does everything have to be reconstructed after starting up a pubset mirrored by means of DRV?

No.

If the last session was terminated normally (DUAL status on shutdown), only the files modified since system initialization and the open files are copied.

# Should equalization be delayed or postponed if it is running after a system failure and the applications can hardly process any I/O operations?

- Equalization can be started earlier:
   /SET-DRV-PARAMETER PUBSET=<CATID>,COPY-START=AT-MOUNTING
   and enter /ATTACH for the disks well in advance of /IMPORT-PUBSET
- As of DRV V2.0A, it is possible to set the speed of equalization (and reconstruction) by means of /SET-DRV-PARAMETER PUBSET=<catid>,COPY-SPEED=\*LOW/\*MEDIUM/\*HIGH for each pubset or private disk without interrupting operation. If HIGH is specified, equalization is performed at high speed and the applications cannot process I/O operations; if LOW is specified, equalization takes longer and the applications can handle more I/O operations.
- Equalization can be completely deactivated if
  - either only logging files of suitable databases with DRV were mirrored,
  - or all files are repaired with VERIFY REPAIR=ABS or YES.
- This means that only the relevant or unequal blocks of the logging files or all files open at the time of the crash are equalized. This is done by means of setting
   /SET-DRV-PARAMETER PUBSET=<catid>, EQUALIZE=NO-USER-FILES
   and carefully checking the recovery measures of the appropriate applications.
- The equalization can be restricted to the files opened in the last session by means of /SET-DRV-PARAMETER PUBSET=<catid>, EQUALIZE=0PEN-FILES.
   In this case, OPEN VOLUME (DPAGE for the whole disk, SIR, PVSREN) must not have been used in the last session.

# 7 Commands

This chapter describes the DRV commands and the DRV-specific parts of NDM commands.

The syntax used and the general command return codes are described in the "Commands" manual [1].

### List of commands

DRV provides the following DRV commands for system administrators and operators:

| Command                  | Brief description                      |
|--------------------------|----------------------------------------|
| SET-DRV-ENVIRONMENT      | Sets general DRV environment           |
| SET-DRV-PARAMETER        | Sets operating mode and DRV parameters |
| SHOW-DRV-ENVIRONMENT     | Queries DRV information                |
| SHOW-DRV-STATUS          | Shows DRV status                       |
| START-DRV-DUAL-MODE      | Starts data duplication                |
| STOP-DRV-DUAL-MODE       | Stops data duplication                 |
| PREPARE-PUBSET-MIGRATION | Prepares disk migration                |
| FINISH-PUBSET-MIGRATION  | Completes disk migration               |
| ABORT-PUBSET-MIGRATION   | Aborts disk migration                  |
| SHOW-PUBSET-MIGRATION    | Queries information on disk migration  |

The following device management commands (NDM commands) available to normal users have been extended to include DRV-specific information:

| Command            | Brief description   |
|--------------------|---------------------|
| SHOW-DEVICE-STATUS | Shows device status |
| SHOW-DISK-STATUS   | Shows disk status   |

The DRV commands and the DRV-specific parts of NDM commands are described below in alphabetical order.

# ABORT-PUBSET-MIGRATION Abort migration

Domain: DEVICE

Privileges: TSOS

Routing code: D

### **Function**

The /ABORT-PUBSET-MIGRATION command aborts disk migration for a pubset and executes a /DETACH-DEVICE command for the target disks.

The source pubset for migration is not modified by this operation.

The target disks for migration subsequently have an inconsistent status. They must be reinitialized with SIR, especially if they are to be used again for migration.

### Notes

Before the /ABORT-PUBSET-MIGRATION command is issued, DRV dual mode must be terminated using the following command:

```
/STOP-DRV-DUAL-MODE *BY-PUBSET(PUBSET=<catid>,
NEW-NAME-OF-REMOVED=<new-catid/*SAME>,UNIT-TO-REMOVE=*MIGRATION-SOURCE)
```

The target disks may not be allocated.

### **Format**

### ABORT-PUBSET-MIGRATION

PUBSET = list-poss(2000): <cat-id 1..4>

### **Operands**

### PUBSET = list-poss(2000): <cat-id 1..4>

Specification of the pubset or volume set for which migration is to be aborted.

### Results and return codes

For commands from the console, a global completion message NBR0740 is created, containing the return code.

The command is processed synchronously; it is considered complete when the prompt appears again.

| (SC2) | SC1 | Maincode | Meaning                                                   |
|-------|-----|----------|-----------------------------------------------------------|
|       | 0   | CMD0001  | All subjobs successfully executed                         |
|       | 3   | CMD2203  | Incorrect SDF version, command aborted                    |
|       | 32  | DRV0084  | Internal error, command aborted                           |
|       | 64  | CMD2241  | Command not available because DRV subsystem is not loaded |
|       | 64  | CMD0216  | Missing privilege                                         |
|       | 64  | DRV2100  | At least one subjob was not executed                      |
|       | 64  | DRV2104  | Pubset is still in dual mode                              |

# FINISH-PUBSET-MIGRATION Complete migration

**Domain:** DEVICE

Privileges: TSOS

Routing code: D

### **Function**

The /FINISH-PUBSET-MIGRATION command completes migration of a pubset and executes a /DETACH-DEVICE command for the target disks.

The source pubset for migration is not modified by executing this command.

The target disks for migration are prepared in such a way that they can replace the source pubset.

After the /ATTACH-DEVICE command is issued again for the target disks, they once more appear with the correct disk type D3435.

### Notes

- This command may only be entered when equalization by DRV has been completed.
- Before the /FINISH-PUBSET-MIGRATION command is issued, DRV dual mode must be terminated using the following command:

```
/STOP-DRV-DUAL-MODE *BY-PUBSET(PUBSET=<catid>,
    NEW-NAME-OF-REMOVED=<new-catid/*SAME>,UNIT-TO-REMOVE=*MIGRATION-SOURCE)
```

The source and target disks may not be allocated.

### **Format**

### FINISH-PUBSET-MIGRATION

PUBSET = list-poss(2000): <cat-id 1..4>

### **Operands**

### PUBSET = list-poss(2000): <cat-id 1..4>

Specification of the pubset or volume set for which migration is to be aborted.

### Results and return codes

For commands from the console, a global completion message NBR0740 is created, containing the return code.

The command is processed synchronously; it is considered complete when the prompt appears again.

| (SC2) | SC1 | Maincode | Meaning                                                      |
|-------|-----|----------|--------------------------------------------------------------|
|       | 0   | CMD0001  | All subjobs successfully executed                            |
|       | 3   | CMD2203  | Incorrect SDF version, command aborted                       |
|       | 32  | DRV0084  | Internal error, command aborted                              |
|       | 64  | CMD2241  | Command not available because DRV subsystem is not loaded    |
|       | 64  | CMD0216  | Missing privilege                                            |
|       | 64  | DRV2100  | At least one subjob was not executed                         |
|       | 64  | DRV2104  | Pubset is still in dual mode                                 |
|       | 64  | DRV2105  | Error in catalog update; ABORT-PUBSET-MIGRATION is initiated |

# PREPARE-PUBSET-MIGRATION Prepare migration

**Domain:** DEVICE **Privileges:** TSOS

Routing code: D

### **Function**

The /PREPARE-PUBSET-MIGRATION command activates migration for the volume of a pubset and executes a /DETACH-DEVICE command for the target disks.

The source pubset for migration is not modified by this command.

The target disks for migration are prepared in such a way that they can replace the source pubset.

After the /ATTACH-DEVICE command has been issued again for the target disks, these once more appear with the disk type of the source pubset. This permits migration with DRV, which can then be activated using the /START-DRV-DUAL-MODE command.

Note

The target disks may not be allocated.

### **Format**

#### PREPARE-PUBSET-MIGRATION

PUBSET = list-poss(2000): <cat-id 1..4>

### **Operands**

### PUBSET = list-poss(2000): <cat-id 1..4>

Specification of the pubset or volume set for which migration is to be activated.

### Results and return codes

For commands from the console, a global completion message NBR0740 is created, containing the return code.

The command is processed synchronously; it is considered complete when the prompt appears again.

| (SC2) | SC1 | Maincode | Meaning                                                   |
|-------|-----|----------|-----------------------------------------------------------|
|       | 0   | CMD0001  | All subjobs successfully executed                         |
|       | 3   | CMD2203  | Incorrect SDF version, command aborted                    |
|       | 32  | DRV0084  | Internal error, command aborted                           |
|       | 64  | CMD2241  | Command not available because DRV subsystem is not loaded |
|       | 64  | CMD0216  | Missing privilege                                         |
|       | 64  | DRV2100  | At least one subjob was not executed                      |

SET-DRV-ENVIRONMENT Commands

# SET-DRV-ENVIRONMENT Define general DRV settings

Domain: DEVICE

Privileges: TSOS

**OPERATING** 

Routing code: D

### **Function**

The /SET-DRV-ENVIRONMENT command defines general settings for DRV. This command is used to define a set of devices as local devices. This makes sense when DRV is used for disaster prevention. In this way pubsets are created with the /STOP-DRV-DUAL-MODE command which consist exclusively of devices in the local data center or in remote data centers.

The COPY-SPEED-PARAMETER and SERVER-TASK-LIMIT operands are provided to control system loading when synchronizing / reconstructing disks.

### Format

```
SET-DRV-ENVIRONMENT
LOCAL-UNITS = *UNCHANGED / *ALL /
                list-poss(100): <alphanum-name 2..2> / <x-text 4..4)> / *DEVICE-RANGE(...)
   *DEVICE-RANGE(...)
        FROM = \langlealphanum-name 2..2\rangle / \langlex-text 4..4\rangle
        TO = \langle alphanum-name 2...2 \rangle / \langle x-text 4...4 \rangle
.COPY-SPEED-PARAMETER = *UNCHANGED / *STD / list-poss(3): *LOW(...) / *MEDIUM(...) / *HIGH(...)
   *LOW(...)
        USER-ALLOCATION = *UNCHANGED / list-poss(2): *YES(...) / *NO(...)
           *YES(...)
                WAIT-TIME = *UNCHANGED / *STD / <integer 0..999>
               ,NUM-IOS = *UNCHANGED / *STD / <integer 1..999>
           *NO(...)
                WAIT-TIME = *UNCHANGED / *STD / <integer 0..999>
               ,NUM-IOS = *UNCHANGED / *STD / <integer 1..999>
   *MEDIUM(...)
        USER-ALLOCATION = *UNCHANGED / list-poss(2): *YES(...) / *NO(...)
           *YES(...)
                WAIT-TIME = *UNCHANGED / *STD / <integer 0..999>
               ,NUM-IOS = *UNCHANGED / *STD / <integer 1..999>
           *NO(...)
                WAIT-TIME = *UNCHANGED / *STD / <integer 0..999>
               ,NUM-IOS = *UNCHANGED / *STD / <integer 1..999>
   *HIGH(...)
        USER-ALLOCATION = *UNCHANGED / list-poss(2): *YES(...) / *NO(...)
           *YES(...)
                WAIT-TIME = *UNCHANGED / *STD / <integer 0..999>
               ,NUM-IOS = *UNCHANGED / *STD / <integer 1..999>
           *NO(...)
                WAIT-TIME = *UNCHANGED / *STD / <integer 0..999>
               ,NUM-IOS = *UNCHANGED / *STD / <integer 1..999>
,SERVER-TASK-LIMIT = *UNCHANGED / *STD / <integer 1..500>
```

SET-DRV-ENVIRONMENT Commands

### **Operands**

### LOCAL-UNITS =

Specification of the devices in the local data center.

### LOCAL-UNITS = \*ALL

All devices are in the local data center (start value).

### LOCAL-UNITS = list-poss(100): <alphanum-name 2..2> / <x-text 4..4)>

Mnemonic name of the device.

The list may contain a maximum of 100 entries.

### LOCAL-UNITS = \*DEVICE-RANGE(...)

Range of mnemonic device names.

### FROM = list-poss(100): <alphanum-name 2..2> / <x-text 4..4)>

First mnemonic device name in the range.

### TO = list-poss(100): <alphanum-name 2..2> / <x-text 4..4)>

Last mnemonic device name in the range.

### COPY-SPEED-PARAMETER =

Defines the settings for the speed during synchronizing / reconstructing disks (COPY-SPEED, see the /SET-DRV-PARAMETER command on page 110).

DRV synchronizes volumes in cycles: in each cycle, a number of copy IOs are executed initially followed by a wait period to allow the applications time to complete their disk operations. The number of executed IOs and the wait time differs for different COPY-SPEED values and depends on the allocation state.

### COPY-SPEED-PARAMETER = \*STD

The default values are used.

## COPY-SPEED-PARAMETER = list-poss(3): \*LOW(...) / \*MEDIUM(...) / \*HIGH(...)

Defines the settings for the relevant COPY-SPEED.

### **USER-ALLOCATION =**

Defines the settings dependent on the volume allocation.

### USER-ALLOCATION = list-poss(2): \*YES(...) / \*NO(...)

\*YES defines the settings for the allocated volumes (e.g. for imported pubsets).

\*NO defines the settings for non-allocated volumes.

#### WAITTIME =

Specifies the wait time in milliseconds in a DRV cycle.

#### WAITTIME = \*STD

Sets the wait time to the default value for the corresponding COPY-SPEED and allocation state.

#### WAITTIME = <integer 0..999>

Sets the wait time for the corresponding COPY-SPEED and allocation state to the specified time in milliseconds.

By default, no wait time is set for non-allocated volumes.

#### NUM-IOS =

Specifies the number of I/Os in a DRV cycle.

#### NUM-IOS = \*STD

Sets the number of I/Os to the default value for the relevant COPY-SPEED and allocation state.

#### NUM-IOS = <integer 1..999>

Specifies the number of I/Os in a DRV cycle for the relevant COPY-SPEED and allocation state.

#### SERVER-TASK-LIMIT = \*STD / <integer 1..500>

Specifies the maximum number of concurrently active DRV server tasks.

The number is unlimited with the value \*STD.

#### Results and return codes

For commands from the console, a global completion message NBR0740 is created, containing the return code.

The command is processed synchronously; it is considered complete when the prompt appears again.

| (SC2) | SC1 | Maincode | Meaning                                                   |
|-------|-----|----------|-----------------------------------------------------------|
|       | 0   | CMD0001  | All subjobs successfully executed                         |
|       | 32  | CMD0221  | Interface error, command aborted                          |
|       | 32  | DRV0084  | Internal error, command aborted                           |
|       | 64  | CMD2241  | Command not available because DRV subsystem is not loaded |
|       | 64  | CMD0216  | Missing privilege                                         |

SET-DRV-PARAMETER Commands

### SET-DRV-PARAMETER Set operating mode and DRV parameters

Domain: DEVICE

Privileges: TSOS

**OPERATING** 

Routing code: D

#### **Function**

The /SET-DRV-PARAMETER command determines the operating mode for a pubset or a private disk. You can choose between SRV and DRV mode. Additional parameters can be set for DRV mode. The SVL (standard volume label) is not changed immediately. The parameter settings do not take effect until the next allocation.

DRV mode is possible for private and SF pubsets and for volume sets of SM pubsets. If a pubset or a volume set is specified, the command checks that the pubset type matches the MRSCAT entry. The command will be accepted even if there is no MRSCAT entry (e.g. when a pubset or volume set is being created).

#### Notes

- If the disk is allocated, only the DUAL-STOP and COPY-SPEED operands are permitted. In the case of all other operands, the disk must not be allocated.
- /SET-DRV-PARAMETER cannot be used to configure individual disks of a pubset.

**Format** 

```
SET-DRV-PARAMETER
UNIT = *VOLUME(...) / *PUBSET(...) / *VOLUME-SET(...)
  *VOLUME(...)
     VOLUME = list-poss(10): <vsn 1..6>
  *PUBSET(...)
     PUBSET = list-poss(10): <catid-id 1..4>
  *VOLUME-SET(...)
      *VOLUME-SET = list-poss(10): <catid-id 1..4>
,RECORDING-MODE = *UNCHANGED / *FROM-DISK / *SRV / *DRV / *DRV-MONO / *DRV-DUAL
,DUAL-STOP = *UNCHANGED / *BY-OPERATOR / *AT-ERROR(...)
  *AT-ERROR(...)
       WAIT = 10 / <integer 1..999>(...)
          <integer 1..999>(...)
             DIMENSION = *SECOND / *MINUTE
,COPY-START = *UNCHANGED / *AT-ALLOCATION / *AT-MOUNTING
.EQUALIZE-DATA = *UNCHANGED / *ALL / *NO-USER-FILES / *OPEN-FILES
,COPY-SPEED = *UNCHANGED / *LOW / *MEDIUM / *HIGH
.DUAL-READ = *UNCHANGED / *STD / *FROM-LOCAL-DEVICE
```

#### **Operands**

#### UNIT =

Specification of the disk, pubset or volume set for which the operating mode is to be set.

#### UNIT = \*VOLUME(...)

Sets the operating mode of a private disk or a pair of private disks.

The following disks must not be specified:

- disks used as PPD (protected private disk)
- disks used as SPD (shared private disk)
- individual disks of a pubset or volume set

The /SET-DRV-PARAMETER command will be rejected in such cases.

```
VOLUME = list-poss(10): <vsn 1..6>
```

VSN of the private disk.

Up to 10 VSNs may be specified in an input list.

SET-DRV-PARAMETER Commands

#### UNIT = \*PUBSET(...)

Sets the operating mode of an SF pubset.

No shared pubsets may be specified.

#### PUBSET = list-poss(10): <cat-id 1..4>

Pubset identifier.

Up to 10 pubsets may be specified in an input list.

#### UNIT = \*VOLUME-SET(...)

Sets the operating mode of a volume set in an SM pubset.

#### VOLUME-SET = list-poss(10): <cat-id 1..4>

Volume set identifier.

Up to 10 volume sets may be specified in an input list.

#### RECORDING-MODE =

Specification of the operating mode.

#### **RECORDING-MODE = \*UNCHANGED**

The mode previously set is left unchanged. If no mode has been set, the following default applies:

RECORDING-MODE = \*FROM-DISK.

#### RECORDING-MODE = \*FROM-DISK

The mode is set in accordance with the specifications in the SVL.

#### RECORDING-MODE = \*SRV

SRV mode (Single Recording by Volume) is set.

#### RECORDING-MODE = \*DRV

DRV mode (Dual Recording by Volume) is set.

The data is recorded in single or duplicate form depending on the entry in the SVL.

#### RECORDING-MODE = \*DRV-MONO

Only for private disks.

Mono mode is set.

The data is recorded in single form. Using the /START-DRV-DUAL-MODE command you can switch to dual mode at any time during subsequent operation. a reconstruction will then be performed.

#### RECORDING-MODE = \*DRV-DUAL

Only for private disks.

Dual mode is set.

The data is recorded in dual form on two disks.

#### DUAL-STOP =

Specifies whether the operator or the system responds to a single disk error in dual operation.

The error is displayed in the EXC0857 message and in a remount message which must be answered.

If the same data block on both disks cannot be read, two remount messages are issued, these messages have to be answered by the operator regardless of the DUAL-STOP setting. If the answer to both message is N, the allocation will be aborted as in the case of SRV.

You can find out that DRV operation has been suspended with the /SHOW-DRV-STATUS command, which displays information about the physical disks (INFORMATION=\*VOLUMES). The output then includes an AVAIL/ALLOC column, which in this case contains the value SUSPENDED.

#### **DUAL-STOP = \*UNCHANGED**

The existing setting is left unchanged. If no setting has been made, the following applies: DUAL-STOP=\*AT-ERROR(WAIT=10).

#### **DUAL-STOP = \*BY-OPERATOR**

The operator responds to a single disk error.

The program only switches to mono mode if the operator answers N to the remount message or enters the /STOP-DRV-DUAL-MODE command.

The \*BY-OPERATOR setting is useful when only read access to a logical disk is required for a certain period (for example in the case of a read-only file) and the read error is on one disk only. In the case of read accesses, operation will not be suspended since read operations can still be carried out on the mirror disk. During this time the operator can thus eliminate the error, while avoiding an automatic switchover to mono mode. The operator still has the change to intervene in the case of a remount message.

If the operator does not respond to the remount message, DRV reads from the intact mirror disk in the case of a read access. In the case of a write access, operation is suspended until the error has been eliminated.

SET-DRV-PARAMETER Commands

#### **DUAL-STOP** = \*AT-ERROR(...)

DRV responds to a single disk error after the specified delay.

During the delay period, the operator can answer the remount message or set <code>DUAL-STOP=\*BY-OPER</code> with <code>/SET-DRV-PARAMETER</code> in order to avoid the automatic switchover to mono mode.

If both disks fail simultaneously, the operator has to respond to the remount messages. The system does not automatically switch to mono mode in this case.

#### WAIT = 10 / cinteger 1...999>(...)

Delay period within which the operator can eliminate an error.

The minimum delay is 1 second, the default is 10 seconds. Once the delay period has elapsed, the system automatically switches to mono mode.

#### **DIMENSION = SECOND / MINUTE**

Unit of measure for the delay period, either seconds or minutes.

#### COPY-START =

Specifies when copying of data for an equalization or reconstruction should begin.

Note that it is usually necessary to copy one of the two disks completely. This results in a considerable Input/Output overhead. For this reason, before setting the parameter you have to check when this overhead can best be supported.

#### COPY-START = \*UNCHANGED

The existing setting is left unchanged. If no setting has been made, the following applies: COPY-START=\*AT-ALLOCATION.

#### **COPY-START = \*AT-ALLOCATION**

Copying begins when the disk pair is first allocated.

#### COPY-START = \*AT-MOUNTING

Copying begins as soon as the corresponding disks are mounted.

If the disks are already mounted, copying begins immediately.

#### **EQUALIZE-DATA =**

Specifies which data is to be copied during equalization guarantee that the data on a disk pair is identical after a system crash.

#### **EQUALIZE-DATA = \*UNCHANGED**

The existing setting is left unchanged. If no setting has been made, the following applies: FOUAL 17F-DATA=\*ALL.

#### **EQUALIZE-DATA = \*ALL**

All data is copied and equalized.

#### EQUALIZE-DATA = \*NO-USER-FILES

Only administration data is copied, not user data.

Equalization times can be reduced considerably if only the administration data has to be equalized. The administration data consists of the following:

- SVL
- F1 and F5 labels
- boot record

In this case the user and/or the application are responsible for the consistency of the user data. DRV-specific extensions are provided as support via the macro interface.

#### **EQUALIZE-DATA = \*OPEN-FILES**

Only the administration and user data of open files is copied.

This setting is useful only if no work is being done on the pubset/volume set with special programs which use OPEN VOLUME (such as DPAGE, SPCCNTRL, PVSREN or SIR). It reduces equalization times if the \*NO-USER-FILES setting is not possible or if the pubset/volume set does not just contain a few large files.

This setting should be used together with COPY-START=\*AT-MOUNTING, as this would cause the whole pubset/volume set to be equalized regardless.

#### COPY-SPEED =

Specifies the speed at which reconstruction or equalization is performed. This allows control to be exercised over the duration of the copying process and hence implicitly over the user I/O load imposed by the copying process.

#### COPY-SPEED = \*UNCHANGED

The existing setting is left unchanged. If no setting has been defined yet, it defaults to COPY-SPEED=\*MEDIUM.

#### COPY-SPEED = \*LOW

Selects low copying speed, which means low user I/O delay and extended duration of the copying process.

#### COPY-SPEED = \*MEDIUM

Selects medium copying speed.

#### COPY-SPEED = \*HIGH

Selects high copying speed, which means lengthy user I/O delay and reduced duration of the copying process.

SET-DRV-PARAMETER Commands

#### DUAL-READ =

Specifies whether reading should alternate between the two disks of a DRV disk pair (\*STD) or whether for performance reasons only those disks are read from which are in the local data center.

Which disks are located in the local data center is defined using the /SET-DRV-ENVIRONMENT command.

#### **DUAL-READ = \*UNCHANGED**

The setting specified earlier is retained. If no setting was specified, the default value (\*STD) applies.

#### **DUAL-READ = \*STD**

The disks of a DRV disk pair are regarded as equivalent and read operations alternate between the two devices.

#### **DUAL-READ = \*FROM-LOCAL-DEVICE**

For performance reasons read operations are always to be performed on local disks, if any are available. If at the time the /SET-DRV-PARAMETER command is issued the disks of a logical volume are either both local disks or both remote disks, the procedure for \*STD applies.

#### Results and return codes

For commands from the console, a global completion message NBR0740 is created, containing the return code. For commands from the terminal (systems support), DRV itself creates a completion message because the return code is not automatically visible.

The command is considered processed if all subjobs have been executed and any follow-up actions (equalization) have been initiated. The result of the follow-up actions is not waited for and does not influence the command result.

| (SC2) | SC1 | Maincode | Meaning                                                           |
|-------|-----|----------|-------------------------------------------------------------------|
|       | 0   | CMD0001  | All subjobs successfully executed                                 |
|       |     |          | (completion message DRV0080 on terminal)                          |
|       | 1   | DRV0030  | Syntax error                                                      |
|       |     |          | (e.g. WAIT-TIME not in permissible range or                       |
|       |     |          | RECORDING-MODE=*DRV-MONO,DRV-DUAL for pubsets)                    |
|       | 32  | DRV0084  | Internal error, command aborted                                   |
|       | 64  | DRV0048  | Command not processed for other reasons                           |
|       | 64  | DRV0079  | Wrong pubset type for specified pubset                            |
|       | 64  | DRV0050  | Public VSN specified for VSN parameter                            |
|       | 64  | DRV0081  | Command partly successful                                         |
|       | 64  | DRV0082  | Command not successful                                            |
|       | 65  | CMD2241  | Command not available because DRV subsystem is not loaded         |
|       | 130 | DRV0031  | VSN/PVS already allocated, command not possible                   |
|       | 130 | DRV0052  | VSN/PVS already allocated as SRV                                  |
|       | 130 | DRV0053  | VSN already assigned as PPD/SPD in NDM                            |
|       | 130 | DRV0081  | Command partly successful (delay period required)                 |
|       | 130 | DRV0083  | Command processing not possible at present.                       |
|       |     |          | The delay period is unidentifiable; it may well not elapse in the |
|       |     |          | current session. This applies to all return codes with            |
|       |     |          | subcode1=130.                                                     |

SHOW-DEVICE-STATUS Commands

## SHOW-DEVICE-STATUS Query device information

Domain: DEVICE

Privileges: STD-PROCESSING

**OPERATING** 

HARDWARE-MAINTENANCE SAT-FILE-MANAGEMENT SAT-FILE-EVALUATION

SW-MONITOR-ADMINISTRATION

TAPE-ADMINISTRATION

Routing code: E

#### **Function**

/SHOW-DEVICE-STATUS provides information about the data volumes which are physically online. If no volume is online, the output shows which volume has to be mounted on the device. The number of values in the DEV-A output column has been expanded for DRV.

The command is described in detail in the "Commands" manual [1]. Only the syntax and the DRV-specific output values are listed here.

#### **Format**

#### Restrictions for normal users

When normal users enter INFORMATION=\*STD, the information they receive comprises only the output records for devices used by their current task. The task-specific information which can be obtained with INFORMATION=\*TASK is not available to them. It is converted internally into INFORMATION=\*STD.

#### **Output columns**

DEV-A

Allocation status of the device.

#### Command calls which create the output column:

```
/SHOW-DEVICE-STATUS ... INFORMATION=*STD /SHOW-DEVICE-STATUS ... INFORMATION=*TASK /SHOW-DEVICE-STATUS ... INFORMATION=*ALL
```

#### Possible output values are:

| DMS     | The device has been allocated to an application which is using the disk mounted on this device.                                                              |
|---------|----------------------------------------------------------------------------------------------------|
| DMS-DRV | The device has been allocated to a DMS application which is using the disk mounted on this device in DRV mode. $ \begin{tabular}{ll} \hline \end{tabular} $  |
| DRV     | DRV is currently executing an equalization or reconstruction on the disk which has been allocated to the device.  There is no user allocation.               |
| DRV-PAG | The device is being used for paging. The disk mounted on this device is used in DRV mode.                                                                    |
| FREE    | The device has not yet been allocated. It is still available.                                                                                                |
| PUBLIC  | The device has been allocated because a pubset is mounted which was added to the system catalog by means of ${\tt IMPORT-PUSET}.$                            |
| PUB-DRV | The device has been allocated because a pubset is mounted which was added to the system catalog by means of ${\tt IMPORT-PUBSET}$ and set for DRV operation. |
| tsn     | The device is allocated exclusively to the task <i>tsn</i> . The task has requested the device in one of the two following ways:  — with SECURE UNIT=        |

U6515-J-Z125-5-76

for a USE=SPECIAL application.

SHOW-DISK-STATUS Commands

## SHOW-DISK-STATUS Output information on allocation, disk parameters and monitoring of disks

**Domain:** DEVICE

Privileges: STD-PROCESSING

HARDWARE-MAINTENANCE

**OPERATING** 

SW-MONITOR-ADMINISTRATION

Routing code: E

#### **Function**

/SHOW-DISK-STATUS provides information about the disk parameters, allocation and monitoring of a physical disk. The disk does not have to be online.

The number of values in the DEV-A output column has been extended for DRV. In addition, the system output (INFORMATION=\*SYSTEMS) has been extended by the output column SVL-RECORDING-MODE.

The command is described in detail in the "Commands" manual [1]. Only the syntax and the DRV-specific output values are listed here.

#### **Format**

```
UNIT = *STD / *SELECT-TYPE(...) / *SELECT-LOCATION(...) / *DEVICE-RANGE(...) /
list-poss(26): <alphanum-name 2..2 with-wild(20)> / <alphanum-name 4..4 with-wild(20)>

*SELECT-TYPE(...)

TYPE = *ALL / <composed-name 1..8> / <structured-name 1..8> / <device>
,ATTRIBUTE = *ALL / *ATTACHED / *DETACHED / *DETACH-PENDING / *INVALID / *FREE / *DMS / *EXCLUSIVE / *PUBLIC / *SWITCH / *SHARE

*DEVICE-RANGE(...)

FROM = <alphanum-name 2..2> / <x-text 4..4>
,TO = <alphanum-name 2..2> / <x-text 4..4>

*SELECT-LOCATION(...)

LOCATION = *ALL / list-poss(10): <alphanum-name 1..8 with-wild(40)>
,INFORMATION = *STD / *SUMMARY / *TASK / *ALL / *LOCATION
```

Commands SHOW-DISK-STATUS

#### Restrictions for normal users

When normal users enter INFORMATION = \*STD, the information they receive comprises only the output records for devices used by their current task. The operands INFORMATION=\*SYSTEMS and INFORMATION=\*ALL are not available.

#### **Output columns**

DFV-A

Allocation status of the device.

Command calls which create the output column:

```
/SHOW-DISK-STATUS ... INFORMATION=*STD /SHOW-DISK-STATUS ... INFORMATION=*ALL
```

The possible output values are described in the description of /SHOW-DEVICE-STATUS and in chapter "Appendix" from page 165.

```
SVL-RECORDING-MODE
```

Logical disk type.

Command calls which create the output column:

```
/SHOW-DISK-STATUS ... INFORMATION=*SYSTEMS
/SHOW-DISK-STATUS ... INFORMATION=*ALL
```

#### Possible output values are:

DRV operation is set. The data is recorded in single or duplicate form,

depending on the entry in the SVL.

DRV(INCONS) DRV operation is set and an indicator showing that the disk is incon-

sistent appears in the SVL. This indicator is set when one of the disks

in a DRV disk pair breaks down or is deactivated with

/STOP-DRV-DUAL-MODE.

SRV(INCONS) SRV operation is set and an indicator showing that the disk is incon-

sistent appears in the SVL. This indicator is set for instance during

formatting or initialization.

SRV **SRV operation is set. The data is recorded in single form.** 

SHOW-DISK-STATUS Commands

#### **Examples**

1. Displaying information about a SRV disk with /SHOW-DISK-STATUS:

/SHOW-DISK-STATUS UNIT=\*VOLUME(DRV000), INFORMATION=\*ALL

```
USF
                    DFV-A
%MNEM VSN
                             V01-A
                                      PHASE
     DRV000
                     FREE
                             FREE
                                     ONLINE NO ACTION
%ALLOC VSN
             TYPE
                     SYS-ALLOC ASS-TIME USER-ALLOC OP-CTL ACCESS
% N DRV000
                       ALL
                               USER(D)
                                         ALL(D)
                                                  NO(D)
                                                          WRITE
%MNEM
                TSN'S
          VSN
          DRV000 NONE
%B0
%MNEM VSN
                       TIME-STAMP SVL-RECORDING-MODE PAMKEY/FRMT
           VTOC-SYS
                  yyyy-mm-dd 13:36:02 SRV
%B0 DRV000
                                                            2KB
%MNEM VSN
            SVL-ALLOC SYSTEMS
     DRV0001)
%B0
```

2. Displaying information about a mono disk with /SHOW-DISK-STATUS.

Entries specific to DRV are shaded:

/SHOW-DISK-STATUS UNIT=\*VOLUME(DRV001), INFORMATION=\*ALL

```
%MNEM VSN
             USE
                    DEV-A
                            VOL-A
                                     PHASE
%BO DRVOOO DMS
                    DMS-DRV
                           FREE
                                    IN-USE NO ACTION
                    SYS-ALLOC ASS-TIME USER-ALLOC OP-CTL ACCESS
%ALLOC VSN
             TYPE
    DRV000 D3490-40 EXCL(A) OPERATOR ALL(D) NO(D)
                                                       WRITE
               TSN'S
%MNEM
          VSN
          DRV000 NONE
%B0
%MNEM VSN
           VTOC-SYS
                      TIME-STAMP SVL-RECORDING-MODE PAMKEY/FRMT
               yyyy-mm-dd 14:04:41 DRV
%B0 DRV000
            SVL-ALLOC SYSTEMS
%MNEM VSN
%B0
     DRV000 EXCL
```

3. Displaying information about a dual disk with /SHOW-DISK-STATUS.

The line with the parameter settings and the line with the occupying tasks refer to the logical disk. They are output only once.

Commands SHOW-DISK-STATUS

/SHOW-DISK-STATUS UNIT=\*VOLUME(DRV002), INFORMATION=\*ALL

```
PHASE
%MNEM VSN
                       USE
                                  DEV-A
                                                 VOL-A
                                                                               ACTION
                                  DMS-DRV FREE
DMS-DRV FREE
                                                             IN-USE NO ACTION IN-USE NO ACTION
%B1
         DRV000 DMS
         DRV000 DMS
%B2
         C VSN TYPE SYS-ALLOC ASS-TIME USER-ALLOC OP-CTL ACCESS DRV000 D3490-40 EXCL(A) OPERATOR ALL(D) NO(D) WRITE
%ALLOC VSN
%MNEM
                 VSN TSN'S
TIME-STAMP SVL-RECORI yyyy-mm-dd 14:05:23 DRV yyyy-mm-dd 14:05:23 DRV yyyy-mm-dd 14:05:23 DRV %MNEM VSN SVL-ALLOC SYSTEMS %B1 DRV000 EXCL A %B2 DRV000 EXCL
                                      TIME-STAMP SVL-RECORDING-MODE PAMKEY/FRMT
                                                                                           NO
                                                                                                   2KB
                                                                                           NO
                                                                                                   2KB
```

## SHOW-DRV-ENVIRONMENT Query information on general DRV settings

Domain: DEVICE

Privileges: TSOS

**OPERATING** 

Routing code: D

#### **Function**

The /SHOW-DRV-ENVIRONMENT command is used to query information on general DRV settings.

This command supports structured output in S-variables (for details on working with S-variables, please refer to the "Commands" manual [1]).

#### **Format**

#### SHOW-DRV-ENVIRONMENT

INFORMATION = \*ALL / \*LOCAL-UNITS / \*COPY-SPEED-PARAMETERS

OUTPUT = \*SYSOUT / \*SYSLST(...)

\*SYSLST(...)

SYSLST-NUMBER = \*STD / <integer 1..99>

#### **Operands**

#### INFORMATION =

Determines the general DRV settings that are to be output.

#### INFORMATION = \*ALL

All global settings are output.

#### INFORMATION = \*LOCAL-UNITS

The disks or disk ranges defined as local with the /SET-DRV-ENVIRONMENT command are shown.

#### **INFORMATION = \*COPY-SPEED-PARAMETERS**

Displays the settings of the parameters for COPY-SPEED that were specified with the /SET-DRY-FNVIRONMENT command.

#### OUTPUT =

Determines the output medium for the current /SHOW-DRV-ENVIRONMENT command.

#### OUTPUT = \*SYSOUT

Default value. Output takes place via system file SYSOUT (thus in interactive mode at the terminal).

#### OUTPUT = \*SYSLST(...)

Output is to SYSLST, edited ready for printing.

The first byte of every output record is X '40'.

#### SYSLST-NUMBER = \*STD / <integer 1..99>

Determines whether output is to take place to system file SYSLST or to a SYSLST file from the set SYSLST01 through SYSLST99.

The default value is \*STD, in other words output takes place to system file SYSLST.

#### **Output columns**

#### Local disk ranges

/SHOW-DRV-ENVIRONMENT outputs the information under the following header:

LOCAL DEVICES

If no devices were defined with /SET-DRV-ENVIRONMENT, this is followed by the line:

\*ALL

Otherwise the list of ranges set is output:

FROM TO

FROM

Name of the first disk device in a range of local disks

TΟ

Name of the last disk device in a range of local disks

If individual devices were entered with /SET-DRV-ENVIRONMENT, such devices appear in the FROM and TO columns.

#### COPY-SPEED settings

/SHOW-DRV-ENVIRONMENT outputs the information under the following heading:

COPY PARAMETER

The current settings for each combination of COPY-SPEED and allocation state are output in one line. Example (with default values):

| SPEED  | ALLOC  | WAIT-TIME | NUM-IO |
|--------|--------|-----------|--------|
| LOW    | FREE   | 0         | 10     |
| LOW    | IN-USE | 500       | 1      |
| MEDIUM | FREE   | 0         | 10     |
| MEDIUM | IN-USE | 500       | 10     |
| HIGH   | FREE   | 0         | 30     |
| HIGH   | IN-USE | 50        | 30     |

#### Maximum number of DRV servers

/SHOW-DRV-ENVIRONMENT outputs the information in one line, for example:

SERVER TASK LIMIT: \*NONE NUMBER OF SERVER: 2

This means: the number of concurrently active DRV server tasks is unlimited (default value) and two servers are currently active.

#### **Output in S-variables**

| Output information                                                          | Name of S-variable                             | Т | Content                              |
|-----------------------------------------------------------------------------|------------------------------------------------|---|--------------------------------------|
| Number of local disk ranges. If this value is 0, all disks are local disks. | var(*LIST)<br>.NUM-OF-DEV-RANGE                | I | <integer 065535=""></integer>        |
| Mnemonic name of the first disk in a local disk range.                      | var(*LIST)<br>.DEV-RANGE (*LIST)<br>.FROM      | S | <pre><cstring 14=""></cstring></pre> |
| Mnemonic name of the last disk in a local disk range.                       | var(*LIST)<br>. DEV-RANGE (*LIST)<br>.TO       | S | <pre><cstring 14=""></cstring></pre> |
| COPY-SPEED of the parameter record                                          | var(*LIST)<br>.COPY-PARAM(*LIST)<br>.SPEED     | S | LOW<br>MEDIUM<br>HIGH                |
| Allocation state of the parameter record                                    | var(*LIST)<br>.COPY-PARAM(*LIST)<br>.ALLOC-STA | S | FREE<br>IN-USE                       |
| Number of IOs in one cycle of the parameter record                          | var(*LIST)<br>.COPY-PARAM(*LIST)<br>.NUM-OF-IO | I | <integer 1999=""></integer>          |
| Wait time in one cycle of the parameter record                              | var(*LIST)<br>.COPY-PARAM(*LIST)<br>.WAIT-TIME | I | <integer 0999=""></integer>          |
| Maximum number of DRV server tasks                                          | var(*LIST)<br>.SERVER-LIM                      | I | <integer 1500=""></integer>          |
| Current number of DRV server tasks                                          | var(*LIST)<br>.ACT-SERV-NUM                    | I | <integer 1500=""></integer>          |

#### Results and return codes

For commands from the console, a global completion message  ${\tt NBR0740}$  is created, containing the return code.

The command is processed synchronously; it is considered complete when the prompt appears again.

| (SC2) | SC1 | Maincode | Meaning                                                   |
|-------|-----|----------|-----------------------------------------------------------|
|       | 0   | CMD0001  | All subjobs successfully executed                         |
|       | 32  | CMD0221  | Interface error, command aborted                          |
|       | 32  | CMD2009  | Internal error with OPS output                            |
|       | 32  | DRV0084  | Internal error, command aborted                           |
|       | 64  | CMD2241  | Command not available because DRV subsystem is not loaded |
|       | 64  | CMD0216  | Missing privilege                                         |

SHOW-DRV-STATUS Commands

## SHOW-DRV-STATUS Query DRV information

Domain: DEVICE

Privileges: TSOS

**OPERATING** 

Routing code: D

#### **Function**

The /SHOW-DRV-STATUS command provides information about logical disks and the corresponding physical disks. The command reports on the DRV parameters which were set with the /SET-DRV-PARAMETER command or by answering DRV message DRV0001. In addition, the command specifies which physical disks can be used to create a DRV disk pair and how the creation of a disk pair affects allocation.

#### **Format**

Commands SHOW-DRV-STATUS

#### **Operands**

#### UNIT =

Specification of the logical disks for which DRV information is to be output. The following possibilities are available:

- all logical disks managed by DRV (\*ALL-DRV)
- all logical disks with specific attributes (\*SELECT)
- logical disks with a specified VSN (\*VOLUME)

#### UNIT = \*ALL-DRV

Output information about all logical disks managed by DRV.

/SHOW-DRV-STATUS reports on all disks which have been mounted as logical disks or have had their DRV mode set with /SET-DRV-PARAMETER.

Calling /SHOW-DRV-STATUS with \*ALL-DRV is typically useful before terminating DRV, in order to find out whether any disks are still allocated.

#### UNIT = \*SELECT(...)

Report on all disks managed by DRV which have selected attributes.

The following attributes can be specified:

- current or possible operating mode (ALLOCATION-TYPE)
- operating mode setting (RECORDING-MODE)
- allocation status (ALLOCATION-PHASE)
- recovery status (RECOVER-STATE)

The specified attributes are ANDed.

No attribute specified:

The default value \*ANY applies to every attribute, and /SHOW-DRV-STATUS reports on all disks managed by DRV, as with \*ALL-DRV.

#### ALLOCATION-TYPE =

The selection is based on the current or possible operating mode.

#### ALLOCATION-TYPE = \*ANY

The selection is not restricted in any way with respect to the possible operating mode.

#### ALLOCATION-TYPE = \*DRV-MONO

Only report on DRV disks currently being used as mono disks.

#### ALLOCATION-TYPE = \*DRV-DUAL

Only report on DRV disks currently being used as dual disks.

#### ALLOCATION-TYPE = \*MONO-POSSIBLE

Only report on DRV disks which will be used as mono disks when next allocated.

#### ALLOCATION-TYPE = \*DUAL-POSSIBLE

Only report on DRV disks which will be used as dual disks when next allocated.

SHOW-DRV-STATUS Commands

#### ALLOCATION-TYPE = \*BY-OPER

Only report on disks for which the logical disk cannot be created without operator intervention, even though the mount status and mode indicate a DRV disk.

The operator has to respond to message DRV0001 in order to create the logical disk.

#### **RECORDING-MODE =**

The selection is based on the operating mode setting. The mode is set either with /SET-DRV-PARAMETER or by responding to message DRV0001.

#### **RECORDING-MODE = \*ANY**

The selection is not restricted in any way with respect to the operating mode setting.

#### RECORDING-MODE = \*FROM-DISK

Only report on disks for which RECORDING-MODE=\*FROM-DISK is set. These disks are used in accordance with the mode setting in the SVL.

#### RECORDING-MODE = \*SRV

Only report on disks for which RECORDING-MODE=\*SRV is set. These disks are no longer used as DRV disks.

#### RECORDING-MODE = \*DRV

Only report on disks for which RECORDING-MODE=\*DRV is set. These disks are used as DRV disks.

#### **RECORDING-MODE = \*DRV-MONO**

Only report on disks for which RECORDING-MODE=\*DRV-MONO is set. With these disks, the data is recorded only once on a single disk.

#### **RECORDING-MODE = \*DRV-DUAL**

Only report on disks for which RECORDING-MODE=\*DRV-DUAL is set. With these disks, the data is recorded in duplicate on two disks.

#### ALLOCATION-PHASE =

The selection is based on the allocation status of the disk.

#### ALLOCATION-PHASE = \*ANY

The selection is not restricted in any way with respect to the allocation status.

#### ALLOCATION-PHASE = \*FREE

Only report on disks which are not allocated.

#### ALLOCATION-PHASE = \*START

Only report on disks which are currently being allocated.

#### ALLOCATION-PHASE = \*IN-USE

Only report on disks which are allocated.

Commands SHOW-DRV-STATUS

#### RECOVER-STATE =

The selection is based on the recovery status.

#### RECOVER-STATE = \*ANY

The selection is not restricted in any way with respect to the recovery status.

#### RECOVER-STATE = \*ANY-RECOVER

Combination of \*COPY and \*COPY-NECESSARY:

Only report on disks for which equalization or reconstruction is currently in progress and for which copying is required in order to harmonize the data.

#### RECOVER-STATE = \*SUSPENDED

Only report on disk pairs where either or both or the disks are currently not accessible. Possible cause: no response to a remount message or message DRV0001.

#### RECOVER-STATE = \*COPY

Only report on disks for which equalization or reconstruction is currently in progress.

#### RECOVER-STATE = \*COPY-NECESSARY

Only report on disks for whose allocation a copy operation is required.

#### **RECOVER-STATE = \*CANCELLED**

Only report on disks which are still allocated but can no longer be accessed.

#### **RECOVER-STATE = \*NONE**

Only report on disks to which none of the other restrictions apply.

No copy operation is required, and there has been no interruption.

#### UNIT = \*VOLUME(...)

Report on the disks with the specified VSNs.

#### VOLUME = listposs(10): <vsn 1..6>

VSN specification.

An input list may contain no more than 10 VSNs.

Either the full VSN of the disk for which the DRV information is to be checked, or a part of a VSN.

#### VOLUME = <composed-name 1..6 with-wild(15)>

Partial VSN specification.

In addition to the characters allowed for a VSN, an asterisk (\*) can be specified for missing parts of the VSN. An asterisk can come at the beginning of and at the end of a VSN, but two asterisks must be separated by at least one other character. An asterisk on its own is also permitted. /SHOW-DRV-STATUS reports on all disks with a VSN containing the specified substring. If only an asterisk is specified,

/SHOW-DRV-STATUS reports on all disks managed by DRV.

SHOW-DRV-STATUS Commands

#### INFORMATION =

Defines how much information is to be reported:

The following options are available:

- a general overview (\*SUMMARY)
- DRV parameter settings (\*PARAMETER)
- overview and physical disks (\*VOLUMES)
- combination of all options (\*ALL)

/SHOW-DRV-STATUS supplies the selected information for the each of the disks specified with the UNIT.

#### INFORMATION = \*SUMMARY

/SHOW-DRV-STATUS outputs an overview of logical disks and the following header:

VSN MNEM'S ALLOC-PHASE ALLOC-TYPE RECOVER

VSN

Volume serial number

#### MNFM'S

Name of the disk devices.

The allocation status displayed in the ALLOC-PHASE column determines which disk devices are listed:

- In the case of ALLOC-PHASE=FREE, the devices with disks which can be used for DRV operation are listed.
- In the case of ALLOC-PHASE=START or ALLOC-PHASE=IN-USE, the devices that DRV
  has already allocated are listed.

#### ALLOC-PHASE

Allocation status.

Possible output values are:

FREE The disk is not allocated for DRV operation

IN-USE The disk is allocated for DRV operation.

START DRV operation is being initiated. The physical disks are being allocated

and the SVLs updated.

#### ALLOC-TYPE

Possible allocation type.

Possible output values are:

BY-OPER(*mnr*) The logical disk cannot be created without operator intervention.

Message number mnr indicates the reason. The associated message

text can be viewed with the help command.

DRV-MONO The disk is currently being used as a mono disk.

DRV-DUAL The disk is currently being used as a dual disk.

Commands SHOW-DRV-STATUS

DUAL-POSSIBLE

The disk can be used in dual mode without operator intervention.

MONO-POSSIBLE

The disk can be used in mono mode without operator intervention.

RECOVER

Recovery status.

Possible output values are:

CANCELLED Operation of the logical disk permanently disabled. No more read and

write jobs can be accepted.

DUAL-STOP Change from dual to mono mode.

EQUALIZE(xxx%)

Equalization is in progress. The two disks are being given the same status. The number  $x \times x$  indicates the percentage of the process that has been completed. If equalization is restricted to the blocks of open files, the value shown is always 0%.

EQUAL-NECESS

Equalization is required in the event of a switch to dual mode to ensure that the disks have the same status.

RECONST(xxx%)

Reconstruction is in progress. One of the two disks is being regenerated. The number xxx indicates the percentage of the process that has been completed. The value shown for a delta reconstruction (in the home pubset after system startup) is always 0%.

RECON-NECESS

Reconstruction of one of the disks is required in the event of a switch to dual mode.

SUSPENDED

Operation of both disks has been suspended. There has been no response to a REMOUNT message. You cannot switch to mono mode. No read and write jobs are being performed. The associated tasks are usually on hold.

WRITE-SUSPENDED

Operation of one of the two disks has been suspended. There has been no response to a REMOUNT message. If DUAL-STOP= AT-ERROR has been set, DRV will switch to mono mode. Read jobs are still being performed. Tasks featuring write jobs will generally be put on hold.

SHOW-DRV-STATUS Commands

#### **INFORMATION = \*PARAMETER**

/SHOW-DRV-STATUS lists the current parameter settings of a logical disk under the following two headers:

VSN RECORDING-MODE EQUALIZE COPY-START DUAL-STOP

VSN COPY-SPEED

VSN

Volume serial number.

RECORDING-MODE

Operating mode.

Possible output values are:

DRV operation is enabled. The entry in the SVL determines whether

recording is in mono or dual mode.

DRV-DUAL **Dual mode recording is enabled.** 

DRV-MONO Mono mode recording is enabled. You can switch to dual mode at any

time. The associated disk will then be allocated for reconstruction.

FROM-DISK The mode is governed by the entry in the SVL.

SRV **SRV operation is enabled. Recording is in mono mode.** 

EQUALIZE

Data which is harmonized during equalization.

Possible output values are:

ALL All data is equalized.

NO-USER-FILES

Only the administration data is equalized, not the user data.

OPEN-FILES Only the blocks of open files are equalized.

COPY-START

Starting time for copying in the event of reconstruction or equalization.

Possible output values are:

AT-ALLOCATION

Copying starts when the disk is first allocated.

AT-MOUNTING Copying starts when the disk is mounted.

Commands SHOW-DRV-STATUS

DUAL-STOP

Switch from dual to mono mode in the event of disk errors.

Possible output values are:

AT-ERROR(sek)

The system switches to mono mode after the delay period *sek* specified in parentheses. There is no need for operator intervention.

BY-OPER The operator has to switch to mono mode.

COPY-SPEED

Speed at which reconstruction or equalization is performed (see also the SET-DRV-PARAMETER command).

Possible output values are:

LOW **Low copying speed** 

MEDIUM Medium copying speed

HIGH High copying speed

#### INFORMATION = \*VOLUMES

/SHOW-DRV-STATUS starts by reporting the same information as for SUMMARY. It then supplies information about the associated physical disks.

- If the disk is an SRV disk selected by VSN with the VOLUME=operand, information about any DMS or SPECIAL allocation is output.
- If the disk is a DRV disk which has not yet been allocated, /SHOW-DRV-STATUS produces an output record for each physical disk which has the same VSN.
- If the disk is a DRV disk which is already allocated or is in the process of being allocated,
   /SHOW-DRV-STATUS produces an output record for each of the allocated physical disks.

The information about the physical disks appears under the following header:

VSN MNEM SVL-DRV-INFO AVAIL/ALLOC TIMESTAMP

VSN

Volume serial number of the physical disk.

Same as the VSN of the logical disk.

MNEM

Mnemonic name of the disk device on which the physical disk is mounted. In addition, the character "P" is displayed if the device is used for paging.

SHOW-DRV-STATUS Commands

SVL-DRV-INFO

DRV information entered in the SVL.

Possible output values are:

DUAL The disk was last allocated in dual mode.

DUAL-CRASHED

The system was not shut down correctly and the disk was allocated in dual mode, or one of the disks failed due to an error. In the first case equalization is required. In the second case the only possibility is to

operate the other disk in mono mode.

EQUALIZE Equalization was aborted and the disk was used as a write disk. The

disk therefore can no longer be operated in mono or SRV mode.

INCONSISTEN The disk is in the process of being allocated with USE=SPECIAL, or an

allocation of this type has not been terminated properly. The disk can no

longer be operated in SRV mode.

MONO The disk was last allocated in mono mode.

READ The disk was last used as a read disk during equalization or recon-

struction. The disk can also be operated as a mono disk.

RECONSTRUCT Reconstruction was aborted and the disk was used as a write disk. The

disk therefore can no longer be operated in mono or SRV mode.

SRV The disk was last allocated in SRV mode.

AVAIL/ALLOC

Availability of the physical disk.

Possible output values are:

ALLOCATED The disk is ready. For DRV operation, it only remains to update the

SVLs.

CANCELLED **DRV operation has totally aborted.** 

FREE-USE The disks are available for DRV operation.

MOUNTING The disk is about to be allocated for a DRV application. A mount

message has prompted the operator to mount the disk.

ONLINE The disk is mounted and not allocated

PAGING-ONLY The disk has been removed from service by /STOP-DRV-DUAL-MODE or

due to an I/O error, but it is still being used for paging.

PV-REMOVING /STOP-DRV-DUAL-MODE is being executed. The physical disk is being

removed.

SPECIAL-USE The disk is allocated to a USE=SPECIAL application.

Commands SHOW-DRV-STATUS

SPECIAL-MOUNTING

The disk is in the process of being allocated to a USE=SPECIAL appli-

cation.

SRV-USE The disk is allocated to an SRV application.

SRV-MOUNTING The disk is in the process of being allocated to an SRV application.

START-FOR-DUAL

/START-DRV-DUAL-MODE is being executed.

SUSPENDED The disk is not accessible.

UPDATE The disk's SVLs are being updated.

TIMESTAMP

Time stamp in the form *yyyy-mm-dd hh:mm:ss*, indicating the time when the disk was last allocated.

*yyyy-mm-dd* Year, month and day

*hh:mm:ss* Hour, minute and second.

#### **INFORMATION = \*ALL**

/SHOW-DRV-STATUS outputs a combination of the information produced by \*SUMMARY, \*PARAMETER and \*VOLUMES.

#### Results and return codes

With commands issued from the console, a global completion message NBR0740 containing the return code is generated. With commands issued from an interactive task (systems support), DRV itself generates a completion message, as the return code is not automatically visible.

The command is processed synchronously; it is considered complete when the last output line has been output.

| (SC2) | SC1 | Maincode    | Meaning                                                       |
|-------|-----|-------------|---------------------------------------------------------------|
|       | 0   | CMD0001     | Command successfully processed                                |
|       | 1   | DRV0030     | Syntax error: specified VSN wildcard syntax not supported (no |
|       |     | D D) (000 ( | spin-off)                                                     |
|       | 32  | DRV0084     | Internal error, command aborted                               |
|       | 64  | DRV0032     | No information available, message depends on call parameters  |
|       | 64  | DRV0033     | No information available, message depends on call parameters  |
|       | 64  | DRV0034     | No information available, message depends on call parameters  |
|       | 65  | CMD2241     | Command not available because the DRV subsystem is not loaded |

SHOW-DRV-STATUS Commands

#### **Examples**

1. Requesting overview information for logical disks WORKO1 and WORKO2:

```
/SHOW-DRV-STATUS UNIT=*VOLUME(VOLUME=WORKO1, WORKO2)
```

2. Requesting overview information and physical disk information for all logical disks operated in DRV mode:

```
/SHOW-DRV-STATUS UNIT=*SELECT(ALLOCATION-PHASE=*IN-USE), INFORMATION=*VOLUMES
```

3. Displaying information about a free SRV disk.

The AVAIL/ALLOC column contains the value ONLINE:

/SHOW-DRV-STATUS UNIT=\*VOLUME(VOLUME=DRV000), INFORMATION=\*ALL

```
MNFM'S
                   ALLOC-PHASE
                                    ALLOC-TYPE
                                                  RECOVER
   VSN
% DRV000
        RECORDING-MODE EQUALIZE
                                    COPY-START
% VSN
                                                DUAL-STOP
% DRV000 FROM-DISK
                         ALL
                                    AT-ALLOC
                                              AT-ERROR(
                                                          10S)
       COPY-SPEED
  VSN
% DRV000 MEDIUM
% VSN
         MNEM SVL-DRV-INFO
                               AVAIL/ALLOC
                                              TIMESTAMP
% DRV000 B0
                 SRV
                                ONLINE
                                           yyyy-mm-dd 13:36:02
```

%NBR0740 COMMAND 'SH-DRV' COMPLETED (RESULT: SC2=000/SC1=000, MC=CMD0001)

4. Displaying information about an allocated SRV disk.

The AVAIL/ALLOC column contains the value SRV-USE:

/SHOW-DRV-STATUS UNIT=\*VOLUME(VOLUME=DRV000), INFORMATION=\*ALL

```
ALLOC-PHASE
                                   ALLOC-TYPE
   VSN
         MNEM'S
                                                RECOVER
% DRV000
        RECORDING-MODE EQUALIZE
                                               DUAL-STOP
  VSN
                                   COPY-START
% DRV000 FROM-DISK
                        ALL
                                   AT-ALLOC
                                            AT-ERROR( 10S)
  VSN
        COPY-SPEED
% DRV000 MEDIUM
  VSN
         MNEM SVL-DRV-INFO
                              AVAIL/ALLOC
                                             TIMESTAMP
% DRV000 B0
                 SRV
                               SRV-USE yyyy-mm-dd 14:05:55
```

%NBR0740 COMMAND 'SH-DRV' COMPLETED (RESULT: SC2=000/SC1=000, MC=CMD0001)

Commands SHOW-DRV-STATUS

5. Displaying information about a free mono disk.

The ALLOC-TYPE column contains the value MONO; the AVAIL/ALLOC column contains the value ONLINE:

/SHOW-DRV-STATUS UNIT=\*VOLUME(VOLUME=DRV000), INFORMATION=\*ALL

```
VSN
          MNEM'S
                    ALLOC-PHASE
                                     ALLOC-TYPE
                                                   RECOVER
% DRV000
                                      MONO
            R0
                       FRFF
   VSN
         RECORDING-MODE EQUALIZE
                                     COPY-START
                                                  DUAL-STOP
% DRV000
           DRV-MONO
                                                AT-ERROR(
                                                           105)
                          ALL
                                     AT-ALLOC
         COPY-SPEED
  VSN
% DRV000
         MEDIUM
          MNEM SVL-DRV-INFO
                                AVAIL/ALLOC
  VSN
                                                TIMESTAMP
% DRV000 B0
                   MONO
                                  ONLINE
                                             yyyy-mm-dd 13:36:02
```

%NBR0740 COMMAND 'SH-DRV' COMPLETED (RESULT: SC2=000/SC1=000, MC=CMD0001)

6. Displaying information about an allocated mono disk.

The ALLOC-PHASE column contains the value IN-USE; the AVAIL/ALLOC column contains the value FREE-USE:

/SHOW-DRV-STATUS UNIT=\*VOLUME(VOLUME=DRV000), INFORMATION=\*ALL

```
ALLOC-PHASE
          MNFM'S
                                     ALLOC-TYPE
                                                   RECOVER
   VSN
% DRV000
            B0
                      IN-USE
                                      MONO
         RECORDING-MODE EQUALIZE
                                     COPY-START
                                                  DUAL-STOP
  VSN
% DRV000
              DRV
                          ALL
                                     AT-ALLOC
                                               AT-ERROR(
                                                           105)
  VSN
         COPY-SPEED
% DRV000 MEDIUM
          MNEM SVL-DRV-INFO
                                AVAIL/ALLOC
  VSN
                                                TIMESTAMP
% DRV000 B0
                                 FREE-USE
                   MONO
                                             yyyy-mm-dd 14:06:17
```

%NBR0740 COMMAND 'SH-DRV' COMPLETED (RESULT: SC2=000/SC1=000, MC=CMD0001)

7. Displaying information about an allocated dual disk.

The ALLOC-PHASE column contains the value IN-USE, and there are two lines for the associated physical disks. In each case the AVAIL/ALLOC column contains the value FREE-USE:

/SHOW-DRV-STATUS UNIT=\*VOLUME(VOLUME=DRV000). INFORMATION=\*ALL

```
ALLOC-TYPE
   VSN
          MNEM'S
                    ALLOC-PHASE
                                                   RECOVER
% DRV000
          R2
              .B1
                      IN-USE
                                      DUAL
         RECORDING-MODE EQUALIZE
                                     COPY-START
                                                  DUAL-STOP
   VSN
% DRV000
                                     AT-ALLOC
              DRV
                          ALL
                                               AT-ERROR(
                                                           10S)
         COPY-SPEED
  VSN
% DRV000 MEDIUM
          MNEM SVL-DRV-INFO
   VSN
                                AVAIL/ALLOC
                                                TIMESTAMP
% DRV000 B2
                                 FREE-USE
                                             yyyy-mm-dd 14:06:50
                   DUAL
% DRV000 B1
                   DUAL
                                 FREE-USE
                                             yyyy-mm-dd 14:06:50
```

%NBR0740 COMMAND 'SH-DRV' COMPLETED (RESULT: SC2=000/SC1=000, MC=CMD0001)

## SHOW-PUBSET-MIGRATION Query information on disk migration

Domain: DEVICE

Privileges: TSOS

**OPERATING** 

Routing code: D

#### **Function**

The /SHOW-PUBSET-MIGRATION command is used to query information on the status of disk migration for all volumes in a pubset.

This command supports structured output in S-variables (for details on working with S-variables, please refer to the "Commands" manual [1]).

#### **Format**

# SHOW-PUBSET-MIGRATION PUBSET = list-poss(2000): <cat-id 1..4> OUTPUT = \*SYSOUT / \*SYSLST(...) \*SYSLST(...)

SYSLST-NUMBER = \*STD / <integer 1..99>

#### **Operands**

#### PUBSET =

Specification of the pubset for which information on disk migration is to be shown. A list may specify a maximum of 2000 pubsets by their catalog IDs.

#### OUTPUT =

Determines the output medium for the current /SHOW-PUBSET-MIGRATION command.

#### OUTPUT = \*SYSOUT

Default value. Output takes place via system file SYSOUT (thus in interactive mode at the terminal).

#### OUTPUT = \*SYSLST(...)

Output is to SYSLST, edited ready for printing.

The first byte of every output record is X '40'.

#### SYSLST-NUMBER = \*STD/<integer 1..99>

Determines whether output is to take place to system file SYSLST or to a SYSLST file from the set SYSLST01 through SYSLST99.

The default value is \*STD, in other words output takes place to system file SYSLST.

#### **Output columns**

/SHOW-PUBSET-MIGRATION outputs the information under the following header:

CATID VSN SOURCE TARGET MIGRMN ALLOC MN ALLOC STATE

CATID

Catalog ID of the pubset

VSN

Volume Serial Number

SOURCE MN TARGET MN

Mnemonic names of the source disk and target disk if these exist in the volume.

**ALLOC** 

Allocation status of the source/target disk.

Possible output values:

FREE The disk is not allocated for DRV operation.

IN-USE The disk is allocated for DRV operation.

MIGR-STATE

Migration status for a volume.

Possible output values:

ACTIVE Migration has been activated for this volume.

NOT ACTIVE Migration is possible for this volume but has not been activated.

NOT UNIQUE Migration is not possible for this volume because the source/target disk

cannot be determined unambiguously. Possible causes:

There are several potential target disks of a type other than D3435.

There are only two equally sized disks of the type D3435.

NOT POSSIBLE

Migration is not possible for this volume. Possible causes:

- There are less than two disks with this VSN.
- There are no disks of the type D3435 with this VSN.

#### Output in S variables

| Output information                                                                           | Name of S-variable                                                      | Т | Content                                                |
|----------------------------------------------------------------------------------------------|-------------------------------------------------------------------------|---|--------------------------------------------------------|
| Number of pubsets for which information is output                                            | var(*LIST)<br>.NUM-OF-PUBSET                                            | I | <integer 065535=""></integer>                          |
| Catalog ID of the pubset                                                                     | var(*LIST)<br>.PUBSET(*LIST)<br>.PUBSET-ID                              | S | <pre><cstring 14=""></cstring></pre>                   |
| Number of logical volumes in the pubset                                                      | vsn(*LIST)<br>.PUBSET(*LIST)<br>.NUM-OF-LOGIC-VOL                       | S | <integer 065535=""></integer>                          |
| VSN of a logical volume                                                                      | var(*LIST) .PUBSET(*LIST) .LOGIC-VOL(*LIST) .VOL                        | S | -<br><vsn></vsn>                                       |
| Migration status of the logical volume                                                       | var(*LIST)<br>.PUBSET(*LIST)<br>.LOGIC-VOL(*LIST)<br>.MIGR-STA          | S | *ACTIVE<br>*NOT-ACTIVE<br>*NOT-UNIQUE<br>*NOT-POSSIBLE |
| Number of physical volumes in the logical volume                                             | vsn(*LIST) .PUBSET(*LIST) .LOGIC-VOL(*LIST) .NUM-OF-PHYS-VOL            | I | <integer 065535=""></integer>                          |
| Mnemonic name of the physical volume                                                         | var(*LIST) .PUBSET(*LIST) .LOGIC-VOL(*LIST) .PHYS-VOL(*LIST) .UNIT      | S | -<br><mnemo-name></mnemo-name>                         |
| Allocation status  - *FREE: The volume is not allocated  - *IN-USE: The volume is being used | var(*LIST) .PUBSET(*LIST) .LOGIC-VOL(*LIST) .PHYS-VOL(*LIST) .ALLOC-STA | S | *FREE<br>*IN-USE                                       |

| Output information                                                                                                    | Name of S-variable                                                 | Т | Content                     |
|----------------------------------------------------------------------------------------------------|--------------------------------------------------------------------|---|-----------------------------|
| Volume type for migration  - *NONE: The volume is not suitable for migration  - *SOURCE: The volume is suitable as a source  - *TARGET: The volume is suitable as a target | var(*LIST) .PUBSET(*LIST) .LOGIC-VOL(*LIST) .PHYS-VOL(*LIST) .TYPE | S | *NONE<br>*SOURCE<br>*TARGET |

#### Results and return codes

For commands from the console, a global completion message  ${\tt NBR0740}$  is created, containing the return code.

The command is processed synchronously; it is considered complete when the prompt appears again.

| (SC2) | SC1 | Maincode | Meaning                                                   |
|-------|-----|----------|-----------------------------------------------------------|
|       | 0   | CMD0001  | All subjobs successfully executed                         |
|       | 3   | CMD2203  | SDF version not supported                                 |
|       | 32  | CMD0221  | Interface error, command aborted                          |
|       | 32  | CMD2009  | Internal error with OPS output                            |
|       | 32  | DRV0084  | Internal error, command aborted                           |
|       | 64  | CMD2241  | Command not available because DRV subsystem is not loaded |
|       | 64  | CMD0216  | Missing privilege                                         |

START-DRV-DUAL-MODE Commands

## START-DRV-DUAL-MODE Start dual recording

Domain: DEVICE

Privileges: TSOS

**OPERATING** 

Routing code: D

#### **Function**

The /START-DRV-DUAL-MODE command activates data duplication. The RECORDING-MODE parameter is implicitly set to DRV, and the two disks which make up the disk pair are harmonized.

If a disk pair is formed for the first time from two SRV disks, the disks must not have been allocated and only the SVLs are updated.

The allocation is of no relevance when changing from mono operation to dual operation. /START-DRV-DUAL-MODE usually starts either a reconstruction or an equalization.

If the syntax FROM-PUBSET=<original pubset CATID>, TO-PUBSET=<mirror pubset CATID> is used, all disks in the mirror pubset are renamed to disks of the original pubset.

A prerequisite for this is that the mirror pubset was created with

/STOP-DRV-DUAL-MODE ....NEW-NAME-OF-REMOVED.

#### Notes

- All specified disks must have been mounted. With the /SHOW-DRV-STATUS command, the operator can find out which disks are mounted and which are free (UNIT=\*SELECT(RECOVER-STATE=\*NONE)).
- SRV disks must not have been allocated.
- If the mirror pubset was only operated on the same server and in the same session as
  the original pubset, only the data modified on the original and mirror pubset is copied,
  i.e. the current state of the original pubset is copied to the mirror pubset. This nullifies
  all changes made to the mirror pubset since the separation.

If the mirror pubset was used in the meantime on another server, all modified data on the original pubset and all modified or deleted files on the mirror pubset are copied to the mirror pubset.

## Format

```
START-DRV-DUAL-MODE

VOLUME = *BY-UNIT(...) / *BY-PUBSET(...) / list-poss(10): <vsn 1..6>

*BY-UNIT(...)

FROM-UNIT = *CURRENT / <alphanum-name 2..2> / <x-text 4..4>

,TO-UNIT = <alphanum-name 2..2> / <x-text 4..4>

*BY-PUBSET(...)

FROM-PUBSET = *CURRENT / <cat-id 1..4>

,TO-PUBSET = <cat-id 1..4>
```

### **Operands**

#### VOLUME =

Specifies which disk or which pubset pair to switch to dual recording.

The method of specifying the disk pair depends on whether reconstruction, equalization or SVL updating is to be performed. /SHOW-DRV-STATUS tells you which action is to be expected (request information about the physical disk with INFORMATION=\*VOLUMES). If the disks separated with /STOP-DRV-DUAL-MODE PUBSET=<original pubset CATID>, NEW-NAME-OF-REMOVED=<mirror pubset catid> are to be rejoined, they must be in DRV-MONO mode and must have been imported. A check is made to determine if these are the same disks that were separated. After command execution, the mirror pubset is exported and its disks transferred to the original pubset, which is then in DRV-DUAL mode again. The original pubset remains imported. The reconstruction may possibly not be completed at the end of command execution.

### VOLUME = \*BY-UNIT(...)

Specifies the disk devices for the copy operation.

\*BY-UNIT(...) has to be specified if the copy operation is to be set for equalization or if DRV cannot automatically determine the disks.

#### FROM-UNIT =

Specifies the device which is to be read from when copying during reconstruction or equalization.

#### FROM-UNIT = \*CURRENT

DRV determines the read disk automatically when there is a change from single to dual recording or when an interrupted reconstruction is restarted.

The /SHOW-DRV-STATUS command informs you that this is the case. The command output, SVL-DRV-INFO column, contains the values READ and RECONSTRUCT for the two physical disks. DRV determines the VSN of the disk which is mounted on the device specified with TO-UNIT. The VSN allows DRV to find the read disk automatically.

START-DRV-DUAL-MODE Commands

#### FROM-UNIT = <alphanum-name 2..2> / <x-text 4..4>

Name of the device on which the read disk is mounted.

#### TO-UNIT = <alphanum-name 2..2> / <x-text 4..4>

Specifies the device which is to be written to when copying during reconstruction or equalization.

### VOLUME = \*BY-PUBSET(...)

Defines the original and mirror pubsets for the copy process.

#### FROM-PUBSET = \*CURRENT

This does not join two pubsets, it starts a reconstruction or equalization for all disks of the pubset specified under TO-PUBSET. All blocks or all allocated blocks are copied.

#### FROM-PUBSET = <cat-id 1..4>

Name of the catalog ID of the pubset from which the modified blocks are to be copied to the TO-PUBSET. The pubset must be imported in DRV-MONO mode and monitored for changes by DRV. The catalog ID for FROM-PUBSET must have the same length as that for TO-PUBSET. See section "Separate processing of original and mirror disks" on page 39 for additional requirements.

#### TO-PUBSET = <cat-id 1..4>

Name of the catalog ID of the mirror pubset created by the separation or with FROM-PUBSET=\*CURRENT of a normal pubset.

If two pubsets are to be joined, the one specified in TO-PUBSET must be imported in DRV-MONO mode. All changed data on this pubset is overwritten with the data from the pubset specified under FROM-PUBSET.

#### VOLUME = list-poss(10): <vsn 1..6>

VSN of the disk pair for which data duplication is activated.

In the following cases, which can be identified in the output of the /SHOW-DRV-STATUS command, the disk pair can be specified via the VSN:

- A disk pair is created for the first time from two identical SRV disks.
   If data is already available, it is copied with the FDDRL utility routine. Only the SVLs of the two disks are updated.
- Equalization is performed because the system has recently crashed and the disks were allocated at that time.
  - The SVL-DRV-INFO column of the SHOW-DRV-STATUS output in this case contains the value DUAL-CRASHED.
- An interrupted equalization is restarted.
  - The SVL-DRV-INFO column of the SHOW-DRV-STATUS output in this case contains the value EQUALIZE for the write disk of the disk pair and the value READ for the read disk.
- An interrupted reconstruction is restarted.
   The SVL-DRV-INFO column of the SHOW-DRV-STATUS output in this case contains the value RECONSTRUCT for the write disk of the disk pair and the value READ for the read disk.

#### Results and return codes

For commands from the console, a global completion message NBR0740 containing the return code is created. For commands from the terminal (system administrators), DRV itself creates a completion message because the return code is not automatically visible. The command is considered processed if all subjobs have been executed and any follow-up action (reconstruction, equalization) has been initiated. The result of the follow-up action is not waited for and does not influence the command result.

| (SC2) | SC1 | Maincode | Meaning                                                                                                    |
|-------|-----|----------|----------------------------------------------------------------------------------------------------|
|       | 0   | CMD0001  | All subjobs successfully executed (completion message DRV0080                                                           |
|       |     |          | on terminal)                                                                                                    |
| 1     | 0   | DRV0043  | All subjobs successfully executed                                                                                       |
|       |     |          | Dual mode was already active, no action                                                                                 |
|       | 1   | DRV0030  | Syntax error,                                                                                                    |
|       |     |          | e.g. The catalog ID is not of the same length for FROM-PUBSET and TO-PUBSET                                             |
|       | 32  | DRV0084  | Internal error, command aborted                                                                                         |
|       | 64  | DRV0040  | One or both disks not available                                                                                         |
|       | 64  | DRV0041  | VSN not identical on both MNs                                                                                           |
|       | 64  | DRV0042  | FROM-UNIT and TO-UNIT or FROM-PUBSET and TO-PUBSET are                                                                  |
|       |     |          | identical                                                                                                    |
|       | 64  | DRV0044  | Two disks required                                                                                                    |
|       | 64  | DRV0045  | VSN specification not sufficient                                                                                        |
|       | 64  | DRV0051  | Disk has recording mode SRV                                                                                             |
|       | 64  | DRV0055  | DRV disk pair cannot be set up                                                                                          |
|       | 64  | DRV0059  | Device not usable because paging is still active on another device                                                      |
|       | 64  | DRV0081  | Command partly successful                                                                                               |
|       | 64  | DRV0082  | Command not successful                                                                                                  |
|       | 64  | DRV0085  | Prerequisites not fulfilled (enter reason as insert 2) *)                                                               |
|       | 64  | DRV0086  | Processing error (enter reason as insert 2)                                                                             |
|       | 65  | CMD2241  | Command not available because DRV subsystem is not loaded                                                               |
|       | 130 | DRV0031  | VSN/PVS allocation canceled, no DRV action                                                                              |
|       | 130 | DRV0046  | DRV action in progress                                                                                                  |
|       | 130 | DRV0052  | VSN/PVS already allocated as SRV mode                                                                                   |
|       | 130 | DRV0053  | VSN already assigned as PPD/SPD in NDM                                                                                  |
|       | 130 | DRV0054  | DRV allocation active for disk                                                                                          |
|       | 130 | DRV0083  | Command processing not possible at present                                                                              |
|       |     |          | The waiting time is indefinite, it might not expire in this session. This applies to all return codes with subcode1=130 |
|       |     |          | applies to all return codes with subcode (=130                                                                          |

START-DRV-DUAL-MODE Commands

### \*) Rejection grounds with DRV0085 (Insert 2):

| Insert text                                     | Meaning                                                                                                    |
|-------------------------------------------------|----------------------------------------------------------------------------------------------------|
| NOT SINGLE FEATURE PUBSET                       | FROM-PUBSET or TO-PUBSET: pubset type SM or volume set                                                                                    |
| NOT ALLOCATED OR NOT MONO                       | FROM-PUBSET or TO-PUBSET: not imported or incorrect DRV or allocation mode (e.g. allocated by paging)                                     |
| COPY-PUBSET DOES NOT MATCH VOLUMES DO NOT MATCH | FROM-PUBSET and TO-PUBSET do not contain the same number of disks or DRV state of at least one disk pair has been changed since switchoff |
| VOLUME NOT MONITORED                            | One or more of the FROM-PUBSET disks are not monitored                                                                                    |
| NOT ORIGINAL PUBSET                             | FROM-PUBSET was not the original pubset with /STOP-DRV-DUAL-MODE                                                                          |
| CANNOT OCCUPY PUBSET                            | FROM-PUBSET or TO-PUBSET cannot be allocated (possibly incorrect pubset state)                                                            |
| EXCAT NOT FINISHED                              | The export process for TO-PUBSET is not completed in the specified time                                                                   |
| NOT SF PUBSET / VOLSET                          | With syntax FROM-PUBSET=*CURRENT: Only SF pubsets or volume sets are possible                                                             |
| NOT FOUND OR WRONG ALLOCATION                   | With syntax FROM-PUBSET=*CURRENT: Pubset not found or incorrectly allocated                                                               |

### **Examples**

1. You activate dual recording for a disk pair. The data to be harmonized during reconstruction or equalization is to be copied to the disk on device H4. The corresponding disk is automatically determined by DRV:

```
/START-DRV-DUAL-MODE VOLUME=*BY-UNIT(TO-UNIT=H4)
```

2. As in Example 1, you activate dual recording for a disk pair, but in this case you explicitly identify device H3 as the read disk:

```
/START-DRV-DUAL-MODE VOLUME=*BY-UNIT(FROM-UNIT=H3.TO-UNIT=H4)
```

3. You create a disk pair for the first time from the two identical SRV disks with the VSN DISK02. In this case all you need to specify is the VSN:

```
/START-DRV-DUAL-MODE VOLUME=DISK02
```

4. You restart an interrupted equalization on disk pair DISK01. As in Example 3, all you need to specify is the VSN:

```
/START-DRV-DUAL-MODE VOLUME=DISK01
```

5. You terminate separate use of the original and mirror pubsets.

These were created beforehand with

```
/STOP-DRV-DUAL-MODE PUBSET=ORIG, NEW-NAME-OF-REMOVED=MIRR
```

Both pubsets were then imported. Use of the mirror pubset has been completed, but it is still imported.

You can rejoin and harmonize the data as follows:

```
/START-DRV-DUAL-MODE FROM-PUBSET=ORIG, TO-PUBSET=MIRR
```

6. You want to start reconstruction for all disks in a pubset which are in DRV mono mode:

```
/START-DRV-DUAL-MODE FROM-PUBSET=*CURRENT, TO-PUBSET=ORIG
```

STOP-DRV-DUAL-MODE Commands

# STOP-DRV-DUAL-MODE Switch off dual recording

Domain: DEVICE

Privileges: TSOS

**OPERATING** 

Routing code: D

#### **Function**

The /STOP-DRV-DUAL-MODE command switches from dual recording to single recording. /STOP-DRV-DUAL-MODE terminates use of the specified disk, marks it as inconsistent and sets mono mode. It immediately aborts any reconstruction or equalization which is in progress.

/STOP-DRV-DUAL-MODE can be called regardless of whether or not the disk pair is in use.

In order to change back to dual mode, a reconstruction involving copying of the entire disk is necessary.

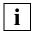

Only switch to mono mode if absolutely necessary or if you want to use single recording permanently.

The syntax PUBSET=<original pubset CATID>, NEW-NAME-OF-REMOVED=<mirror pubset catid> is used to generate a second (mirror) pubset from the original pubset, with the catalog ID specified with NEW-NAME-OF-REMOVED.

Both pubsets are in DRV-MONO mode after the command is executed. DRV takes over the functions of the utility PVSREN for renaming the disks and file names in the catalog. The requirements described in section "Separate processing of original and mirror disks" on page 39.

#### Notes

- All specified disks must have been mounted.
   With /SHOW-DRV-STATUS, you can find out which disks are mounted and which are free (UNIT=\*SELECT(RECOVER-STATE=\*NONE)).
- At least one disk of the pair must be available.
   With the /SHOW-DRV-STATUS command, you can check which disks are not available (UNIT=\*SELECT(RECOVER-STATE=\*SUSPENDED)).
- A disk used for paging which is removed with a /STOP-DRV-DUAL-MODE command is not released but continues to be used for paging. All that happens is that all the user files and the system metadata are maintained in mono mode on the remaining disk. The only way to release the paging area on the removed disk is to use the REDUCE-PAGING-AREA command.

 A disk removed with /STOP-DRV-DUAL-MODE which is to be replaced with another disk should be reformatted under a different VSN using the VOLIN/SIR utility. Otherwise ambiguities may arise, typically causing the "old" disk to be selected automatically from the home pubset at system startup.

#### Format

```
STOP-DRV-DUAL-MODE

VOLUME = *BY-UNIT(...) / *BY-PUBSET(...) / list-poss(10): <vsn 1..6>

*BY-UNIT(...)

UNIT = <alphanum-name 2..2> / <x-text 4..4>

*BY-PUBSET(...)

PUBSET = <cat-id 1..4>

,NEW-NAME-OF-REMOVED = <cat-id 1..4> / *SAME

,UNIT-TO-REMOVE = *STD / *MIGRATION-SOURCE / *MIGRATION-TARGET / *LOCAL-UNIT / *REMOTE-UNIT
```

#### **Operands**

#### VOLUME =

Specifies the disk pair which is to be switched to single recording.

### **VOLUME = \*BY-UNIT(...)**

The disk on the specified disk device is to be removed from service.

#### UNIT = <alphanum-name 2..2> / <x-text 4..4>

Name of the device on which the disk is mounted. The disk device must be specified if DRV cannot determine the disk automatically.

However, if you specify the disk device and DRV is actually able to determine the disk itself, the command is rejected

#### **VOLUME = \*BY-PUBSET(...)**

All disks of the specified pubset are to be set to the DRV-MONO state. The removed disks are either converted into a new pubset or not, depending on the value specified with NEW-NAME-OF-REMOVED.

#### PUBSET = < cat-id 1..4 >

Name of the pubset whose disks are to be set to DRV-MONO.

If the mirror disks are to be renamed, all disks must be in DRV-DUAL mode and the pubset exported. Only SF pubsets can be renamed..

STOP-DRV-DUAL-MODE Commands

#### NEW-NAME-OF-REMOVED = <cat-id 1..4>

Name of the pubset that is to be created from the disks removed from the pubset specified in PUBSET. No disks may exist for this pubset before the command is called. If the catalog ID is entered in the MRSCAT, it is taken over as long as the pubset type matches (SF). The catalog ID must have the same length as that specified in PUBSET.

#### NEW-NAME-OF-REMOVED = \*SAME

The removed mirror disks are not renamed and remain in the DUAL-CRASHED state. This form can be used to specify all volumes in a pubset instead of a list of VSNs.

#### UNIT-TO-REMOVE =

Permits the units to be grouped to the pubsets according to specified criteria.

#### UNIT-TO-REMOVE = \*STD

The physical volumes of a logical volume are regarded as equivalent; there are no special requirements.

### **UNIT-TO-REMOVE = \*MIGRATION-SOURCE**

If disk migration is active for a volume, the source disks are removed. If no migration is active, \*MIGRATION-SOURCE means the same as \*REMOTE-UNIT.

#### UNIT-TO-REMOVE = \*MIGRATION-TARGET

If disk migration is active for a volume, the target disks are removed. If no migration is active, \*MIGRATION-TARGET means the same as \*REMOTE-UNIT.

#### UNIT-TO-REMOVE = \*LOCAL-UNIT

If a physical volume is a local device at the time /STOP-DRV-DUAL-MODE is entered (see the /SET-DRV-ENVIRONMENT command), this disk is removed. If no physical volume is a local device, \*LOCAL-UNIT means the same as \*STD.

#### UNIT-TO-REMOVE = \*REMOTE-UNIT

If a physical volume is not a local device at the time /STOP-DRV-DUAL-MODE is entered (see the /SET-DRV-ENVIRONMENT command), this disk is removed. If both physical volumes are local devices, the same procedure applies as for \*STD.

#### VOLUME = list-poss(10): <vsn 1..6>

VSN of the disk pair to be switched to single recording.

In this case DRV must be able to determine which disk is to be removed from service.

In the following cases, the disk pair must be identified by its VSN because DRV determines the disk automatically:

- A remount message for one of the disks has not been answered.
   DRV removes this disk from service..
- Equalization is in progress.
   DRV removes the disk being copied to from service.
- Reconstruction is in progress.
   DRV removes the disk being copied to from service.

/SHOW-DRV-STATUS shows such cases when overview information is requested (INFORMATION=\*SUMMARY).

#### Results and return codes

For commands from the console, a global completion message NBR0740 containing the return code is created. For commands from the terminal (system administrators), DRV itself creates a completion message because the return code is not automatically visible.

The command is considered processed if all subjobs have been executed and the follow-up action (switchover to MONO) has been initiated. The result of the follow-up action is not waited for and does not influence the command result.

| (SC2) | SC1 | Maincode | Meaning                                                                       |
|-------|-----|----------|-------------------------------------------------------------------------------|
|       | 0   | CMD0001  | All subjobs successfully executed (completion message DRV0080                 |
|       |     |          | on terminal)                                                                  |
| 1     | 0   | DRV0047  | All subjobs successfully executed.                                            |
|       |     |          | Mono mode was already active, no action                                       |
|       | 1   | DRV0024  | Catalog IDs for PUBSET and NEW-NAME-OF-REMOVED are identical                  |
|       | 1   | DRV0030  | Syntax error, e.g.                                                            |
|       |     |          | <ul> <li>Catalog IDs for NEW-NAME-OF-REMOVED and PUBSET are not of</li> </ul> |
|       |     |          | the same length                                                               |
|       |     |          | <ul> <li>NEW-NAME-OF-REMOVED=PUB is not allowed</li> </ul>                    |
|       | 32  | DRV0084  | Internal error, command aborted                                               |
|       | 64  | DRV0040  | One or both disks not available                                               |
|       | 64  | DRV0044  | Two disks required                                                            |
|       | 64  | DRV0045  | VSN specification not sufficient                                              |
|       | 64  | DRV0051  | Disk has recording mode SRV                                                   |
|       | 64  | DRV0057  | Not a DRV disk                                                                |
|       | 64  | DRV0058  | VSN ambiguous or device cannot be removed                                     |
|       | 64  | DRV0059  | Device is still used by PAGING                                                |
|       | 64  | DRV0081  | Command partly successful                                                     |
|       | 64  | DRV0082  | Command not successful                                                        |
|       | 64  | DRV0085  | Prerequisites not fulfilled (enter reason as insert 2) *)                     |
|       | 64  | DRV0086  | Processing error (enter reason as insert 2)                                   |
|       | 65  | CMD2241  | Command not available because DRV subsystem is not loaded                     |
|       | 130 | DRV0031  | VSN/PVS allocation canceled, no DRV action                                    |
|       | 130 | DRV0046  | DRV action in progress                                                        |
|       | 130 | DRV0052  | VSN/PVS already allocated as SRV mode                                         |
|       | 130 | DRV0053  | VSN already assigned as PPD/SPD in NDM                                        |
|       | 130 | DRV0054  | DRV allocation active for disk                                                |
|       | 130 | DRV0083  | Command processing not possible at present.                                   |
|       |     |          | The waiting time is indefinite, it might not expire in this session.          |
|       |     |          | This applies to all return codes with subcode1=130                            |

STOP-DRV-DUAL-MODE Commands

### \*) Rejection grounds with DRV0085 (Insert 2):

| Insert text                   | Meaning                                                                                             |
|-------------------------------|----------------------------------------------------------------------------------------------------|
| NOT SINGLE FEATURE PUBSET     | PUBSET: pubset type SM or volume set                                                                |
| ALLOCATED OR NOT DUAL         | PUBSET: imported or incorrect DRV or allocation mode                                                |
| LV NOT FREE                   | PUBSET: allocation exists (possibly cancelled via /FORCE-PUBSET-EXPORT or after /DETACH, FORCE=YES) |
| ONLINE                        | NEW-NAME-OF-REMOVED: some disks are online                                                          |
| CATALOG INCONSISTENT          | PUBSET: file catalog \$TSOS.TSOSCAT is inconsistent                                                 |
| STOP-DRV NOT FINISHED         | PUBSET: DRV-MONO has not been achieved in the necessary time for a volume                           |
| NOT SF PUBSET / VOLSET        | With syntax FROM-PUBSET=*CURRENT: Only SF pubsets or volume sets are possible                       |
| NOT FOUND OR WRONG ALLOCATION | With syntax NEW-NAME-OF-REMOVED=*SAME: pubset not found or is incorrectly allocated                 |

## 8 Procedure for disk migration with DRV

The commands which permit and terminate disk migration with DRV are combined in the EXECUTE-PUBSET-MIGRATION procedure.

The behavior of the procedure is defined with the FUNCTION operand.

The following commands are issued at the console using PROP-XT:

- ATTACH-DEVICE and DETACH-DEVICE:
   If these commands were called in interactive mode, operator privilege would be required.
- All the DRV commands necessary to log the calls in the console log.

The function call is regarded as successfully executed if all commands are executed without error (the exception is described below). Errored commands result in the function being aborted and a message being issued.

Log file: SYSTRC.DRV.<date>.<time>.<tsn>.MIGRATION

#### Requirements:

- The procedure must be called under TSOS.
- The subsystems DRV, SDF-P and PROP-XT are available.

### **Format**

#### **EXECUTE-PUBSET-MIGRATION**

```
,PUBSET = list-poss(2000): <cat-id 1..4>
,FUNCTION = *START / *STOP / *ABORT
,OPERATOR-ROLE = <name 1..8>
,CMD-WAIT-TIME = 100 / <integer 0..2147483647 seconds>
```

### **Operands**

#### PUBSET = list-poss(2000): <cat-id 1..4>

Catalog ID of the pubset

Requirement: The pubset may not be imported. The source and target disks of the pubset must be initialized and in the ATTACHED status.

#### FUNCTION =

Specifies the function for the procedure.

#### FUNCTION = \*START

Disk migration with DRV is started, in other words all the commands are called which are needed to permit migration:

- Start disk migration (/PREPARE-PUBSET-MIGRATION)
- Detach (/DETACH-DEVICE) and reattach (/ATTACH-DEVICE) the target disks. This ensures
  that source and target disks appear to be the same for future input/output operations.
  If the disks are already detached, they are merely attached.
  If errors occur when the disks are detached or attached, disk migration is aborted
- (/ABORT-PUBSET-MIGRATION).Initialize and activate data duplication (/SET-DRV-PARAMETER, /START-DRV-DUAL-MODE)
- milianzo ana activato data adpination (7521 bity 17/1//meren, 757//m) bity box

After this procedure has run successfully the following situation exists:

- Source and target disks appear to be of the same disk type.
- Input/output operations to the target disks cause the migration tool to be called.
   This enables data to be copied.

Note

The function is regarded as successfully completed as soon as the /START-DRV-DUAL-MODE command creates the global completion message NBR0740 with a positive return code. The result of the follow-up activities (reconstruction, equalization) initiated by the /START-DRV-DUAL-MODE command is not waited for as this can take a very long time. Users themselves must therefore ensure that the follow-up activities for all the disks attached to the pubset run successfully.

#### FUNCTION = \*STOP

Disk migration with DRV is terminated, in other words all the commands are called which are needed to terminate migration:

- Deactivate data duplication and remove source disks
   (/STOP-DRV-DUAL-MODE with UNIT-TO-REMOVE=\*MIGRATION-SOURCE).
   If this command initiates follow-up activities, a positive result for these activities is waited for. If this is not achieved within the time defined by the CMD-WAIT-TIME parameter, the function is aborted and a message issued.
- Detach the source disks (/DETACH-DEVICE) as disk migration can be terminated only if the source disks are detached.
- Terminate disk migration (/FINISH-PUBSET-MIGRATION).

- Detach the target disks (/DETACH-DEVICE) even if the /FINISH-PUBSET-MIGRATION command was errored and an /ABORT-PUBSET-MIGRATION has been initiated. This ensures that source and target disks no longer appear to be the same after disk migration has been terminated. If the disks are already detached, the procedure continues.
- Attach the target disks (/ATTACH-DEVICE).

After this procedure has run successfully the following situation exists:

- The target disks once more have their original disk type D3435.
- All input/output operations to the target disks are once more executed normally.
- The source disks are no longer attached.

Copying of data is thus completed.

Requirement: Migration must already have been started for the relevant pubset.

#### FUNCTION = \*ABORT

Disk migration with DRV is aborted, in other words all the commands are called which are needed to abort migration.

- Deactivate data duplication and remove target disks (/STOP-DRV-DUAL-MODE with UNIT-TO-REMOVE=\*MIGRATION-TARGET)
  - If this command initiates follow-up activities, a positive result for these activities is waited for. If this is not achieved within the time defined by the CMD-WAIT-TIME parameter, the function is aborted and a message issued.
- Abort disk migration (/ABORT-PUBSET-MIGGRATION)
- Detach the target disks (/DETACH-DEVICE) and attach the source disks (/ATTACH-DEVICE). This ensures that source and target disks no longer appear to be the same after disk migration has been aborted.
  - If the disks are already detached, they are merely attached.

After this procedure has run successfully the following situation exists:

- The target disks once more have their original disk type D3435.
- All input/output operations to the source disks are once more executed normally.
- The target disks are no longer attached.

Copying of data is then no longer possible.

Requirement: Migration must already have been started for the relevant pubset.

#### **OPERATOR-ROLE** = <name 1..8>

Operator role requested via PROP-XT.

The operator role is created with /CREATE-OPERATOR-ROLE and with /MODIFY-OPERATOR-ATTRIBUTES assigned to the execution ID under which the procedure is called (TSOS). Both commands must be entered under the administrator ID SYSPRIV. /SHOW-OPERATOR-ROLE provides information on whether OPERATOR-ROLES have already been created for the ID under which the command is called.

### CMD-WAIT-TIME = 100 / <integer 0..2147483647 seconds>

Maximum time, in seconds, that termination of the commands /DETACH-DEVICE, /ATTACH-DEVICE and /WAIT-FOR-PROP-EVENTS is waited for.

## 9 Macro interface

This chapter describes the macro interface of DRV.

DRV provides the macro interface to support those users who want to guarantee the consistency of user data themselves in the case of equalization.

The user is responsible for consistency of user data if the /SET-DRV-PARAMETER command is used to specify that only administration data is to be equalized (EQUALIZE-DATA = NO-USER-FILES).

If this is done, only administration data is copied during equalization, no user data. Administration data includes:

- F1 and F5 labels
- TSOSCAT
- user catalog

The main advantage of this lies in the fact that equalization times are considerably shorter if only the administration data is copied.

DRV provides the following support for maintaining consistency:

- The VERIF macro has been expanded so that the blocks belonging to a file can be equalized.
- The UPAM interface contains an additional function for reading and equalizing.
- The FCB contains a DRV indicator.
- The NKDINF macro has been extended to include the DRV record.

VERIF macro Macro interface

### 9.1 VERIF macro

VERIF can be used to reconstruct files which have become inaccessible after a system crash. The VERIF macro has been extended for DRV so that dual disks are covered during reconstruction.

When opening an incorrectly closed file, you can call the VERIF macro via the EXLST exit OPENC. Depending on the access method (SAM, ISAM, PAM), the REPAIR parameter must be selected so that the file is read through completely or re-created:

- In the case of SAM files, you set REPAIR=YES or REPAIR=ABS. The blocks belonging to the file are equalized during reconstruction.
- In the case of ISAM files, you set REPAIR=YES or REPAIR=ABS.
- The file is equalized by re-creation.
- If you set REPAIR=NO or REPAIR=CHECK, the file is equalized if not marked as closed.
- In the case of PAM files, the file is equalized in the case of an expanded reconstruction with REPAIR=ABS.

VERIF does not process the disk if it is equalized by DRV in accordance with the default value FOUALITE-DATA=ALL.

The VERIF macro is described in detail in the manual "DMS Macros" [4].

### 9.2 UPAM interface with shared file update

As a DRV-specific extension, the UPAM interface contains the function with the opcode IDQRDEQU for reading with equalizing (READ AND EQUALIZE). This function permits user-controlled equalization at block level. Database systems use this function, for example, to equalize the backup files for which the file sections being processed at the time of the system crash are known.

In the case of SRV or mono operation, files are read but not equalized. The format of the IDPPL macro is described in the section "IDPPL macro" on page 178.

### Shared file update (SHAREUPD=YES)

In UPAM there is no implicit locking or releasing of PAM blocks. LOCK and UNLOCK operations are provided for synchronizing accesses. The user is responsible for correct use in the case of SHAREUPD=YES. If the user permits simultaneous writing of a block, the result on the disk is ambiguous. Until the next write job is carried out, the results of any read jobs may alternate arbitrarily.

There is also ambiguity where single recording (SRV) is used. The result cannot alternate after completion of the write job, however.

### 9.3 Indicator in the FCB

In the case of PARMOD=31, the ID1DRVST field for the DRV indicator is added to the TU-FCB. This DRV indicator specifies the DRV status of the processed file after each input/output. It is not set when a file is opened.

The DRV indicator contains the following information about the disks of a file:

- change of DRV status since the last input/output
- specification whether all disks are operated in DRV mode
- specification whether at least one disk is operated in SRV mode
- specification whether all disks are used in dual mode

The format of the IDFCB macro is described in the section "IDFCB macro" on page 178.

NKDINF macro Macro interface

### 9.4 NKDINF macro

The NKDINF macro provides the system or the user with allocation information. The macro has been extended for DRV. It now includes a DRV record with the information specific to DRV and, in the case of dual allocation, outputs the device designations of a device pair in the disk, device and task records.

The layout for the DRV record is generated by calling the NKDINF macro with RECORD=DRV.

The layout of the DRV record is described in the section "Layout of the DRV record" on page 175.

The combination DRV-PAGING is possible in the field DEVA/DEVICE-ALLOCATION of the DISK/DEVICE record.

## 10 DRV accounting record

This section describes the DRV accounting record.

All allocation times in dual mode are described by a pair of DRV events. They begin with Dual-Allocation or Dual-Start and end with Dual-Deallocation or Dual-Stop. All four combinations are possible.

Maximum length of the DRV accounting record: 56 bytes

(A) Record description: record ID: "DRVR"

(B) ID section: DRV disk ID

| Field number | Offset |      | Length (bytes) | Format | Meaning                               |
|--------------|--------|------|----------------|--------|---------------------------------------|
|              | hex.   | dec. |                |        |                                       |
| 1            | 00     | 0    | 6              | С      | VSN of the DRV disk                   |
| 2            | 06     | 6    | 4              | С      | MN of the first device                |
| 3            | 0A     | 10   | 4              | С      | MN of the second device <sup>1)</sup> |
| 4            | 0E     | 4    | 8              | Х      | - reserved-                           |

Length of the DRV disk ID: 20 bytes

Note

<sup>1)</sup> The MN of the second device is given a value only in the case of a switch to dual mode.

### (C) Basic information

| Field number | Offset |      | Length (bytes) | Format | Meaning                     |
|--------------|--------|------|----------------|--------|-----------------------------|
|              | hex.   | dec. |                |        |                             |
| 1            | 00     | 00   | 5              | С      | Type of event <sup>1)</sup> |
| 2            | 05     | 05   | 7              | Χ      | - reserved-                 |

Length of the basic information: 12 bytes

#### Notes

1) This field specifies the type of DRV event:

C'ALLOC': Dual\_Allocation:
 A disk was reserved in DRV DUAL mode (disk pair).

C'DEALL': Dual\_Deallocation:
 A disk was released in DRV DUAL mode (disk pair).

3. C'START': Dual\_Start:
While a DRV disk was in use, a change was made from mono mode to dual mode.

4. C'STOP\_': Dual\_Stop:
While a DRV disk was in use in dual mode, a disk was removed and there was a change to mono mode.

### (D) Variable information

The variable information contains **no** record extensions.

## 11 Appendix

The appendix contains:

- a list of all DRV-specific output columns with their possible values
- a description of the layout of the DRV record
- the listings of the IDFCB and IDPPL macros.
- a short description of the compatibility of DRV with other products

### 11.1 Output columns

In this section, all the DRV-specific output columns of SHOW commands are listed alphabetically.

The command calls which create an output containing the respective columns are specified. In addition, all possible output values for the columns are listed and explained in alphabetical order.

### ALLOC - Allocation status of the source or target device

Command calls which create the output column:

/SHOW-PUBSET-MIGRATION

Output values in alphabetical order:

| Output value | Meaning                                |
|--------------|----------------------------------------|
| FREE         | The disk is not allocated for DRV mode |
| IN-USE       | The disk is allocated for DRV mode     |

Output columns Appendix

### **ALLOC-PHASE - Allocation status**

Command calls which create the output column:

```
/SHOW-DRV-STATUS ... INFORMATION=*SUMMARY/*ALL
```

Output values in alphabetical order:

| Output value | Meaning                                                                                  |
|--------------|------------------------------------------------------------------------------------------|
| FREE         | The disk is not allocated for DRV mode.                                                  |
| IN-USE       | The disk is allocated for DRV mode.                                                      |
| START        | DRV mode is being started. The physical disk are being allocated and their SVLs updated. |

### **ALLOC-TYPE - Logical disk type**

Command calls which create the output column:

```
/SHOW-DRV-STATUS ... INFORMATION=*SUMMARY/*ALL
```

Output values in alphabetical order:

| Output value  | Meaning                                                                                                    |
|---------------|----------------------------------------------------------------------------------------------------|
| BY-OPER(mno)  | The logical disk cannot be created without operator intervention. The message number $mno$ specifies the reason. The associated message text can be read by using the help command. |
| DRV-MONO      | The disk is currently being used as a mono disk.                                                                                                    |
| DRV-DUAL      | The disk is currently being used as a dual disk.                                                                                                    |
| DUAL-POSSIBLE | The disk can be used in dual mode without operator intervention.                                                                                                    |
| MONO-POSSIBLE | The disk can be used as a mono disk without operator intervention.                                                                                                    |

Appendix Output columns

### AVAIL/ALLOC - Availability of the physical disk

Command calls which create the output column:

/SHOW-DRV-STATUS ... INFORMATION=\*VOLUMES/\*ALL

Output values in alphabetical order:

| Output value         | Meaning                                                                                                    |
|----------------------|----------------------------------------------------------------------------------------------------|
| ALLOCATED            | The disk is allocated. The SVLs must still be updated for DRV mode.                                                           |
| CANCELLED            | DRV mode is canceled.                                                                                                    |
| FREE-USE             | The disks are free for use in DRV mode.                                                                                       |
| MOUNTING             | The disk is about to be allocated for DRV use. The operator has been requested by means of a MOUNT message to ready the disk. |
| ONLINE               | The disk is mounted but not allocated.                                                                                        |
| PAGING-ONLY          | The disk was detached with /STOP-DRV-DUAL-MODE or because of an I/O error. However, it is still being used for paging.        |
| PV-REMOVING          | /STOP-DRV-DUAL-MODE is being executed. The physical disk is being removed.                                                    |
| SPECIAL-USE          | The disk is busy with a USE=SPECIAL application.                                                                              |
| SPECIAL-<br>MOUNTING | The disk is being allocated to a USE=SPECIAL process.                                                                         |
| SRV-USE              | The disk is busy with a SRV process.                                                                                          |
| SRV-MOUNTING         | The disk is being allocated to a SRV process.                                                                                 |
| START-FOR-DUAL       | /START-DRV-DUAL-MODE is being executed.                                                                                       |
| SUSPENDED            | A disk is not accessible.                                                                                                    |
| UPDATE               | The SVLs on the disk are being updated.                                                                                       |

### CATID - Catalog ID of a pubset which is migrated

Command calls which create the output column:

/SHOW-PUBSET-MIGRATION

Output values in alphabetical order:

| Output value | Meaning    |
|--------------|------------|
| catid        | catalog ID |

Output columns Appendix

### **COPY-SPEED - Copy speed for data harmonization**

Command calls which create the output column:

```
/SHOW-DRV-STATUS ... INFORMATION=*PARAMETER/*ALL
```

Output values in alphabetical order:

| Output value | Meaning           |
|--------------|-------------------|
| LOW          | Low copy speed    |
| MEDIUM       | Medium copy speed |
| HIGH         | High copy speed   |

### **COPY-START - Start of the copy operation for data harmonization**

Command calls which create the output column:

```
/SHOW-DRV-STATUS ... INFORMATION=*PARAMETER/*ALL
```

Output values in alphabetical order:

| Output value  | Meaning                                      |
|---------------|----------------------------------------------|
| AT-ALLOCATION | Copy operation begins with first allocation. |
| AT-MOUNTING   | Copy operation begins with mounting.         |

Appendix Output columns

### **DEV-A - Allocation status of the device**

Command calls which create the output column:

```
/SHOW-DEVICE-STATUS ... INFORMATION=*STD/*TASK/*ALL /SHOW-DISK-STATUS ... INFORMATION=*STD/*ALL
```

### Output values in alphabetical order:

| Output value | Meaning                                                                                                    |
|--------------|----------------------------------------------------------------------------------------------------|
| DMS          | The device is allocated to an application using the disk mounted on this device.                                                                                                    |
| DMS-DRV      | The device is allocated to a DMS application using the disk mounted on this device in DRV mode.                                                                                         |
| DMS-PAG      | The device is allocated to a DMS application using the disk mounted on this device for paging and which is also allocated as shareable by tasks.                                        |
| DRV          | DRV is executing an equalization or reconstruction on the disk allocated to the device.  There is no user assignment.                                                                   |
| DRV-PAG      | The device is allocated for paging; the disk mounted on this device is used in DRV mode.                                                                                                |
| FREE         | The device is not yet allocated. It is still free.                                                                                                    |
| PUBLIC       | The device is busy because a public volume set which was taken over into the system catalog with IMPORT-PUBSET is mounted.                                                              |
| PUB-DRV      | The device is busy because a public volume set which was added to the system catalog with IMPORT-PUBSET, set for DRV mode and used for paging is mounted.                               |
| tsn          | The device is allocated exclusively to the <i>tsn</i> task. The task has requested the device in one of the following two ways:  - with SECURE UNIT=,  - for a USE=SPECIAL application. |

### **DUAL-STOP - Changeover from dual to mono mode**

Command calls which create the output column:

```
/SHOW-DRV-STATUS ... INFORMATION=*PARAMETER/*ALL
```

### Output values in alphabetical order:

| Output value  | Meaning                                                                                                    |
|---------------|----------------------------------------------------------------------------------------------------|
| AT-ERROR(sec) | The system sets mono mode after expiry of the waiting time <i>sec</i> given in brackets. The operator does not need to intervene. |
| BY-OPER       | The operator must set mono mode.                                                                                                  |

Output columns Appendix

### FROM - Name of the first disk device in a range of local disks

Command calls which create the output column:

/SHOW-DRV-ENVIRONMENT

Output values in alphabetical order:

| Output value | Meaning              |
|--------------|----------------------|
| mn           | Mnemonic device name |

### **EQUALIZE - Data to be equalized**

Command calls which create the output column:

/SHOW-DRV-STATUS ... INFORMATION=\*PARAMETER/\*ALL

Output values in alphabetical order:

| Output value  | Meaning                                                           |
|---------------|-------------------------------------------------------------------|
| ALL           | All data is equalized.                                            |
| NO-USER-FILES | Only the administration data, not the user data is equalized.     |
| OPEN-FILES    | Only blocks belonging to files that are still open are equalized. |

### **MIGR STATE - Migration status**

Command calls which create the output column:

/SHOW-PUBSET-MIGRATION

Output values in alphabetical order:

| Output value | Meaning                                                                                                    |
|--------------|----------------------------------------------------------------------------------------------------|
| ACTIVE       | Migration has been activated for this volume.                                                                                                    |
| NOT ACTIVE   | Migration is possible for this volume but has not been activated.                                                                                                    |
| NOT UN IQUE  | Migration is not possible for this volume because the source/target disk cannot be determined unambiguously. Possible causes:  — There are several potential target devices of a type other than D3435  — There are only two equally sized devices of the type D3435 |
| NOT POSSIBLE | Migration is not possible for this volume. Possible causes:  — There are less than two devices with this VSN  — There is no device of the type D3435 with this VSN                                                                                                   |

Appendix Output columns

### **RECORDING-MODE - Operating mode**

Command calls which create the output column:

/SHOW-DRV-STATUS ... INFORMATION=\*PARAMETER/\*ALL

### Output values in alphabetical order:

| Output column | Meaning                                                                                                    |
|---------------|----------------------------------------------------------------------------------------------------|
| DRV           | DRV mode is set. The data is recorded in single or duplicate form depending on the entry in the SVL.                                                                     |
| DRV-DUAL      | Dual mode is set. The data is recorded in duplicate form.                                                                                                    |
| DRV-MONO      | Mono mode is set. The data is recorded in single form. A change can be made to dual mode at any time. In this event, the added disk will be allocated by reconstruction. |
| FROM-DISK     | The mode is set according to the entries in the SVL.                                                                                                    |
| SRV           | SRV mode is set. The data is recorded in single form.                                                                                                    |

### **RECOVER - Recovery status**

Command calls which create the output column:

/SHOW-DRV-STATUS ... INFORMATION=\*SUMMARY/\*ALL

### Output values in alphabetical order:

| Output value  | Meaning                                                                                                    |
|---------------|----------------------------------------------------------------------------------------------------|
| CANCELLED     | Operation of the logical disk is permanently locked. No read or write jobs are possible.                                                                                                    |
| DUAL-STOP     | Change from dual to mono mode.                                                                                                    |
| EQUALIZ(xxx%) | Equalization is currently being carried out. The two disks will soon have the same status. The number $xxx$ shows the percentage which has already been equalized.                                                                                                    |
| EQUAL-NECESS  | During changeover to dual mode, an equalization is executed to give the disks the same status.                                                                                                    |
| RECONST(xxx%) | Reconstruction is currently being executed. One of the two disks is being recreated. The number $xxx$ specifies what percentage has already been reconstructed. In the case of a delta reconstruction (in the home pubset after system initialization), 0% is always displayed |
| RECON-NECESS  | During changeover to dual mode, one of the disks is recreated by reconstruction.                                                                                                    |
| SUSPENDED     | Operation is suspended for both disks. There is no response to a REMOUNT message. No changeover to mono mode can be made. Read and write jobs are not executed. The associated tasks are usually in the wait state.                                                            |

Output columns Appendix

| WRITE-    | Operation has been suspended for one of the disks. A REMOUNT message        |
|-----------|-----------------------------------------------------------------------------|
| SUSPENDED | has not been answered. If                                                   |
|           | DUAL-STOP=AT-ERROR is set, DRV changes to mono mode. Read jobs are          |
|           | still executed. Tasks with write jobs are usually placed in the wait state. |

### **SOURCE MN - Mnemonic name of the source device**

Command calls which create the output column:

/SHOW-PUBSET MIGRATION

Output values in alphabetical order:

| Output value | Meaning              |
|--------------|----------------------|
| mn           | Mnemonic device name |

### SVL-DRV-INFO - Logical disk type

Command calls which create the output column:

/SHOW-DRV-STATUS ... INFORMATION=\*VOLUMES/\*ALL

Output values in alphabetical order:

| Output column | Meaning                                                                                                    |
|---------------|----------------------------------------------------------------------------------------------------|
| DUAL          | The disk was last assigned in dual mode.                                                                                                    |
| DUAL-CRASHED  | The system has not been correctly shut down and the disk was assigned in dual mode, or one of the disks failed due to an error. In the first case, equalization is required. In the second case, only the other disk can be used in mono mode. |
| EQUALIZE      | In an interrupted equalization, the disk has been used as a write disk. It can therefore no longer be used in mono or SRV mode.                                                                                                    |
| INCONSISTENT  | The disk is being allocated for USE=SPECIAL, or such an allocation has not been terminated correctly. It can no longer be used in SRV mode.                                                                                                    |
| MONO          | The disk was last allocated in mono mode.                                                                                                    |
| READ          | In an equalization or reconstruction, the disk was last used as a read disk. It can also be used in mono mode.                                                                                                    |
| RECONSTRUCT   | In an interrupted reconstruction, the disk was used as a write disk. It can therefore no longer be used in mono or SRV mode.                                                                                                    |
| SRV           | The disk was last assigned in SRV mode.                                                                                                    |

Appendix Output columns

### **SVL-RECORDING-MODE - Operating mode**

Command calls which create the output column:

/SHOW-DISK-STATUS ... INFORMATION=\*SYSTEMS/\*ALL

### Output values in alphabetical order:

| Output value | Meaning                                                                                                    |
|--------------|----------------------------------------------------------------------------------------------------|
| DRV          | DRV mode is set. The data is recorded in single or duplicate form, depending on the entry in the SVL.                                                                                                    |
| DRV(INCONS)  | DRV mode is set, and the indicator is set in the SVL to show that the disk is inconsistent. This indicator is set if one of the disks of a DRV disk pair has failed or has been deactivated with /STOP-DRV-DUAL-MODE. |
| SRV(INCONS)  | SRV mode is set, and the indicator is set in the SVL to show that the disk is inconsistent. This indicator is set for example during formatting or initialization.                                                    |
| SRV          | SRV mode is set. The data is recorded in single form.                                                                                                    |

### TARGET MN - Mnemonic name of the target device

Command calls which create the output column:

/SHOW-PUBSET MIGRATION

Output values in alphabetical order:

| Output value | Meaning              |
|--------------|----------------------|
| mn           | Mnemonic device name |

### TO - Name of the last disk device in a range of local disks

Command calls which create the output column:

/SHOW-DRV-ENVIRONMENT

Output values in alphabetical order:

| Output value | Meaning              |
|--------------|----------------------|
| mn           | Mnemonic device name |

Output columns Appendix

### **VSN - Virtual Serial Number**

Command calls which create the output column:

/SHOW-PUBSET-MIGRATION

Output values in alphabetical order:

| Output value | Meaning               |
|--------------|-----------------------|
| vsn          | Virtual Serial Number |

### 11.2 Layout of the DRV record

The layout of the DRV record is described below.

```
NKDINF MF=D, RECORD=DRV
1
                *, NKDINF VERSION 500
1
          #INTF INTNAME=NKDINF, REFTYPE=REQUEST, INTCOMP=1
1 *
1 *
          GENERATION OF OUTPUT-LAYOUTS
1 *
1 *
1 *
          C/DSECT FOR DRV_RECORD
1 *
                                                                        С
1
          MFCHK MF=D, PREFIX=N, SUPPORT=(C,D), MACID=KDI,
1
                DMACID=KDV, DNAME=KDVENT
2 NKDVENT DSECT,
2
                *,##### PREFIX=N, MACID=KDV #####
1 NKDVENTR NKLINF MF=C, PREFIX=N, MACID=KDV, GENOUT=YES
                *, NKLINF VERSION 102
2 *
2 *
          GENERATION OF OUTPUT-LAYOUTS
2 *
2 *
2 *
          C/DSECT FOR OUT_RECORD
2 NKDVENTR NKLOUT PREFIX=N, SECT=C, MACID=KDO
                *, NKLOUT VERSION 207
3 NKDVENTR MFCHK MF=C,
                                                                        C
3
                                                                        C
                PREFIX=N.
3
                                                                        С
                SUPPORT=(C,D),
3
                                                                        C
                MACID=KDO,
3
                DMACID=KLO.
                DNAME=KLTENT
4 NKDVENTR DS
                0F
                *,#### PREFIX=N, MACID=KDO #####
3 NKDOSUMI EQU
                *
                                    2 SUMMARY_INFO
3 NKDOVSN DS
                CL6
                                      3 VSN
3 *
3 NKDOMNS EQU
                                      3 PV_MNEMONICS
3 NKDOMN1 DS
                CL4
                                       4 DEVICE MNEMONIC OF PV
3 NKDOMN2 DS
                CL4
                                       4 DEVICE MNEMONIC OF PV
                                     LENGTH OF PV_MNEMONICS
3 NKDOLMNS EQU
                *-NKDOMNS
3 *
3 NKDODRVA DS
                XL1
                                      3 DRV ALLOCATION PHASE
3 NKDOFREE EQU
                X'01'
                                           (FREE,
3 NKDOSTRT EOU
                 X'02'
                                            START.
3 NKDOIUSE EQU
                X'03'
                                            IN_USE)
```

```
3 NKDOALLO DS
                 0 X
                                       3 ALLOCATABILITY
3 NKDOAFLG DS
                                         4 FLAGBYTE
3 NKDOMSGY EQU
                 X'80'
                                                                  (BIT)
                                           MESSAGE VALID
3 NKDOAMSG DS
                 CL7
                                         4 ALLOCATION_MESSAGE
3 NKDOATYP DS
                                         4 ALLOCATION TYPE
                 X I 1
3 NKDONONE EQU
                 X'00'
                                           (NONE.
3 NKDOADRM EQU
                 X'01'
                                            DRV MONO,
3 NKDOADRV EQU
                 X'02'
                                            DRV DUAL,
3 NKDOAMPO EQU
                 X'03'
                                            MONO_POSSIBLE,
3 NKDOADPO EOU
                 X'04'
                                            DUAL POSSIBLE,
3 NKDOABYO EQU
                 X'05'
                                            OPERATOR DECISION NECC)
3 NKDORECS DS
                 X I 1
                                       3 DRV_RECOVER_STATE
3 * NONE EOU
                 X'00'
                                            (NONE.
3 NKDORREC EOU
                 X'01'
                                             RECON.
3 NKDOREQU EQU
                 X'02'
                                             EQUALIZE,
3 NKDORDUS EQU
                 X'03'
                                             DUAL_STOP,
3 NKDORSUS EQU
                 X'04'
                                             USE SUSPENDED,
                 X'05'
3 NKDORRCN EQU
                                             RECON_NECCESSARY,
3 NKDOREQN EQU
                 X'06'
                                             EQUAL NECCESSARY.
3 NKDORCAN EOU
                 X'07'
                                             USE CANCELLED)
3 NKDOVERY DS
                                      3 VERIFY_EQUALIZATION_FLAGS
                 XL1
3 NKDOVEQU EQU
                 X'80'
                                         4 EQUAL FOR VERIFY NECC
3 NKDOCOPC DS
                                       3 COPY_PERCENTAGE
                 Н
3
           DS
                 XL1
                                         3 RESERVED_SUMMARY
3 NKDOCSPE DS
                                         3 (PARAMETER): COPY_SPEED
3 NKDOCSPL EQU
                 X'01'
                                           (LOW,
3 NKDOCSPM EQU
                 X'80'
                                            MEDIUM,
3 NKDOCSPH EQU
                 X'FF'
                                            HIGH)
3 NKDOLSUM EQU
                 *-NKDOSUMI
                                     LENGTH OF SUMMARY INFO
3 *
3 NKDOPARI EQU
                                     2 PARAMETER_INFO
                                       3 RECORDING_MODE
3 NKDORMST DS
                 XL1
3 NKDOFDIS EOU
                 X'01'
                                            (FROM DISK
3 NKDOSRV EQU
                 X'02'
                                             SRV.
3 NKDODRV EQU
                 X'03'
                                             DRV,
                 X'04'
3 NKDODRVM EOU
                                             DRV MONO,
3 NKDODRVD EQU
                 X'05'
                                             DRV DUAL)
3 NKDOEQUM DS
                 XL1
                                       3 EQUALIZE MODE
3 NKDOQALL EQU
                 X'01'
                                             (ALL,
3 NKDOQCAT EQU
                 X'02'
                                             CATALOG.
3 NKDOOOPF EOU
                 X'03'
                                               OPENFILES)
3 NKDOCSTM DS
                                       3 COPY START MODE
                 XL1
3 NKDOAMNT EQU
                 X'01'
                                            (AT_MOUNTING,
3 NKDOAALL EQU
                 X'02'
                                             AT ALLOCATION)
3 NKDODUST DS
                 XL1
                                       3 DUAL STOP MODE
3 NKDOBYOP EQU
                 X'01'
                                             (BY_OPERATOR,
                                              AT ERROR)
3 NKDOATER EOU
                 X'02'
3 NKDOWAIT DS
                 Н
                                       3 ERROR_WAIT_TIME
```

```
3 NKDOLPAR EQU
                 *-NKDOPARI
                                    LENGTH OF PARAMETER INFO
3 *
3 NKDOVOLI EQU
                                    2 VOLUME INFO TABLE
3 *
3 NKDOMNPV DS
                 CL4
                                      2 MN_OF_PV
3 NKDOAVAL DS
                 XL1
                                      2 AVAIL_ALLOC_STATE
                 X'00'
                                          (NOT_SPECIFIED,
3 NKDONOSP EQU
3 NKDOONLI EOU
                 X'01'
                                           ONLINE,
3 NKDOSPMO EQU
                 X'02'
                                           SPECIAL_MOUNTING,
3 NKDOSPUS EOU
                 X'03'
                                           SPECIAL IN USE,
3 NKDOSMOU EQU
                 X'04'
                                           SRV MOUNTING,
3 NKDOSUSE EQU
                 X'05'
                                           SRV_IS_USE,
3 NKDODMOU EOU
                 X'06'
                                           DRV MOUNTING,
3 NKDODALL EOU
                 X'07'
                                           DRV ALLOCATED,
3 NKDODUPD EQU
                 X'08'
                                           DRV_UPDPATE,
3 NKDODFRE EQU
                 X'09'
                                           DRV_FREE_USE,
3 NKDODSUS EQU
                 X'0A'
                                           DRV SUSPENDED,
3 NKDODCAN EQU
                 X'0B'
                                           DRV_CANCELLED,
3 NKDODSDU EQU
                 X,0C,
                                           DRV_START_FOR_DUAL,
3 NKDODRMP EOU
                 X'0D'
                                           DRV PV REMOVING,
3 NKDOPAGO EQU
                 X'0E'
                                             DRV PAGING_ONLY)
3 NKDOSVLP EQU
                                      2 SVL DRV INFO OF PV
                                        3 INFO STATE
3 NKDOINFO DS
                 XL1
3 * NOSP EQU
                 X,00,
                                          (NOT_SPEC,
3 NKDOSVMO EQU
                 X'01'
                                           MONO.
3 NKDOSVDU EOU
                 X'02'
                                            DUAL,
3 NKDOSVRE EQU
                 X'03'
                                            READ.
3 NKDOSVEQ EQU
                 X'04'
                                           EQUALIZE,
3 NKDOSVRC EQU
                 X'05'
                                           RECON.
                                           DUAL CRASHED,
3 NKDOSVCR EOU
                 X'06'
3 NKDOSVLI EQU
                 X'07'
                                           INCONSISTENT)
3 NKDOTIME DS
                                        3 TIME STAMP
                 CL12
3 NKDOVFLG DS
                                        2 VOLUME FLAGS (BITS)
                 Χ
3 NKDOVPAG EQU
                 X'80'
                                          PAGING VOLUME
           DS
                                        2 RESERVED_VOLUME
                 XL1
3 NKDOLSVL EQU
                                      LENGTH OF SVL DRV INFO OF PV
                 *-NKDOSVLP
3 *
3 *
                 *-NKDOVOLI
3 NKDOLVOE EQU
                                    LENGTH OF VOLUME_INFO_ELEMENT
          ORG
                NKDOVOLI
3 NKDOVOIT DS
                 5XL(NKDOLVOE)
                                     3 VOLUME INFO (1:5)
                                    LENTH OF VOLUME INFO TABLE
3 NKDOLVOT EQU
                 *-NKDOVOLI
3 *
                                   LENGTH_OF_OUTPUT_RECORD
3 NKDOLOUT EQU
                 *-NKDVENTR
1 NKDVENT# EQU
                *-NKDVENTR
                               LENGTH OF DRV RECORD
```

IDFCB macro Appendix

### 11.3 IDFCB macro

The DRV-specific lines of the IDFCB macro are described below.

```
IDFCB D, PARMOD=31
1 ID1DRVST DS
                                 DRV-STATUS OF FILE
1 ID1DRVNS EQU
               X,80,
                                 -- A NEW AVAILABILITY STATUS IS
1 ID1NAVST EOU
               X.80,
                                     REPORTED
1 ID1DRVMO EQU
               X'40'
                                 -- ALL VOLUMES OF A FILE CAN HAVE HIGH
1 ID1HAVPO EQU
               x'40'
                                    AVAILABILITY
1 ID1DRVDU EOU
                X'20'
                                 -- ALL VOLUMES OF A FILE HAVE HIGH
               X'20'
1 ID1HIAV EQU
                                    AVAILABILITY
1 ID1AVHHW EQU
               X'10'
                                 -- AVAILABILITY HANDLER IS
1 *
                                    HW(RAID1, RAID5)
1 *
                                 -R AVAILABILITY HANDLER IS SW (DRV)
```

### 11.4 IDPPL macro

The DRV-specific lines of the IDPPL macro are described below.

```
. . . .

1 IDQOP DS AL1 opcode/function code
...

1 IDQRDEQU EQU X'OD' -- READ AND EQUALIZE
. . . .
```

### 11.5 Compatibility with other products

This section describes the compatibility of DRV with other operating system versions and products.

#### 11.5.1 BS2000/OSD without DRV

A DRV disk cannot be allocated as a SRV disk without operator intervention. If DRV is not loaded, the operator is asked by the Disk Monitor whether the DRV disk should be allocated as a SRV disk. If the operator confirms the mount message, the SRV attribute is stored in the SVL. The time stamp is updated when the disk is allocated. In another system with the DRV subsystem, this disk can only be allocated as a SRV disk or mono disk.

DRV recognizes this disk as being more up-to-date than any existing DRV disk.

#### **DRV** indicator and DRV record

DRV sets the DRV indicator when the disk is allocated for DRV operation.

If the disk is later allocated for SRV operation under DMS (Data Management System), the DRV indicator is reset by the NKV Disk Monitor as of V10.0.

### 11.5.2 Allocation of DRV disks by utility routines

When using the utility routines DPAGE, SPCCNTRL and FDDRL, DRV disks can be allocated in ways other than the normal DMS mode. These cases are:

- allocation in USE=SPECIAL mode
- allocation of a non-imported public disk as a private disk

#### Allocation in USE=SPECIAL mode

A SPECIAL allocation always leads to allocation of a single disk. The mode of the disk (RECORDING-MODE) is not changed. Depending on how the utility routine uses the disk, the time stamp may or may not be modified.

In the case of private disks, a time stamp modification means that a reconstruction is necessary before DRV operation can be resumed. The time stamps of the disk pair must be identical.

In the case of an individual disk belonging to a public volume set, modification of the time stamp causes an error message to be output during subsequent allocation with IMPORT-PUBSET. The operator must decide how to respond to the error message. If the allocation of the disk has not been changed, the error message can be ignored.

### Allocation as a private disk

The operating mode set with /SET-DRV-PARAMETER (RECORDING-MODE) is ineffective in cases where individual disks of a public volume set are reserved for SPCCNTRL or DPAGE, for example, but the public volume set has not been allocated with /IMPORT-PUBSET. In this case the disk is allocated as a private disk for the DRV mode stored in the SVL from the last allocation. Any allocation-dependent equalization will be postponed. Instead, merely a read disk is designated to ensure consistency. Only upon termination of the allocation can the public volume set be incorporated into the system catalog and thus made available for general use. After this, the required equalization or reconstruction will be activated.

#### 11.5.3 DRV and DAB

The use of DAB (disk access buffer) is compatible with DRV. DRV operation does not affect the system administrator's DAB interface. The buffer size does not change. The buffer is assigned to the logical disk.

However, you should not use DAB in the following cases:

- during an equalization
- after a system crash
- when reconstructing an entire disk

In these cases, using DAB decreases the performance.

#### 11.5.4 DRV and VOLIN

VOLIN (volume initializer) does not distinguish between SRV and DRV disks. One individual disk is always allocated with USE=SPECIAL. The initialized disk is a SRV disk.

### 11.5.5 DRV and Snapsets

DRV mirroring and Snapset operation for a pubset are mutually exclusive.

No Snapset operation (Snapset limit not equal to 0) may be started on a pubset with DRV operation (\*DRV / \*DRV-DUAL / \*DRV-MONO) and vice versa.

## 11.5.6 DRV and FDDRL

FDDRL copies and saves the DRV indicator and the DRV parameters in the SVL but does not interpret them. FDDRL only processes single disks with USE=SPECIAL.

In this way, the DRV allocation is maintained for an input disk. The time stamp is also not modified. Dual operation can continue if the disk is part of a disk pair.

Both products recognize an inconsistency indicator which has been set by the other product and which is retained after abnormal termination.

## 11.5.7 DRV, DPAGE and SPCCNTRL

DPAGE and SPCCNTRL use the DMS function OPEN VOLUME for allocation:

- The specification EXCLUSIVE results in a SPECIAL allocation where only single disks are processed.
- The specification SHARE results in a normal allocation in the case of private disks and cataloged public volume sets. Other users are not excluded and the disk can be used as part of a disk pair for DRV operation.
- Public volume sets which have not yet been allocated with /IMPORT-PUBSET are
  allocated as private disks and for the duration of the allocation cannot then be cataloged
  with /IMPORT-PUBSET.
- The UPAM access method is used for access to the data. The use of disk pairs is transparent.
- When reading the SVLs with DPAGE, you should note that there can be differences between the SVL entries on dual disks. These differences affect the:
  - Pointer to the first free alternate track
  - DRV record and inconsistency indicator during an equalization or reconstruction.

# **Glossary**

## data duplication

→ dual recording

#### **DRV** disk

Logical disk allocated for DRV operation.

## **DRV** operation

Normal operation in either mono or dual mode.

#### dual disk

Logical disk allocated for dual operation.

#### dual mode

Recording mode whereby the data is stored in duplicate on two disks.

## dual operation

Normal operation in dual mode.

## dual recording

Technique making it possible to store data in duplicate on two different physical disks and to maintain data consistency.

## **Dual Recording by Volume (DRV)**

→ dual recording

#### dual stop

Change from dual to mono mode. The primary function of this changeover is to maintain uninterrupted operation in the event of disk failure.

## equalization

DRV technique which ensures that the disks of a disk pair have the same status after a system crash.

## logical disk

→ logical volume

## logical volume (LV)

Disk used for DRV operation. A logical volume consists of one or two physical volumes, depending on the mode setting. It is addressed via a volume serial number (VSN).

#### mirror disk

Disk of a disk pair on which the data is stored in duplicate.

#### mono disk

Logical disk allocated for mono operation.

#### mono mode

Recording mode where there is one logical disk consisting of one physical disk on which the data is stored in single form.

## mono operation

Normal operation in mono mode.

## operating mode

→ recording mode

## physical disk

→ physical volume

## physical volume (PV)

Disk mounted on a disk device. The physical volume is addressed via the name of the device on which it is mounted.

## public volume set (PVS)

Shared storage space. Memory area on disk storages which is available to all users.

#### read disk

Disk used for reading during a reconstruction or equalization.

#### reconstruction

DRV technique which, when a second disk is added to the first disk to form a disk pair, ensures that both disks have the same status.

## recording mode

The recording mode determines how a logical disk is used and defines the role of the corresponding physical disks.

## single recording

Technique which stores the data on a physical disk only once.

## Single Recording by Volume (SRV)

→ single recording

#### SRV disk

Disk allocated for SRV operation.

#### SRV mode

Conventional recording mode where there is one physical disk on which the data is stored in single form.

## **SRV** operation

Normal operation in SRV mode.

## standard volume label (SVL)

Contains the attributes of the disk. These include:

- → volume serial number (VSN)
- $\rightarrow$  device type
- → address references to F1 and F5 labels
- → number of tracks and cylinders
- → possible uses of the device (PUBLIC, PAGING, etc.)
- → DRV parameters

## Glossary

## **Abbreviations**

DAB Disk Access Buffer

DMS Data Management System

DPAGE Display PAGE

DRER Dual Recording Error Recovery
DRV Dual Recording by Volume

DSSM Dynamic SubSystem Management

FDDRL Fast Disk Dump and ReLoad

LV Logical Volume

NDM Nucleus Device Management

PV Physical Volume
PVS Public Volume Set

SPCCNTRL SPaCe CoNTRoL facility

SPD Shared Private Disk

SRV Single Recording by Volume

SVL Standard Volume Label

VOLIN VOLume INitializer
VSN Volume Serial Number

## **Abbreviations**

# Related publications

The manuals listed below are available from these sources:

- On the Internet from our manual server (URL: <a href="http://manuals.ts.fujitsu.com">http://manuals.ts.fujitsu.com</a>)
- On the DVD "BS2000/OSD SoftBooks".
   This CD contains practically all the manuals and readme files for the BS2000 system software of the latest BS2000/OSD version.

Printed copies of the manuals can be purchased separately over the Internet from: <a href="http://manualshop.ts.fujitsu.com">http://manualshop.ts.fujitsu.com</a>.

- [1] BS2000/OSD-BC Commands User Guide
- [2] BS2000/OSD-BC System Installation User Guide
- [3] IMON (BS2000/OSD)
  Installation Monitor
  User Guide
- [4] BS2000/OSD-BC DMS Macros User Guide
- [5] BS2000/OSD-BC
  Performance Handbook
  User Guide

## **Related publications**

# Index

| abnormal termination of operation 77 example 77 abort disk migration 100 ABORT-PUBSET-MIGRATION command 100 accounting record (DRV) 163 activating disk migration 104 administration data equalization 66 administration data copy 115 ALL all information 137 copy extent 134 all information, ALL 137 ALLOC, output column 141, 165 ALLOCATED, availability 136 allocation status 119, 121 FREE 132  ALLOCATED 136 CANCELLED 136 FREE-USE 136 MOUNTING 136 PAGING-ONLY 136 PAGING-ONLY 136 SPECIAL-MOUNTING 137 SPECIAL-USE 136 SRV-MOUNTING 137 START-FOR-DUAL 137 SUSPENDED 137 UPDATE 137  B B BY-OPER |
|----------------------------------------------------------------------------------------------------|
| example 77 abort disk migration 100 ABORT-PUBSET-MIGRATION command 100 accounting record (DRV) 163 activating disk migration 104 administration data equalization 66 administration data copy 115 ALL all information 137 copy extent 134 all information, ALL 137 ALLOC, output column 141, 165 ALL ALL ALL ALL ALL ALL ALL ALL ALL AL                                                                                                    |
| ABORT-PUBSET-MIGRATION command 100 accounting record (DRV) 163 activating disk migration 104 administration data equalization 66 administration data copy 115 ALL all information 137 copy extent 134 all information, ALL 137 ALLOC, output column 141, 165 ALLOCATED, availability 136 allocation status 119, 121 FREE 132  MOUNTING 136 ONLINE 136 PAGING-ONLY 136 SPECIAL-MOUNTING 137 SPECIAL-USE 136 SRV-MOUNTING 137 SRV-USE 137 START-FOR-DUAL 137 SUSPENDED 137 UPDATE 137  B BY-OPER                                                                                                    |
| accounting record (DRV) 163 activating disk migration 104 administration data equalization 66 administration data copy 115 ALL all information 137 copy extent 134 all information, ALL 137 ALLOC, output column 141, 165 ALLOCATED, availability 136 allocation status 119, 121 FREE 132  ONLINE 136 PAGING-ONLY 136 SPECIAL-MOUNTING 137 SPECIAL-USE 136 SRV-MOUNTING 137 SRV-USE 137 START-FOR-DUAL 137 SUSPENDED 137 UPDATE 137  B BY-OPER                                                                                                    |
| activating disk migration 104 administration data equalization 66 administration data copy 115 ALL all information 137 copy extent 134 all information, ALL 137 ALLOC, output column 141, 165 ALLOCATED, availability 136 allocation status 119, 121 FREE 132  PAGING-ONLY 136 PV-REMOVING 136 SPECIAL-USE 136 SRV-MOUNTING 137 SRV-USE 137 START-FOR-DUAL 137 SUSPENDED 137 UPDATE 137  B B BY-OPER                                                                                                    |
| administration data equalization 66  administration data copy 115  ALL all information 137 copy extent 134 all information, ALL 137  ALLOC, output column 141, 165  ALLOCATED, availability 136 allocation status 119, 121 FREE 132  PV-REMOVING 136 SPECIAL-WOUNTING 137 SPECIAL-USE 136 SRV-MOUNTING 137 SRV-USE 137 START-FOR-DUAL 137 SUSPENDED 137 UPDATE 137  B BY-OPER                                                                                                    |
| equalization 66  administration data copy 115  ALL  all information 137  copy extent 134  all information, ALL 137  ALLOC, output column 141, 165  ALLOCATED, availability 136  allocation status 119, 121  FREE 132  SPECIAL-MOUNTING 137  SPECIAL-USE 136  SRV-MOUNTING 137  SRV-USE 137  START-FOR-DUAL 137  SUSPENDED 137  UPDATE 137  B  BY-OPER                                                                                                    |
| administration data copy 115  ALL  all information 137  copy extent 134  all information, ALL 137  ALLOC, output column 141, 165  ALLOCATED, availability 136  allocation status 119, 121  FREE 132  SPECIAL-USE 136  SRV-MOUNTING 137  SRV-USE 137  START-FOR-DUAL 137  SUSPENDED 137  UPDATE 137  B  B  BY-OPER                                                                                                    |
| ALL  all information 137  copy extent 134  all information, ALL 137  ALLOC, output column 141, 165  ALLOCATED, availability 136  allocation status 119, 121  FREE 132  SRV-MOUNTING 137  SRV-USE 137  START-FOR-DUAL 137  SUSPENDED 137  UPDATE 137  B  BY-OPER                                                                                                    |
| all information 137 copy extent 134 START-FOR-DUAL 137 all information, ALL 137 ALLOC, output column 141, 165 ALLOCATED, availability 136 allocation status 119, 121 FREE 132 SRV-USE 137 START-FOR-DUAL 137 SUSPENDED 137 UPDATE 137 B B BY-OPER                                                                                                    |
| copy extent 134 START-FOR-DUAL 137 all information, ALL 137 SUSPENDED 137 ALLOC, output column 141, 165 UPDATE 137 ALLOCATED, availability 136 allocation status 119, 121 FREE 132 B BY-OPER                                                                                                    |
| all information, ALL 137  ALLOC, output column 141, 165  ALLOCATED, availability 136  allocation status 119, 121  FREE 132  SUSPENDED 137  UPDATE 137  B  B  BY-OPER                                                                                                    |
| ALLOC, output column 141, 165  ALLOCATED, availability 136 allocation status 119, 121  FREE 132  UPDATE 137  B  BY-OPER                                                                                                    |
| ALLOCATED, availability 136 allocation status 119, 121 FREE 132 BY-OPER                                                                                                    |
| allocation status 119, 121 B FREE 132 BY-OPER                                                                                                    |
| FREE 132 BY-OPER                                                                                                    |
| THEE TOE                                                                                                    |
|                                                                                                    |
| IN-USE 132 allocation type 132                                                                                                    |
| querying 130 disk error reaction 135                                                                                                    |
| START 132                                                                                                    |
| allocation type                                                                                                    |
| DI-UPEN 132                                                                                                    |
| DITY-DOAL TOE                                                                                                    |
| CATIO autout advisor 444 407                                                                                                    |
| DOAL-1 OSSIBLE 100                                                                                                    |
| MONO-1 COOLDEE 100                                                                                                    |
| ALEGO I HAGE, output column 102, 100                                                                                                    |
| ALLOC-111 E, output column 100                                                                                                    |
| Anomive 32, 39                                                                                                    |
| At ALLOGATION, copying time 104                                                                                                    |
| Al-Wooliving Copyrig time 104                                                                                                    |
| AVAIL/ALLOC, output column 136, 167 channel type 5 45, 46 channel type, logical disk 15                                                                                                    |

| command                              | D                                  |
|--------------------------------------|------------------------------------|
| ABORT-PUBSET-MIGRATION 100           | D3435 disks 45                     |
| FINISH-PUBSET-MIGRATION 102          | DAB 180                            |
| PREPARE-PUBSET-MIGRATION 104         | data duplication 25                |
| SET-DRV-ENVIRONMENT 106              | read job 25                        |
| SET-DRV-PARAMETER 100, 110           | write job 25                       |
| SHOW-DEVICE-STATUS 118               | DEV-A, output column 119, 121, 169 |
| SHOW-DISK-STATUS 120                 | device allocation                  |
| SHOW-DRV-ENVIRONMENT 124             | output information 118             |
| SHOW-DRV-STATUS 128                  | device type                        |
| SHOW-PUBSET-MIGRATION 140            | logical disk 15                    |
| START-DRV-DUAL-MODE 144              | diagnostic programs 44             |
| STOP-DRV-DUAL-MODE 150               | disk                               |
| command interface 17, 99             | allocation information 120         |
| Concurrent Copy 40                   | ambiguous 85                       |
| configuration paths, logical disk 82 | copy operation required 131        |
| controller type                      | disk parameter information 120     |
| logical disk 15                      | DRV 15                             |
| copy extent                          | equalization in progress 131       |
| ALL 134                              | monitoring information 120         |
| equalization 66                      | non-identical 82                   |
| equalization, administration data 66 | not accessible 131                 |
| NO-USER-FILES 134                    | output information 120             |
| OPEN-FILES 134                       | reconstruction in progress 131     |
| setting 114                          | disk error                         |
| copying time                         | displaying 75                      |
| at allocation 114                    | DRV 75                             |
| AT-ALLOCATION 134                    | handling 75                        |
| AT-MOUNTING 134                      | irrecoverable 74                   |
| equalization 66                      | operator 75                        |
| reconstruction 64                    | reaction 113                       |
| setting 114                          | recoverable 75                     |
| COPY-SPEED, output column 135, 168   | resumption of dual operation 76    |
| COPY-START, output column 134, 168   | disk error reaction                |
| correction of volume error 74        | BY-OPER 135                        |
| current operation                    | delay period 114                   |
| equalization 65                      | DRV 114                            |
| reconstruction 63                    | operator 113                       |
|                                      | preset value 113                   |
|                                      | disk failure 74                    |
|                                      | disk migration 45                  |
|                                      | abort 100                          |
|                                      | activating 104                     |
|                                      | example 51                         |

| disk migration                   | SPECIAL allocation 179             |
|----------------------------------|------------------------------------|
| finish 102                       | without DRV 179                    |
| procedure 155                    | DRV indicator 16                   |
| querying information 140         | DRV information                    |
| requirement 48                   | DUAL-CRASHED 136                   |
| secure 57                        | INCONSISTENT 136                   |
| SF pubset 48                     | query 128                          |
| SM pubset 57                     | READ 136                           |
| disk type, logical 23            | RECONSTRUCT 136                    |
| display                          | SRV 136                            |
| disk error 75                    | standard volume label 16           |
| dual disk (example) 26           | DRV mode                           |
| mono disk (example) 25           | set 130                            |
| SRV disk (example) 24            | setting 112                        |
| DPAGE 44                         | DRV parameter set 110              |
| DRV 181                          | DRV record 16, 175                 |
| DRV 9                            | DRV techniques, error recovery 63  |
| accounting record 163            | DRV-DUAL                           |
| command interface 17             | allocation type 132                |
| DAB 180                          | operating mode 112, 129, 134       |
| disk error 75                    | DRV-MONO                           |
| disk error reaction 114          | allocation type 132                |
| disk type 23                     | operating mode 112, 129, 134       |
| DPAGE 181                        | dual disk, current 129             |
| FDDRL 181                        | dual mode 9, 25                    |
| installation 19                  | set 130                            |
| logical disk 23                  | setting 112                        |
| macro interface 17               | setting (example) 34               |
| normal user 17                   | terminating 150                    |
| not loaded 80                    | terminating (example) 69           |
| operating mode 23, 112, 130, 134 | dual recording                     |
| operator 17                      | changing to 31                     |
| set 93                           | setting 32                         |
| shutdown 22                      | start 144                          |
| SPCCNTRL 181                     | stop 150                           |
| starting 21                      | switch off 150                     |
| system administrator 17          | switch on 34                       |
| terminating 22                   | dual stop 69                       |
| VOLIN 180                        | DUAL, DRV information 136          |
| DRV disk                         | DUAL-CRASHED, DRV information 136  |
| all query 129                    | DUAL-POSSIBLE, allocation type 133 |
| operator intervention 130        | DUAL-STOP                          |
| private disk usage 180           | output column 135, 169             |
| registering 32                   | recovery status 133                |
| registering oz                   | rocovery status 100                |

| E                                                             | Н                                   |
|---------------------------------------------------------------|-------------------------------------|
| equalization 26, 65                                           | home pubset                         |
| cause 65                                                      | normal operation 28                 |
| copy extent 66                                                | operating mode 27                   |
| example 68                                                    | operator actions during system      |
| read disk 65                                                  | initialization 92                   |
| read error 67                                                 | restart 37                          |
| restart 66                                                    | special features 36                 |
| restart (example) 149                                         | system initialization 36            |
| running system 65                                             | HSMS 39, 44                         |
| starting 66                                                   |                                     |
| time of copying 66                                            | I                                   |
| user-defined 67                                               | IDFCB macro 178                     |
| write disk 65                                                 | IDPPL macro 178                     |
| EQUALIZE                                                      | incomplete disk 86                  |
| DRV information 136                                           | inconsistency indicator 16          |
| output column 134, 170                                        | INCONSISTENT, DRV information 136   |
| recovery status 133                                           | initialization, logical disk 30, 82 |
| EQUAL-NECESS, recovery status 133                             | initiating                          |
| error handling, disk migration 59                             | normal operation 28                 |
| error recovery                                                | reconstruction 64                   |
| abnormal termination of operation 77                          | installation                        |
| changing mode 69                                              | DRV 19                              |
| disk failure 74                                               | logical disk 30                     |
| equalization 65                                               | IN-USE, allocation status 132       |
| reconstruction 63                                             | V                                   |
| volume error 74                                               | K                                   |
| EXECUTE-PUBSET-MIGRATION,                                     | K2 (disk format) 46                 |
| procedure 155                                                 | L                                   |
| _                                                             | LMS module library 19               |
| F                                                             | LMS procedure library 19            |
| FC channel 45                                                 | logical disk                        |
| FCB 67                                                        | additional disks 89                 |
| FCB indicator, macro interface 161                            | addressing 23                       |
| FDDRL 44, 181                                                 | cannot be created 89                |
| Fibre Channel 45                                              | channel type 15                     |
| finish disk migration 102                                     | configuration paths 82              |
| FINISH-PUBSET-MIGRATION command 102                           | controller type 15                  |
| FREE, allocation status 132                                   | device type 15                      |
| FREE-USE, availability 136                                    | DRV 23                              |
| FROM, output column 126, 170<br>FROM-DISK, operating mode 134 | dual crashed 87                     |
| FROM-DISK, operating mode 134                                 | incomplete 86                       |
|                                                               | initialize 30                       |

| logical disk                       | N                                         |
|------------------------------------|-------------------------------------------|
| installing 30                      | NK2 (disk format) 46                      |
| installing (example) 149           | NK4 (disk format) 46                      |
| operating mode 30                  | NK4 format, disk migration 47             |
| operating system version 15        | NKDINF, macro interface 162               |
| prerequisite 15                    | normal operation 28                       |
| selecting operating mode 89        | home pubset 28                            |
| time stamp 15                      | initiating 28                             |
| volume serial number 15            | operating mode 28                         |
| logical disk type 23, 121          | putting into operation 28                 |
| ,                                  | NO-USER-FILES, copy extent 134            |
| M                                  | , 13                                      |
| macro                              | 0                                         |
| IDFCB 178                          | ONLINE, availability 136                  |
| IDPPL 178                          | OPEN-FILES 134                            |
| macro interface                    | operating mode                            |
| DRV 17                             | ambiguous 85                              |
| FCB indicator 161                  | changing 27                               |
| NKDINF 162                         | default value (example) 29                |
| overview 159                       | DRV 23, 112, 130, 134                     |
| UPAM 161                           | DRV-DUAL 112, 129, 134                    |
| VERIF 160                          | DRV-MONO 112, 129, 134                    |
| message file 19                    | dual <mark>25</mark>                      |
| MIGR STATE, output column 170      | equalization 26                           |
| migration                          | FROM-DISK 90, 134                         |
| see disk migration 45              | home pubset 27                            |
| migration status 51                | logical disk 30                           |
| MIGR-STATE, output column 141      | mono 25                                   |
| mirror disk 10, 39                 | normal operation 28                       |
| mirror pubset 40                   | querying 27                               |
| MNEM, output column 132            | reconstruction 26                         |
| mono disk                          | set 100, 110                              |
| ambiguous 91                       | setting DRV (example) 32                  |
| current 129                        | SRV 24, 112, 130, 134                     |
| possible 129                       | table 24                                  |
| mono mode 9, 25                    | operating system version, logical disk 15 |
| set 130                            | operator                                  |
| setting 112                        | disk error 75                             |
| MONO, DRV information 136          | disk error reaction 113                   |
| MONO-POSSIBLE, allocation type 133 | operator intervention, DRV disk 130       |
| MOUNTING, availability 136         | original disk 10, 39                      |
|                                    | original pubset 40                        |

| output column                         | public volume set 15                  |
|---------------------------------------|---------------------------------------|
| ALLOC 141                             | HOME 15                               |
| ALLOC-PHASE 132, 166                  | PAGING 15                             |
| ALLOC-TYPE 132, 165, 166              | SHARED 15                             |
| AVAIL/ALLOC 136, 167                  | putting into normal operation 28      |
| CATID 141, 167                        | PV-REMOVING, availability 136         |
| COPY-SPEED 135, 168                   |                                       |
| COPY-START 134, 168                   | Q                                     |
| DEV-A 119, 121, 169                   | querying                              |
| DUAL-STOP 135, 169                    | DRV information 128                   |
| EQUALIZE 134, 170                     | DRV settings 124                      |
| FROM 126, 170                         | information on disk migration 140     |
| MIGR STATE 170                        | operating mode 27                     |
| MIGR-STATE 141                        |                                       |
| MNEM 132                              | R                                     |
| RECORDING-MODE 171                    | read device 145                       |
| RECOVER 133, 171                      | read disk                             |
| SOURCE MN 141, 172                    | equalization 65                       |
| SVL-DRV-INFO 136, 172                 | reconstruction 63                     |
| SVL-RECORDING-MODE 121, 173           | read error                            |
|                                       | copy 64, 67                           |
| TARGET MN 141, 173                    | equalization 67                       |
| TIMESTAMP 137                         | original 64, 67                       |
| TO 126, 173                           | reconstruction 64                     |
| VSN 132, 134, 135, 141, 174           | read job, data duplication 25         |
| P                                     | READ, DRV information 136             |
|                                       | README file 12                        |
| paging 36                             | Readme file 12                        |
| PAGING-ONLY, availability 136         | RECON-NECESS, recovery status 133     |
| PARAMETER                             |                                       |
| querying parameters 134               | RECONST, recovery status 133          |
| parameter (DRV), setting 110          | RECONSTRUCT, DRV information 136      |
| performance, separate processing 43   | reconstruction 10, 26                 |
| physical disk                         | changing to data recording 31         |
| addressing 23                         | copying time 64                       |
| querying, VOLUMES 135                 | current operation 63                  |
| PREPARE-PUBSET-MIGRATION command 104  | error recovery 63                     |
| preparing disk migration 104          | example 64                            |
| private disk 15                       | initiating 64                         |
| PPD 15                                | read disk 63                          |
| SPD 15                                | read error 64                         |
| private disk allocation, DRV disk 180 | switching mode 64                     |
| procedure, disk migration 155         | switching to data double recording 31 |
| product compatibility, DRV 179        | system crash 64                       |
| PROP-XT 155                           | table 64                              |

| recording, single 31                      | SHOW-DISK-STATUS command 120            |
|-------------------------------------------|-----------------------------------------|
| RECORDING-MODE, output column 134, 171    | SHOW-DRV-ENVIRONMENT command 124        |
| recover status                            | SHOW-DRV-STATUS command 128             |
| querying 131                              | SHOW-PUBSET-MIGRATION command 140       |
| RECOVER, output column 133, 171           | single recording 31                     |
| recovery status                           | SIR 30, 44                              |
| CANCELLED 133                             | SM pubset                               |
| DUAL-STOP 133                             | migration 57                            |
| EQUALIZE 133                              | separate processing 43                  |
| EQUAL-NECESS 133                          | SoftBooks 13, 189                       |
| RECON-NECESS 133                          | SOURCE MN, output column 141, 172       |
| RECONST 133                               | SPCCNTRL 181                            |
| SUSPENDED 133                             | SPECIAL allocation 74                   |
| WRITE-SUSPENDED 133                       | DRV disk 179                            |
| registering, DRV disk 32                  | SPECIAL-MOUNTING, availability 137      |
| REP file 19                               | SPECIAL-USE, availability 136           |
| restart                                   | SQ Server 45                            |
| equalization 66                           | SRV 9                                   |
| home pubset 37                            | DRV information 136                     |
| restrictions, separate processing 43      | operating mode 112, 130, 134            |
| resumption of dual operation (example) 76 | SRV mode 24                             |
| (orampio)                                 | set 130                                 |
| S                                         | setting 112                             |
| S channel 45                              | SRV-MOUNTING, availability 137          |
| S Server, disk migration 45               | SRV-USE, availability 137               |
| SAN integration, disk migration 47        | standard volume label (SVL) 16          |
| SDF syntax file 19                        | DRV information 16                      |
| secondary application 40                  | START 132                               |
| selectable units 19                       | START-DRV-DUAL-MODE command 144         |
| separate processing 39, 42                | START-FOR-DUAL, availability 137        |
| performance 43                            | starting                                |
| restrictions 43                           | DRV 21                                  |
| SET-DRV-ENVIRONMENT command 106           | dual recording 144                      |
| SET-DRV-PARAMETER command 110             | equalization 66                         |
| setting                                   | stop dual recording 150                 |
| DRV 93                                    | STOP-DRV-DUAL-MODE command 150          |
| dual recording 32                         | structure and information file 19       |
| operating mode 100, 110                   | subsystem catalog 19                    |
| settings (DRV)                            | SUSPENDED                               |
| define 106                                | availability 137                        |
| querying 124                              | recovery status 133                     |
| SF pubset, disk migration 48              | SVL entry 110                           |
| shared file update, UPAM 161              | SVL-DRV-INFO, output column 136, 172    |
| SHOW-DEVICE-STATUS command 118            | 3.2 3.17 htt 5, 5atpat bolanin 100, 172 |

| SVL-RECORDING-MODE, output column 121 173 switch off dual recording 150 switch on dual recording 34, 144 switching mode, reconstruction 64 SX Server 45 system crash, reconstruction 64 system initialization, home pubset 36 | write device 146 write disk, equalization 65 write job, data duplication 25 WRITE-SUSPENDED, recovery status 133 |
|----------------------------------------------------------------------------------------------------|----------------------------------------------------------------------------------------------------|
| T TARGET MN, output column 141, 173 terminating    disk migration 102    DRV 22 termination of operation, abnormal 77 time stamp 16    logical disk 15 TIMESTAMP, output column 137 TO, output column 126, 173                |                                                                                                    |
| U UPAM 67 macro interface 161 shared file update 161 UPDATE, availability 137 user data, equalization 66 user-defined equalization 67                                                                                         |                                                                                                    |
| V VERIF 67 macro interface 160 VOLIN 30, 74 DRV 180 volume error 74 volume serial sumber, logical disk 15 VOLUMES, querying physical disk 135 VSN logical disk 15 output column 132, 135, 141, 174                            |                                                                                                    |